P.O. Crecimiento Sostenible FEDER 2014-2020. EDUSI Conectando Oviedo 2016. Operación: "La Fábrica Digital"

# **LA FABRICA DIGITAL**  $\mathbf{a}$

### **COMPETENCIAS DIGITALES**

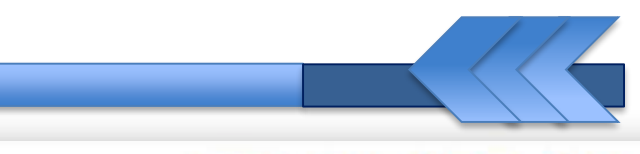

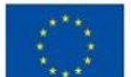

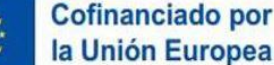

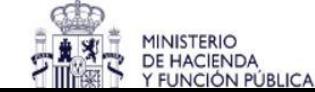

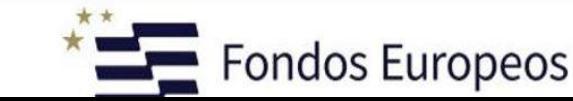

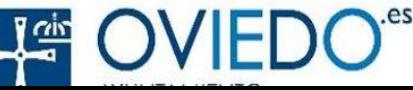

#### **Comunicación Digital**

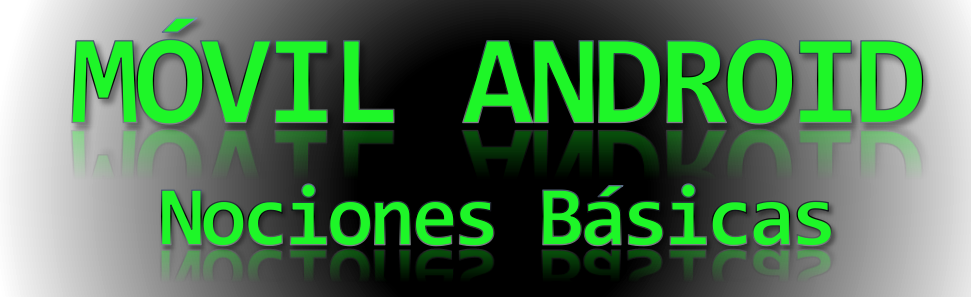

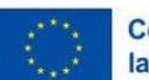

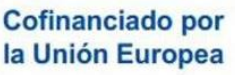

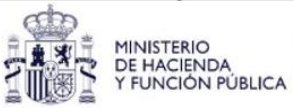

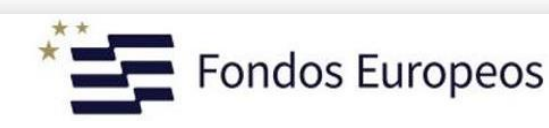

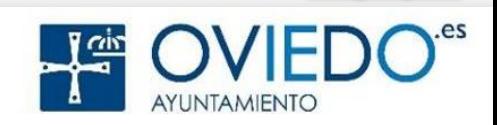

**Comunicación Digital**

## Bienvenid@s a android **A**

**Aprenderemos este popular Sistema Operativo y sus aplicaciones más importantes.**

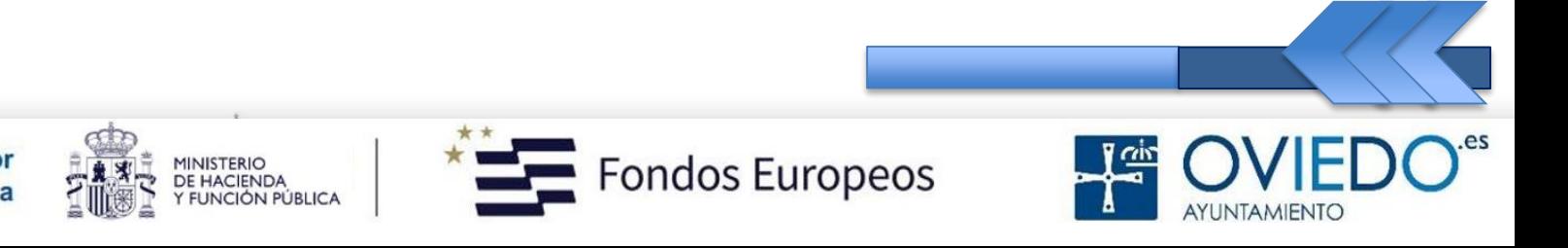

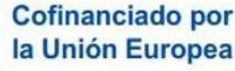

#### **Android**

#### **1. ¿Qué es?**

 S.O más común en los Smartphones (*móviles inteligentes*).

#### **2. ¿Para qué sirve?**

- Sacarle el máximo partido a tu móvil.
- **3. ¿Cómo se utiliza?** 
	- > Ahora lo veremos.

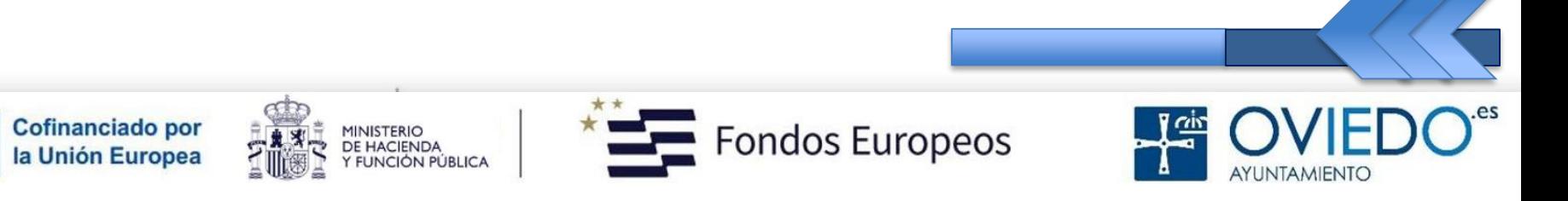

#### **Nociones Básicas III**

- 21. Apps (Galaxy Store y Google Store).
- 22. App Calendario.
- 23. App Reminder.
- 24. App Reloj.
- 25. App Google Maps.
- 26. Apps Interesantes.

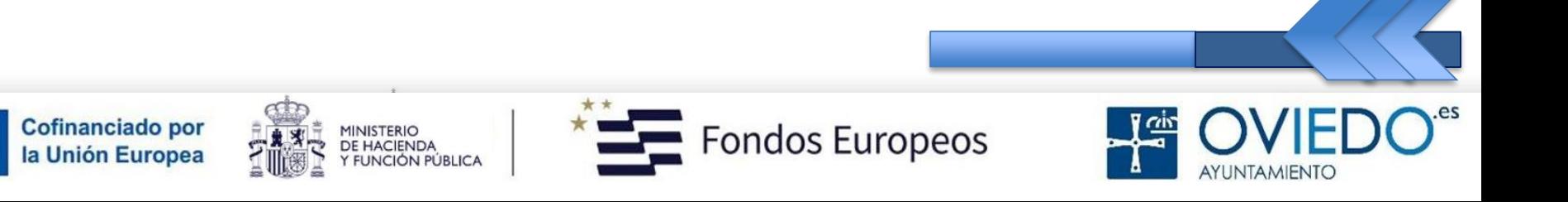

#### **El SmartPhone**

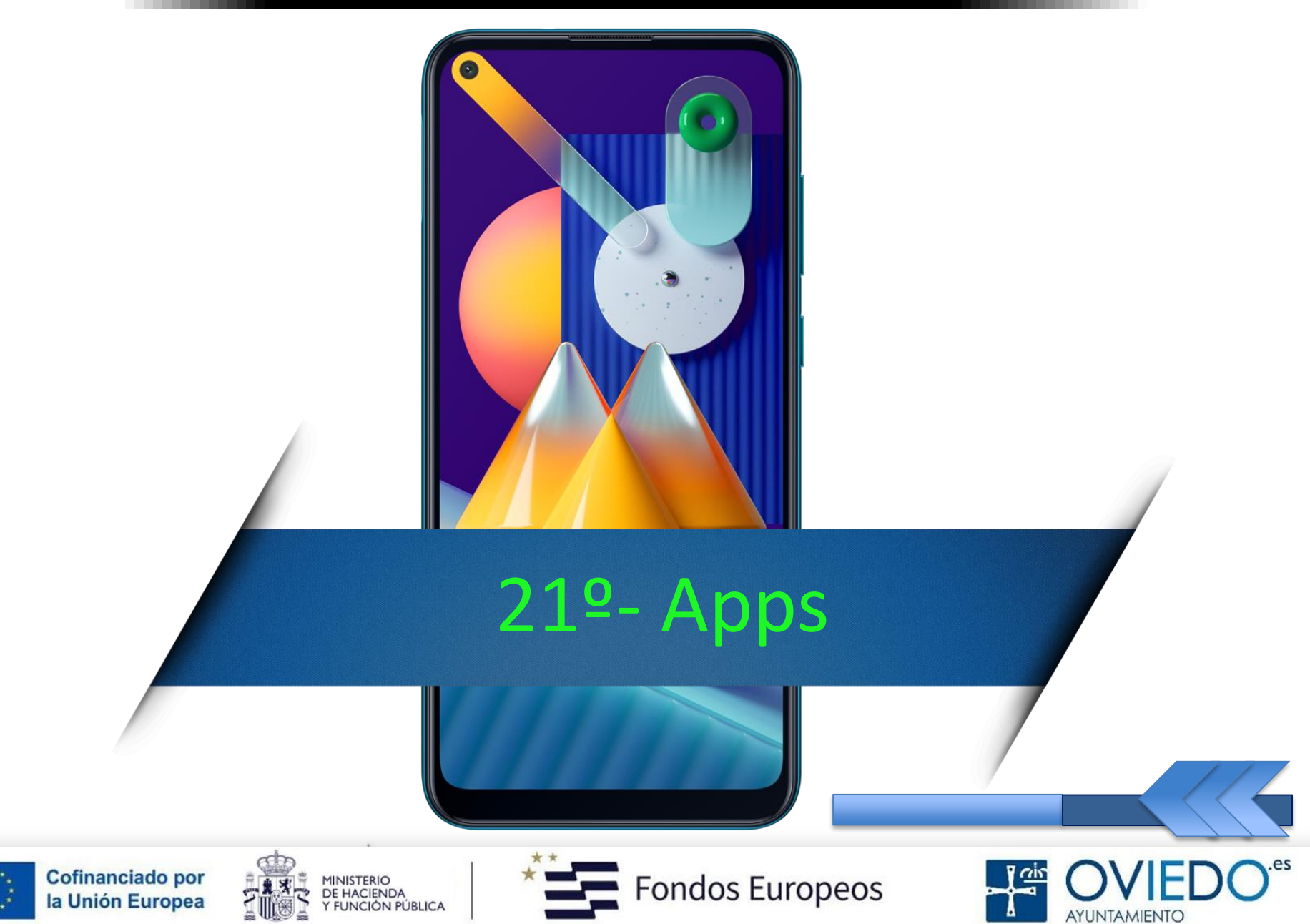

#### *Descargar apps*

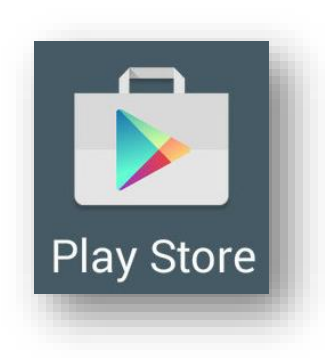

#### *Play Store*

 *Con esta aplicación, podemos descargar aplicaciones de la conocidísima tienda de Google*

**Galaxy Store** 

#### *Galaxy Store*

 *Con esta otra aplicación, podemos descargar aplicaciones diseñadas para dispositivos Samsung Galaxy*

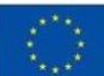

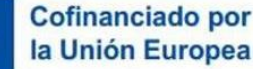

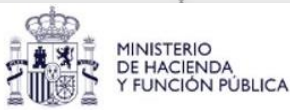

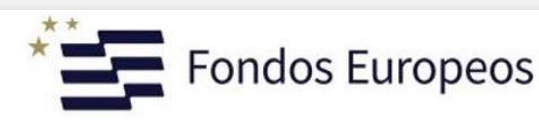

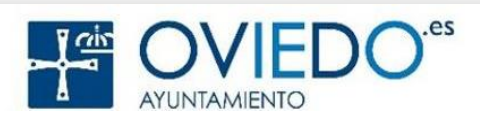

#### *Galaxy Store*

- *Para instalar debemos buscar por categoría o por palabra clave*
	- *Unas son gratuitas y otras de pago*

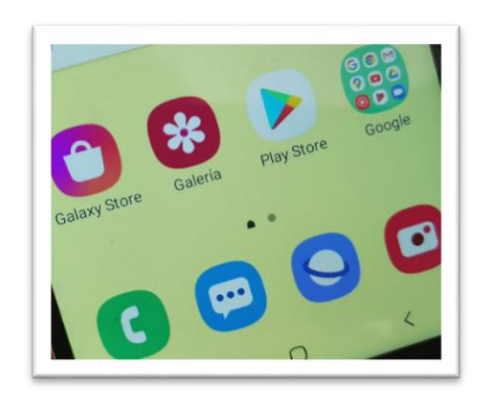

*Todas se pueden actualizar automáticamente*

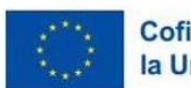

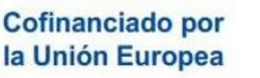

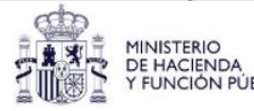

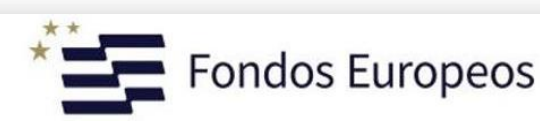

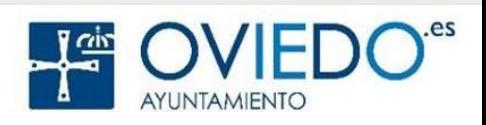

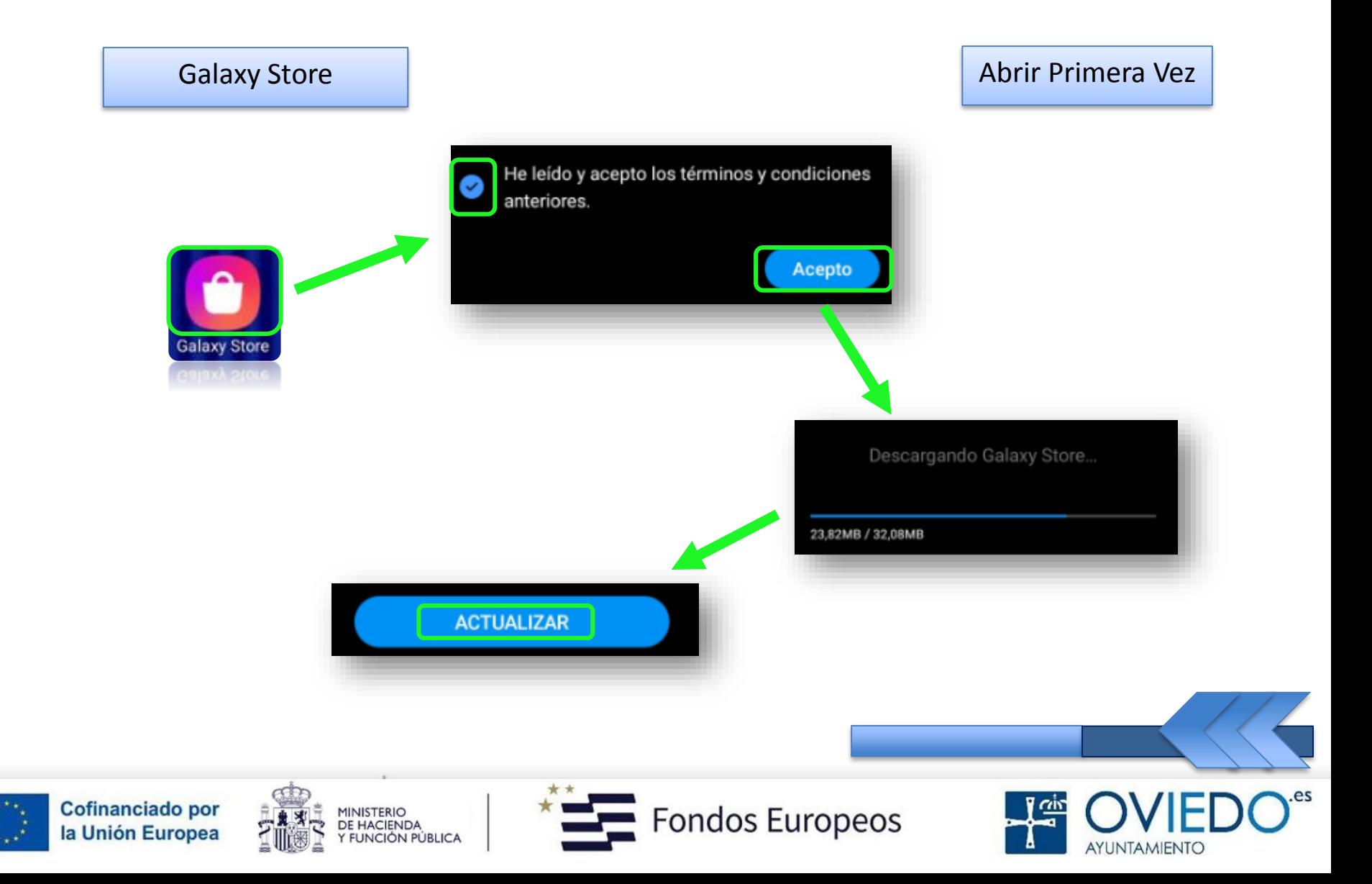

#### *Si no está activada esta opción*

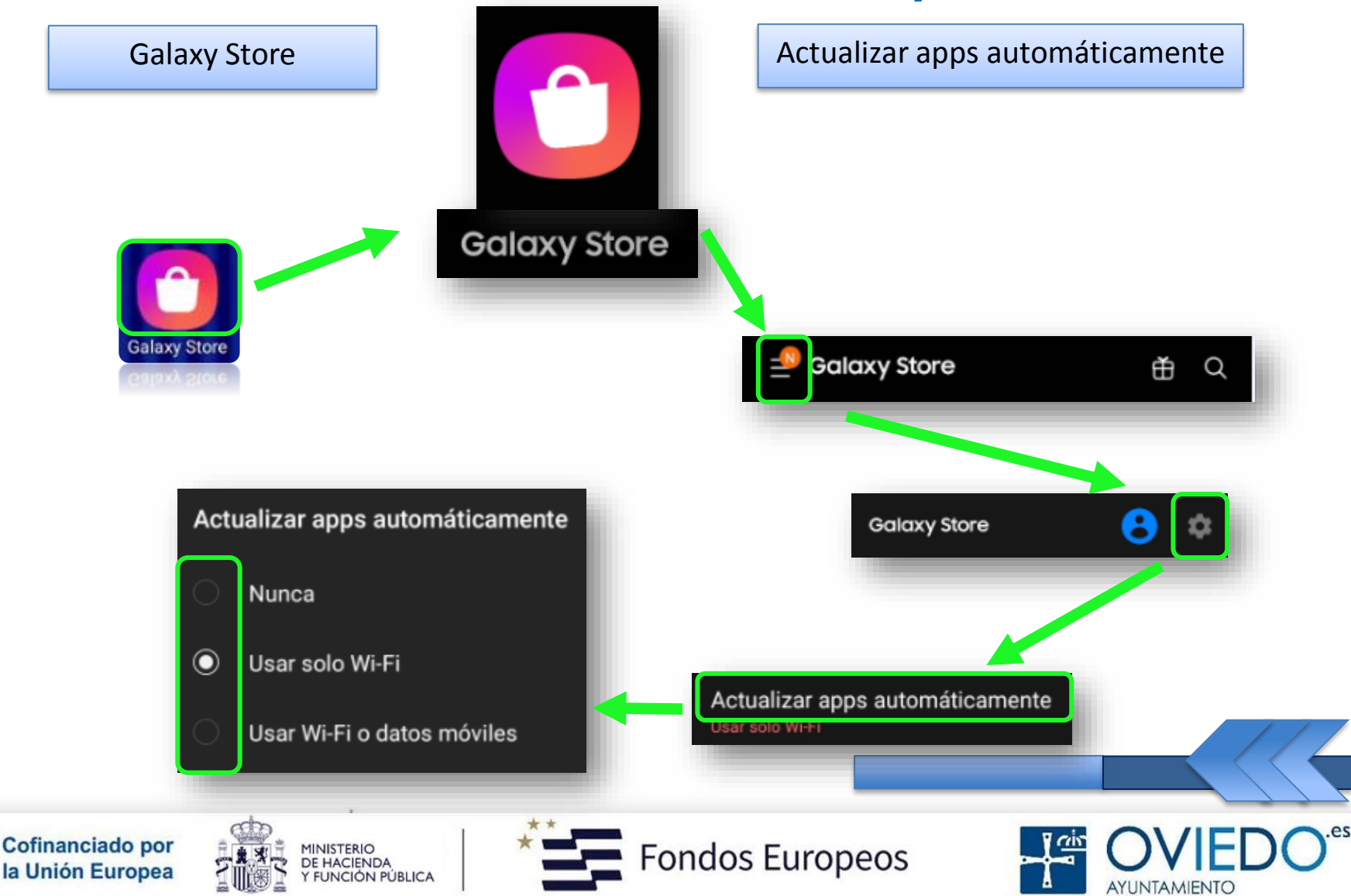

#### *Para descargar, necesario una cuenta de Samsung*

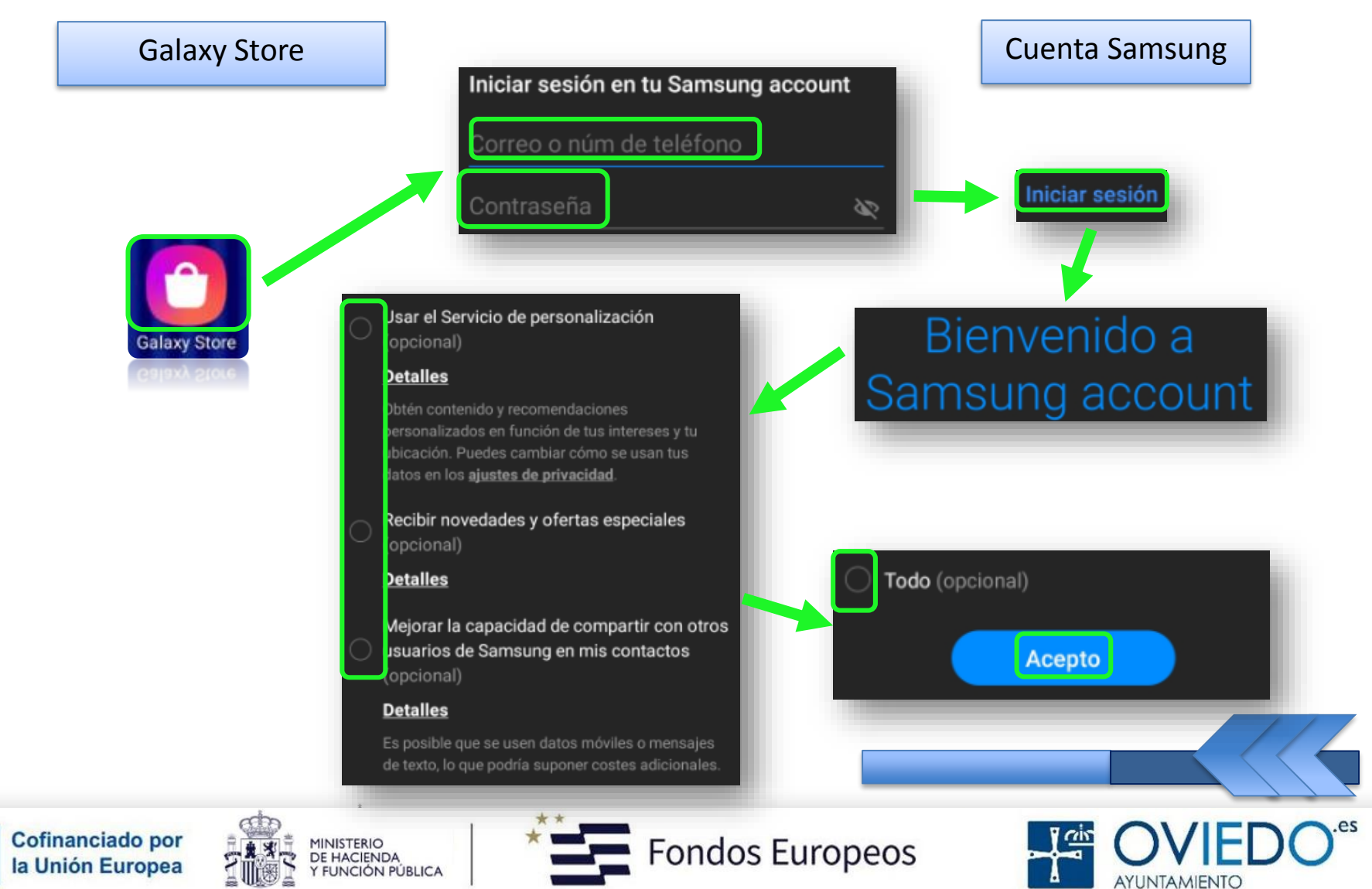

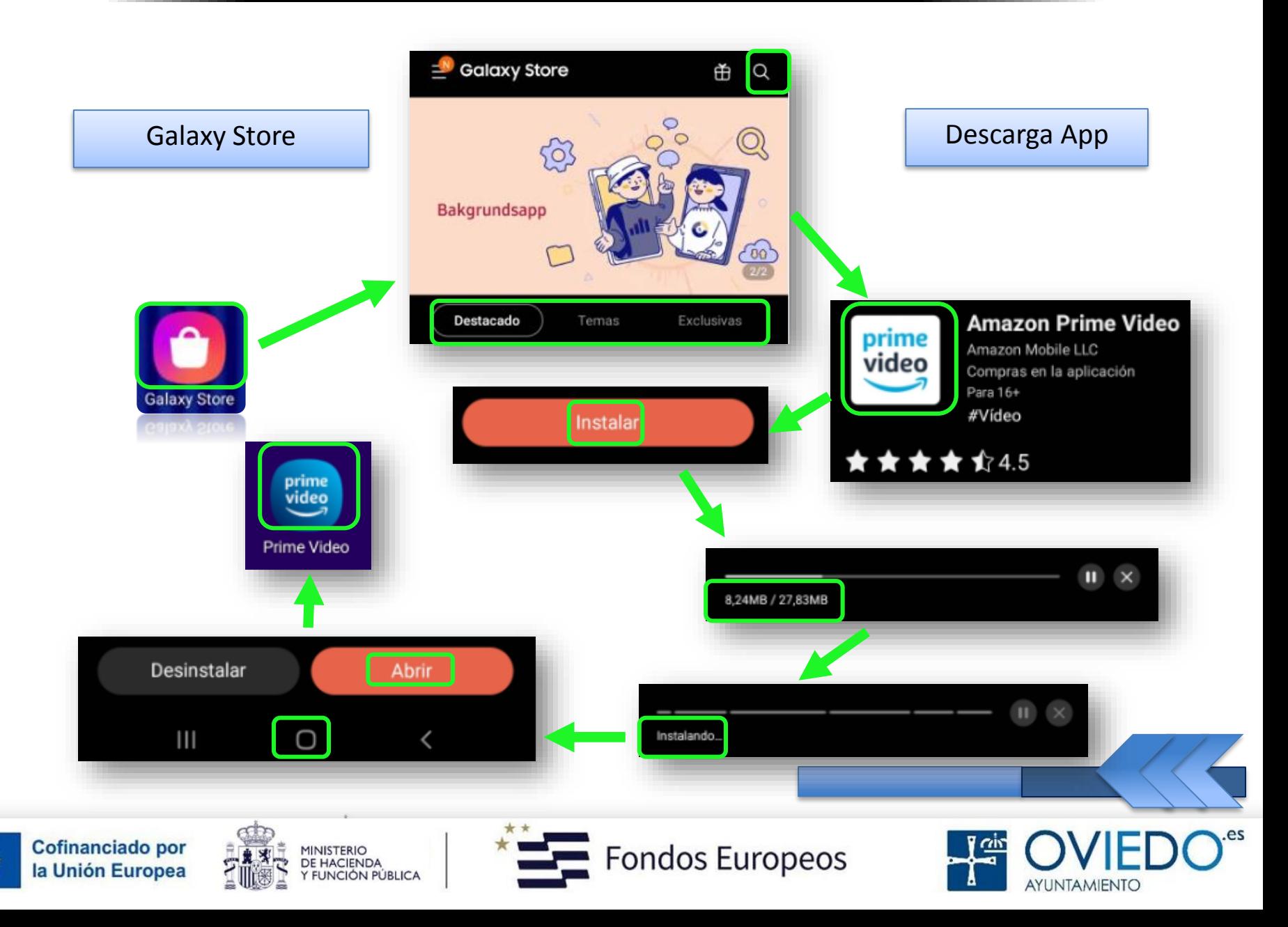

#### *Play Store*

- *Para instalar debemos buscar por categoría o por palabra clave*
	- *Unas son gratuitas y otras de pago*

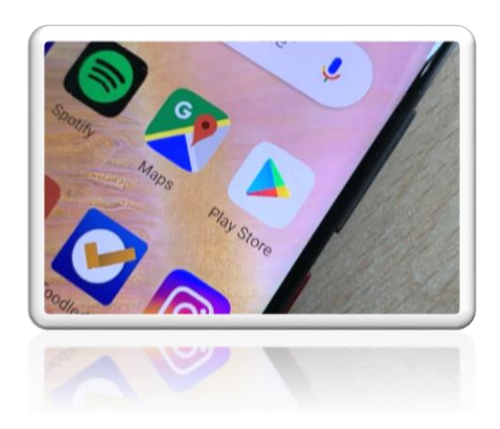

*Todas se pueden actualizar automáticamente*

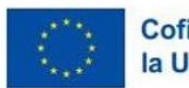

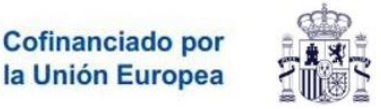

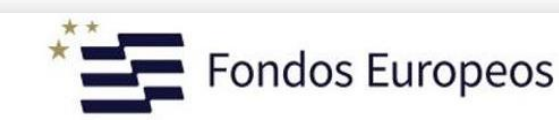

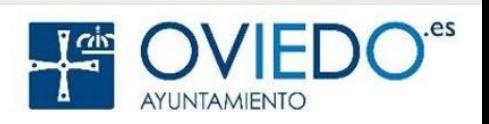

#### *Para descargar, necesario una cuenta de Google*

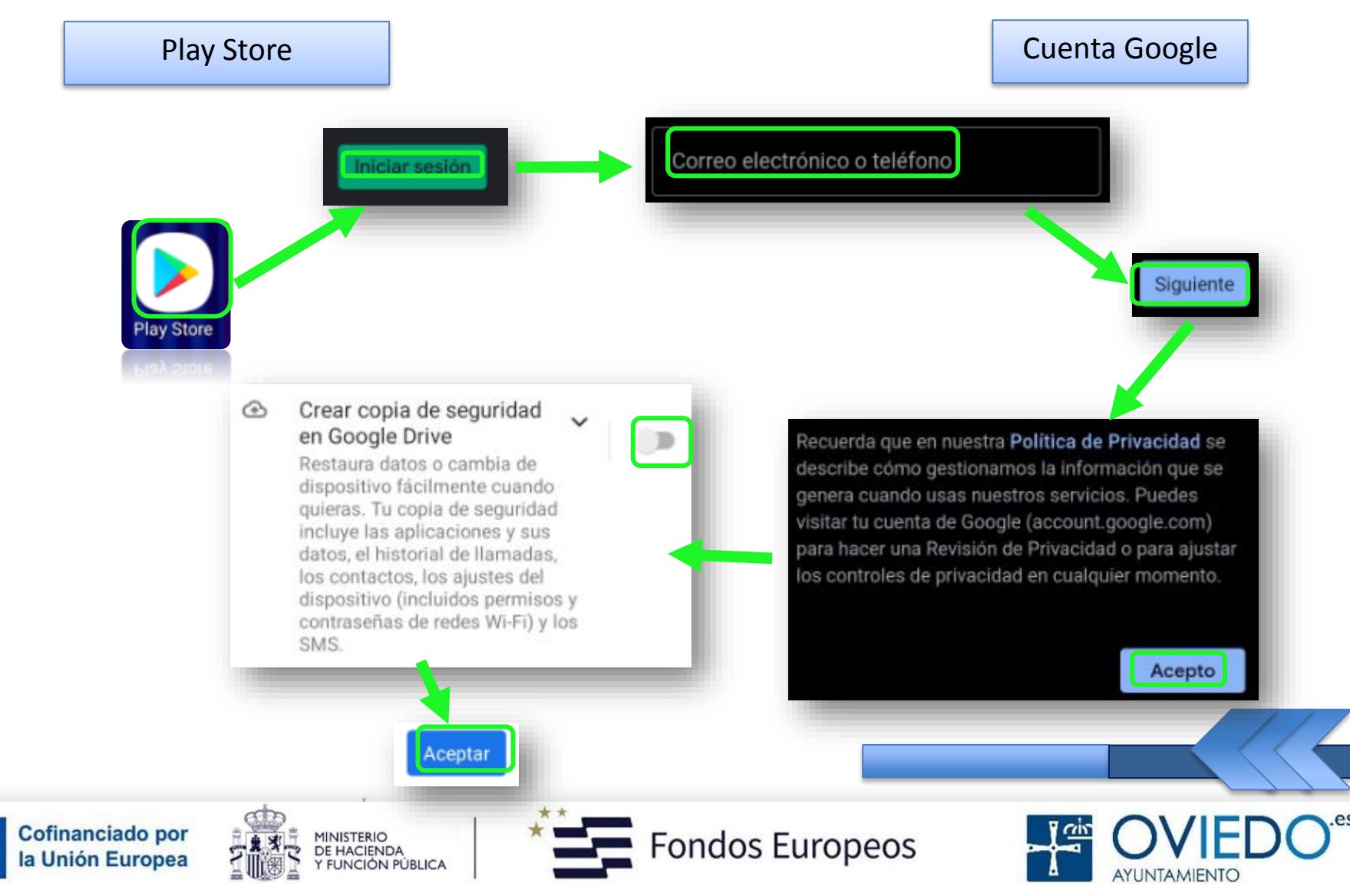

#### *Si no está activada esta opción*

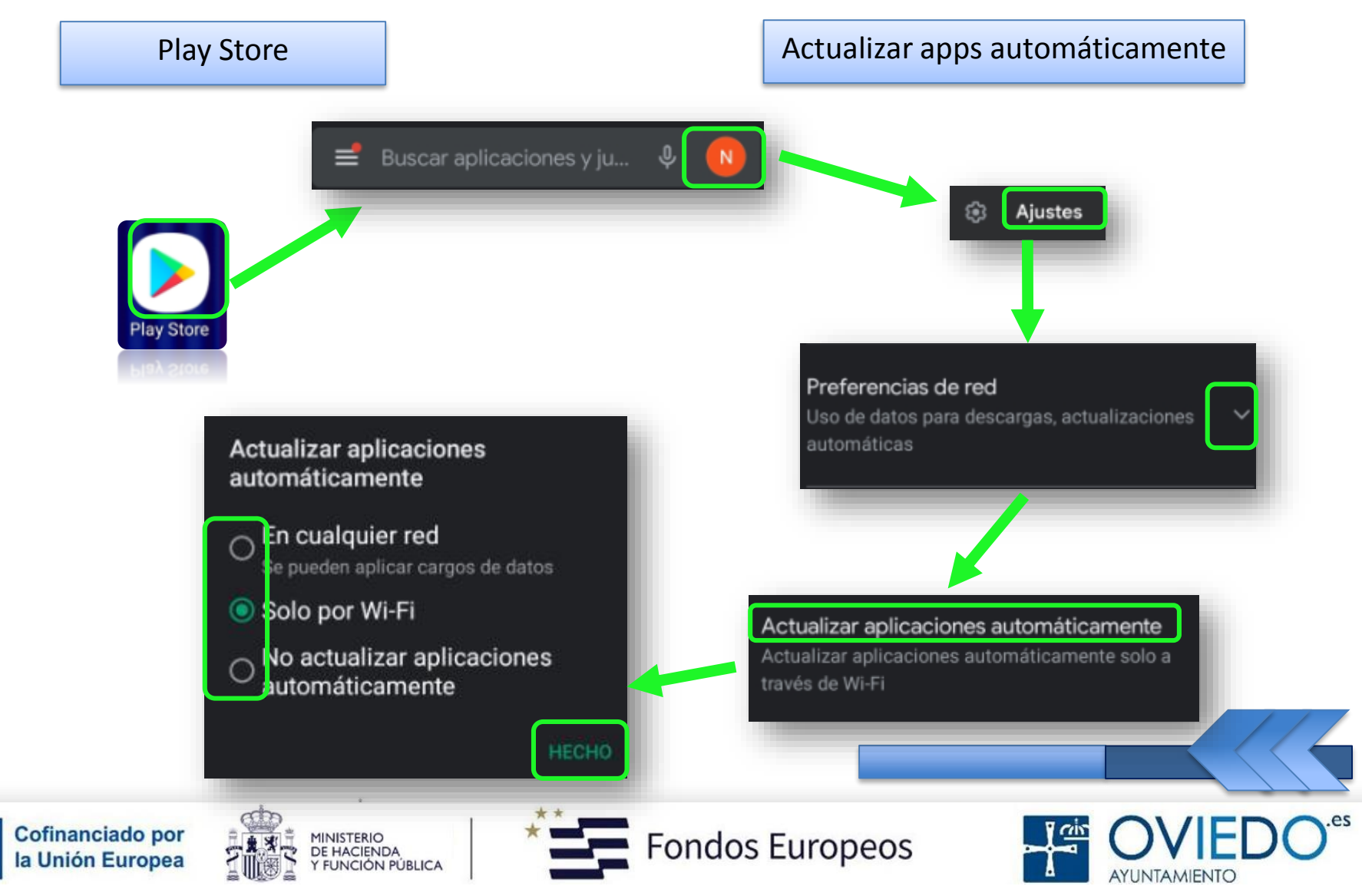

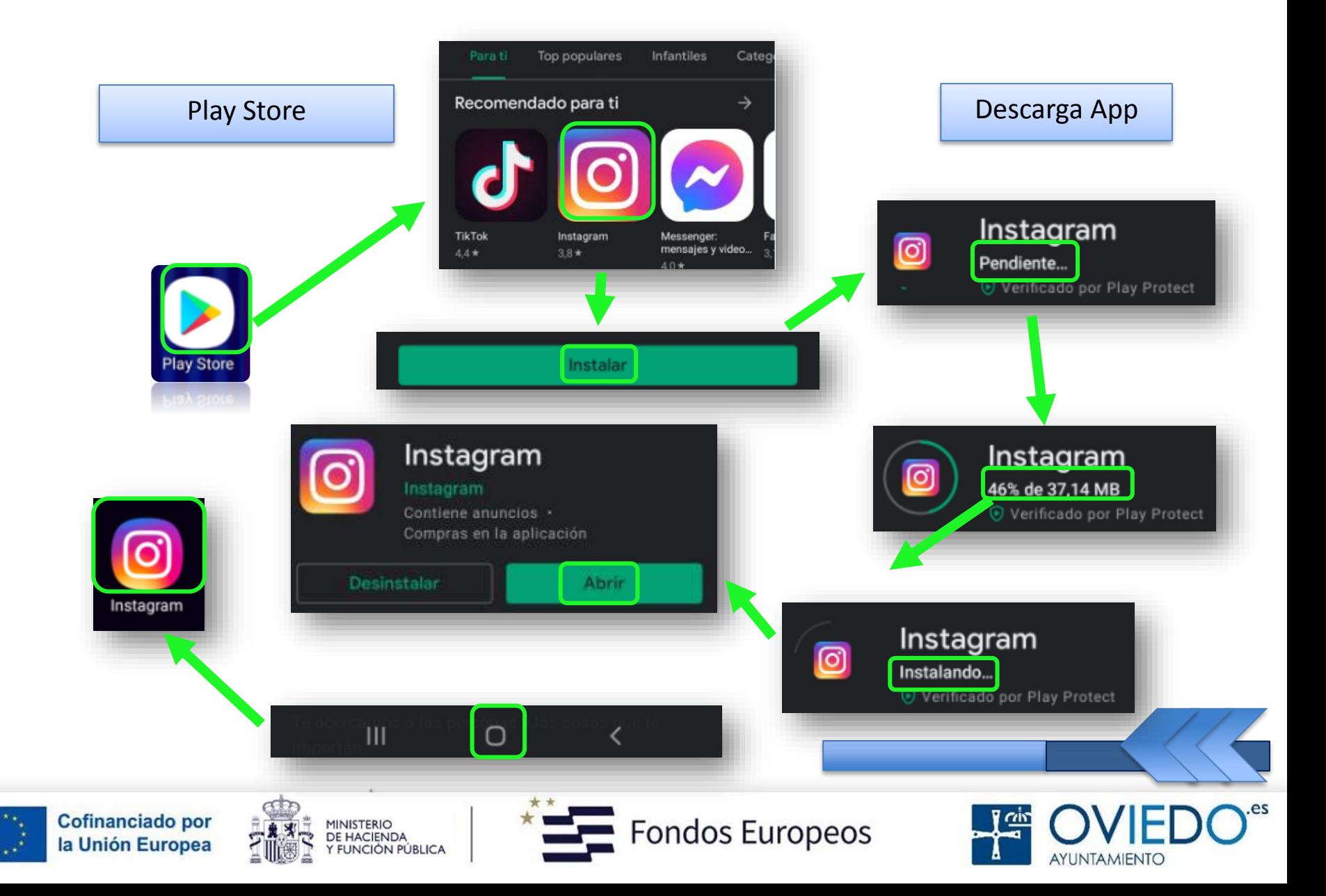

#### **El SmartPhone**

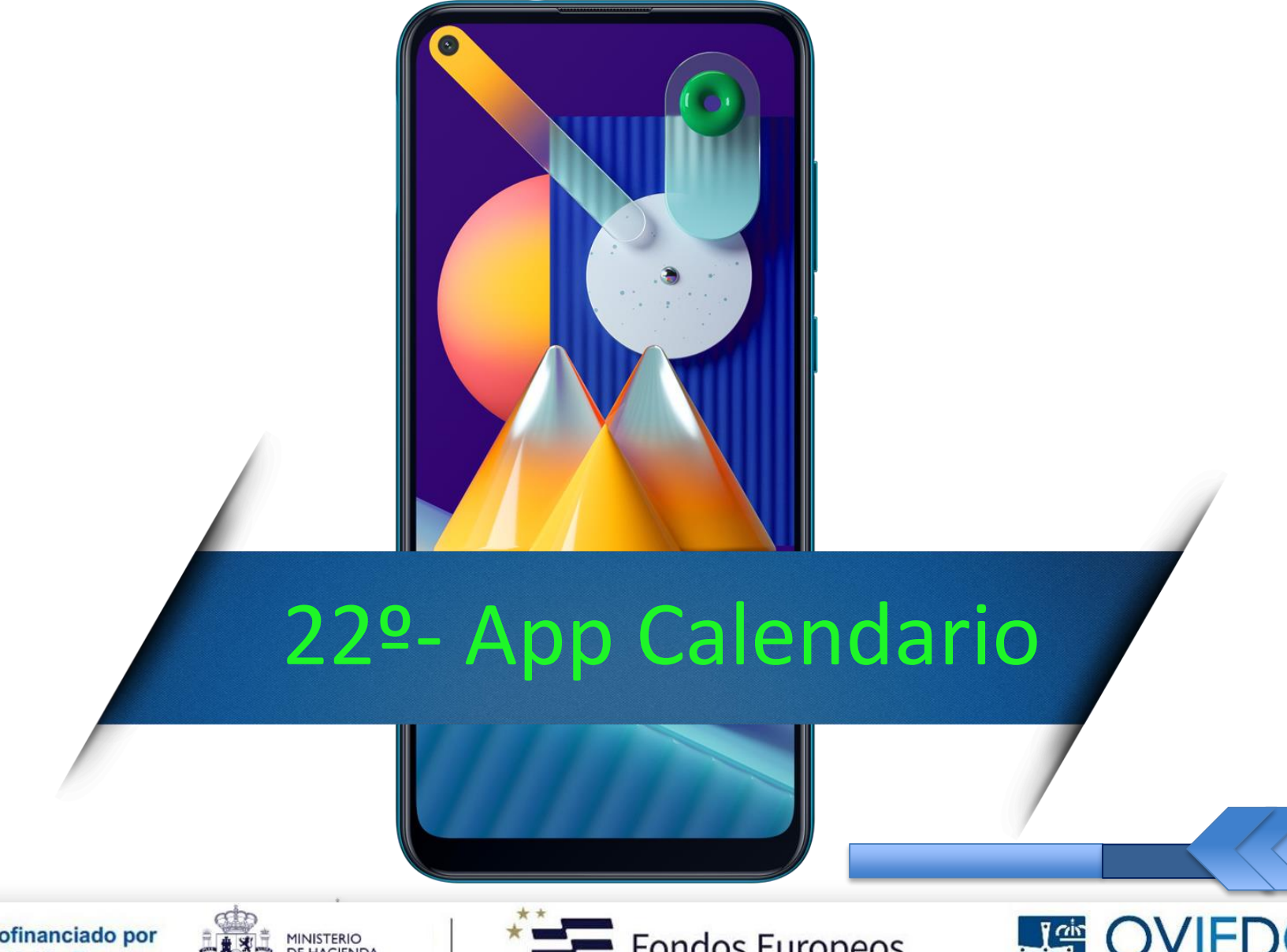

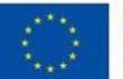

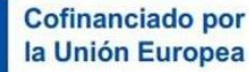

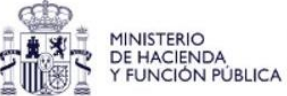

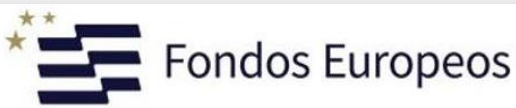

AYUNTAMIENTO

#### *Aplicación Calendario*

*Gestionar nuestra agenda introduciendo…*

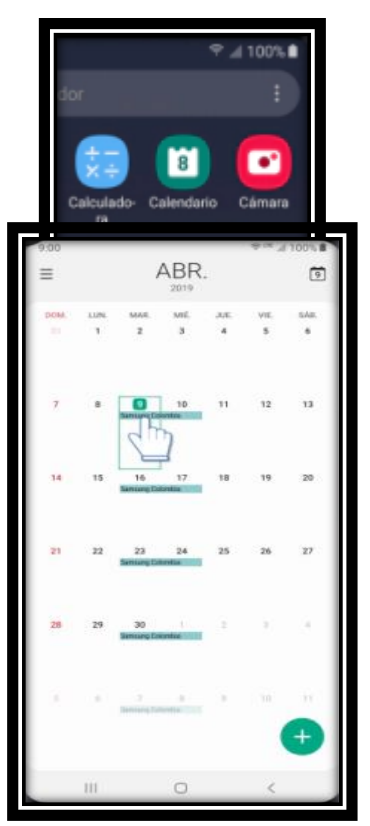

*…los proximos eventos y recordatorios que tengamos*

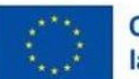

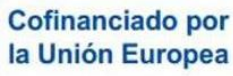

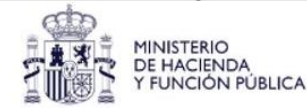

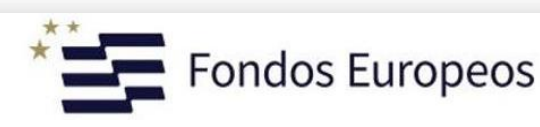

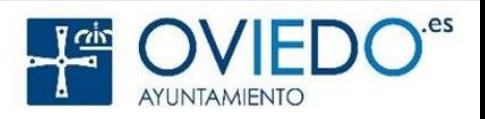

#### *Qué podemos hacer*

 *Crear evento Crear recordatorio*

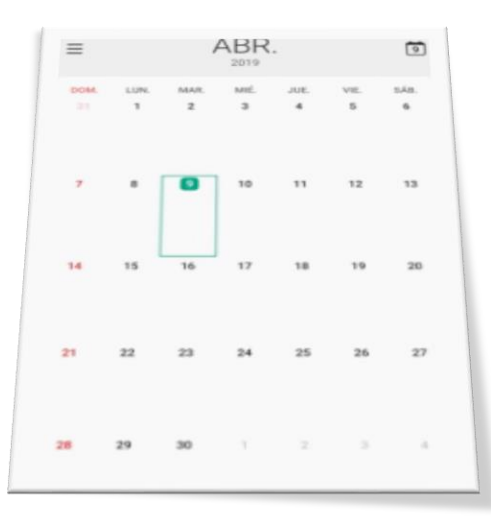

*Sincronizar eventos con tus cuentas*

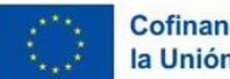

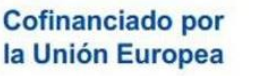

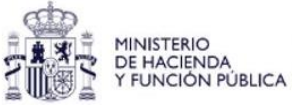

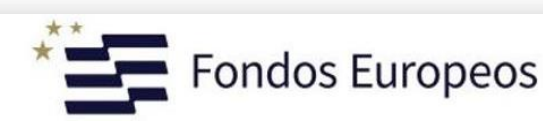

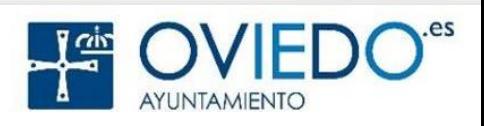

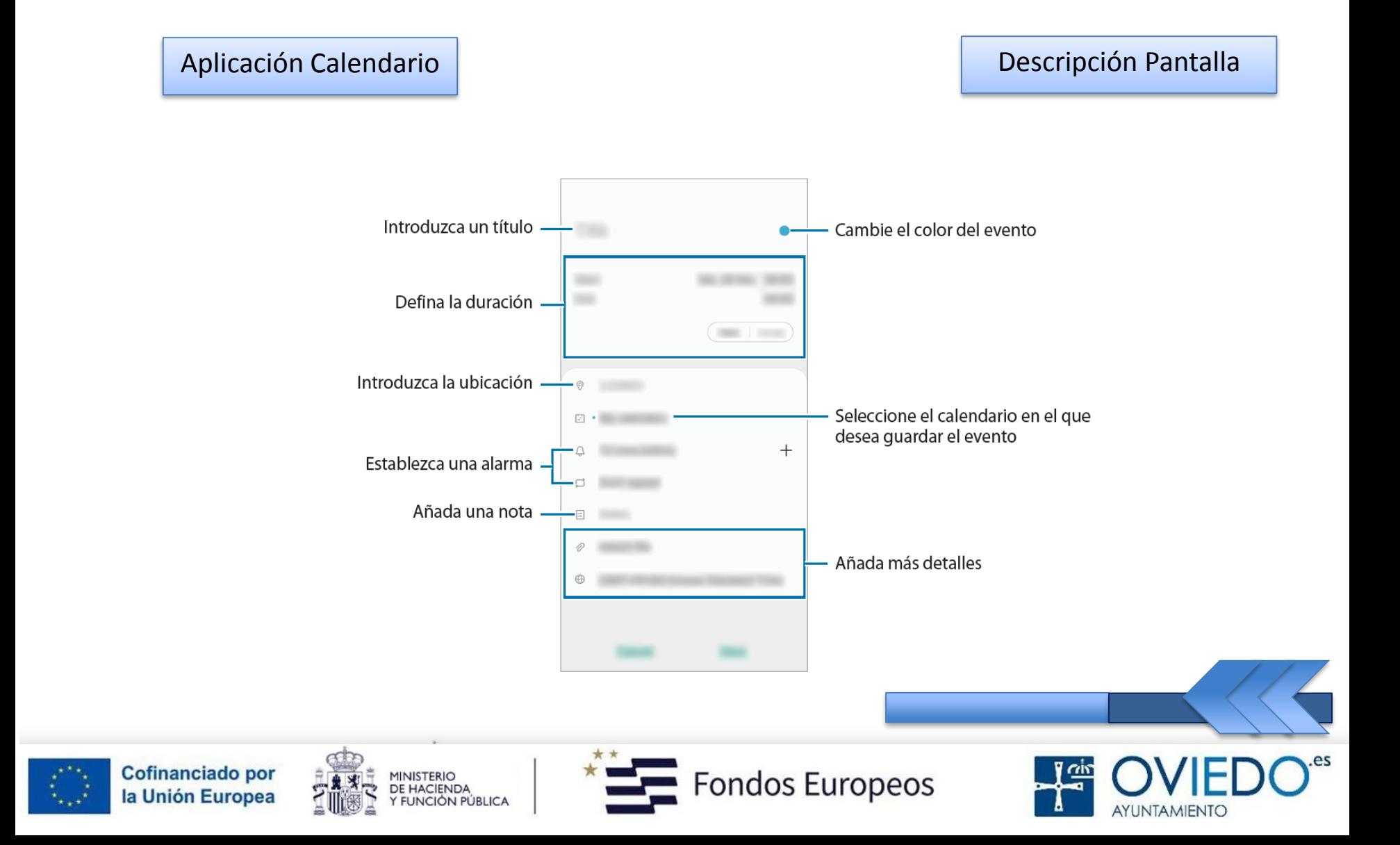

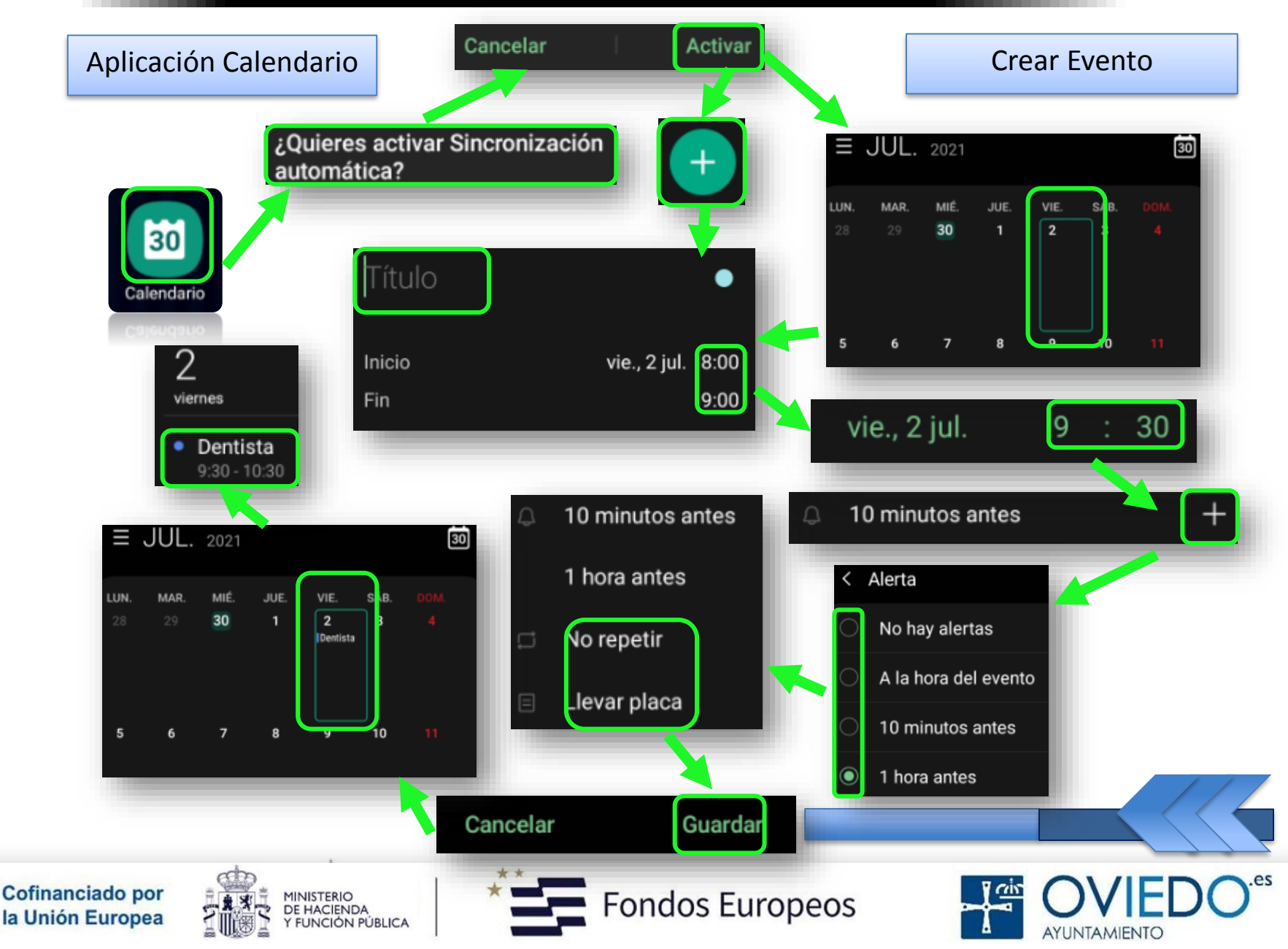

#### *Crear recordatorio*

*Podemos crear tareas como recordatorios*

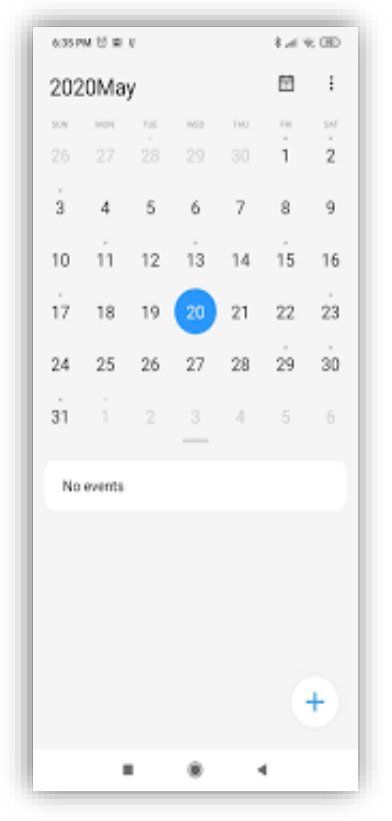

 *Podemos recibir notificaciones a la hora o en el lugar preestablecido para cada recordatorio*

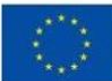

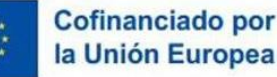

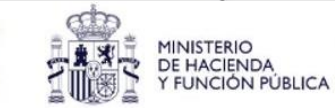

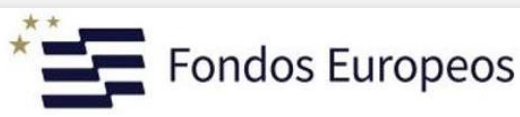

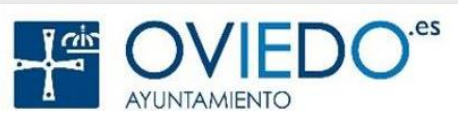

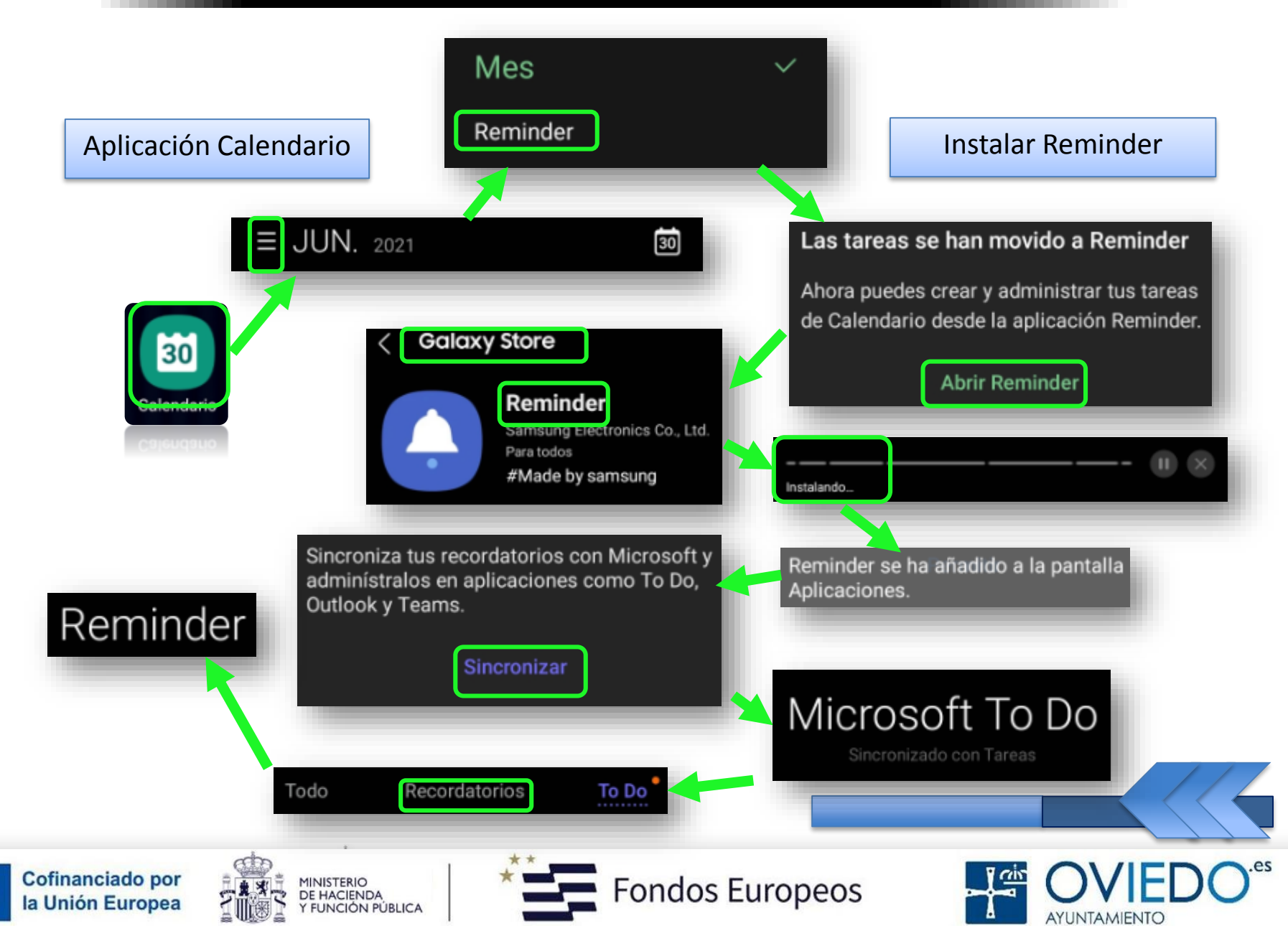

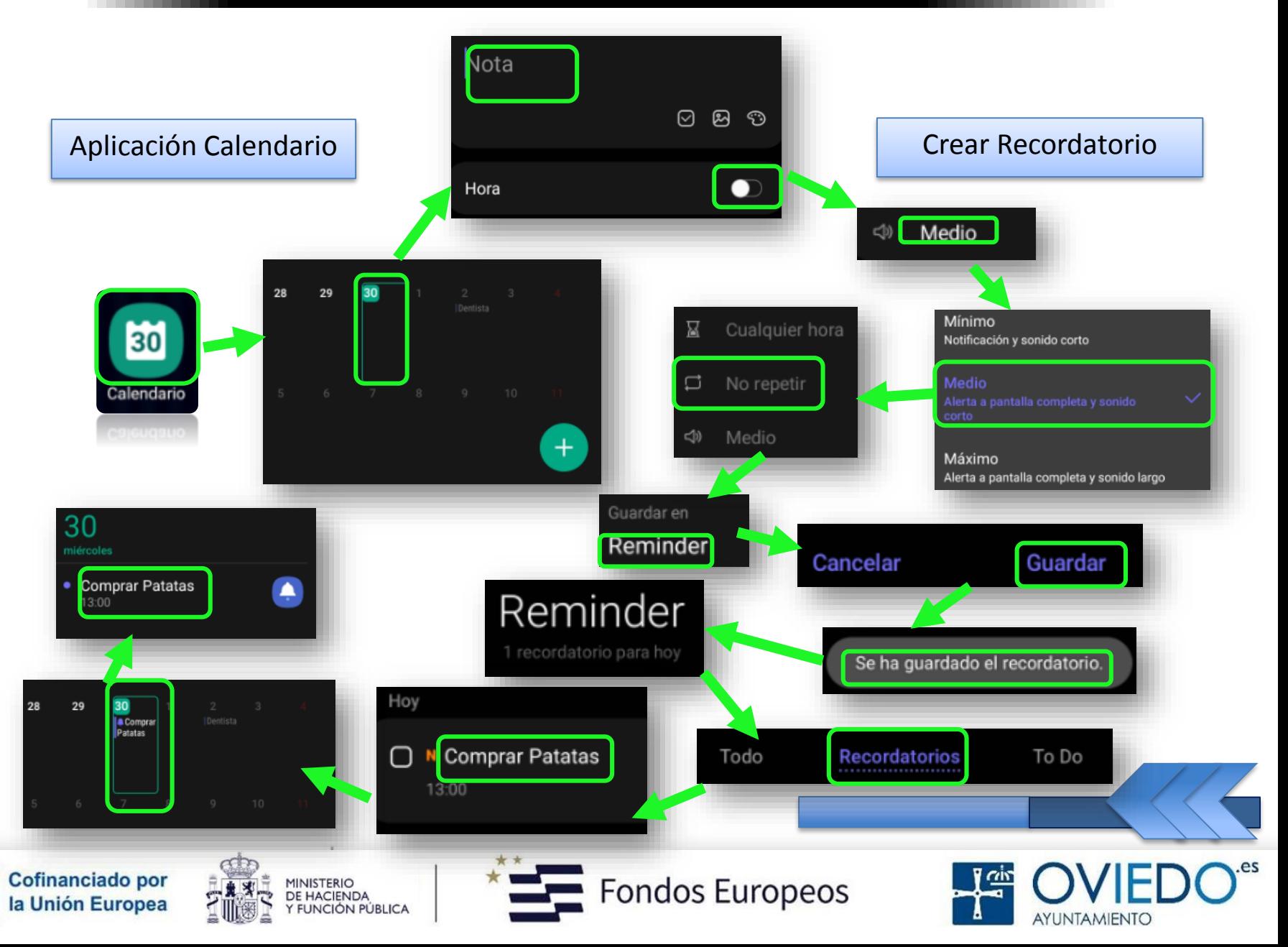

#### *Sincronizar eventos con tus cuentas*

*Podemos sincronizar tantas cuentas como queramos*

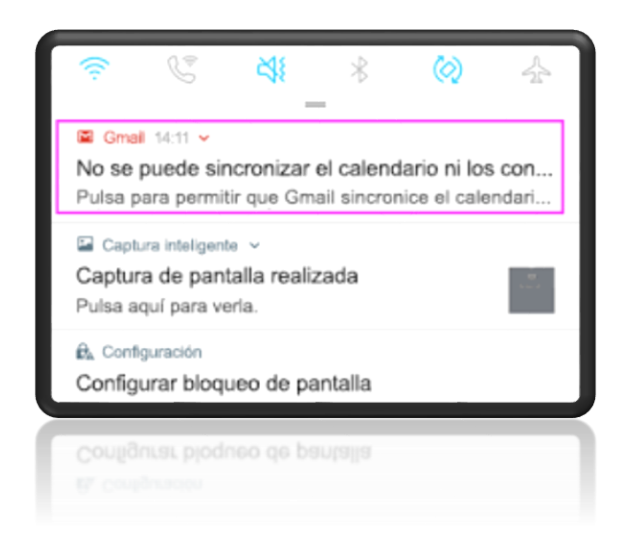

 *Al añadir una cuenta, aparecerá un círculo azul junto al nombre*

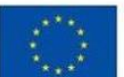

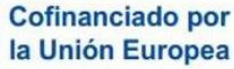

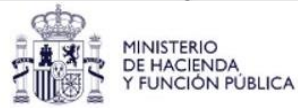

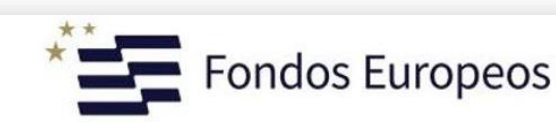

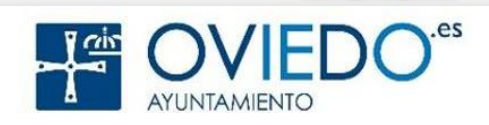

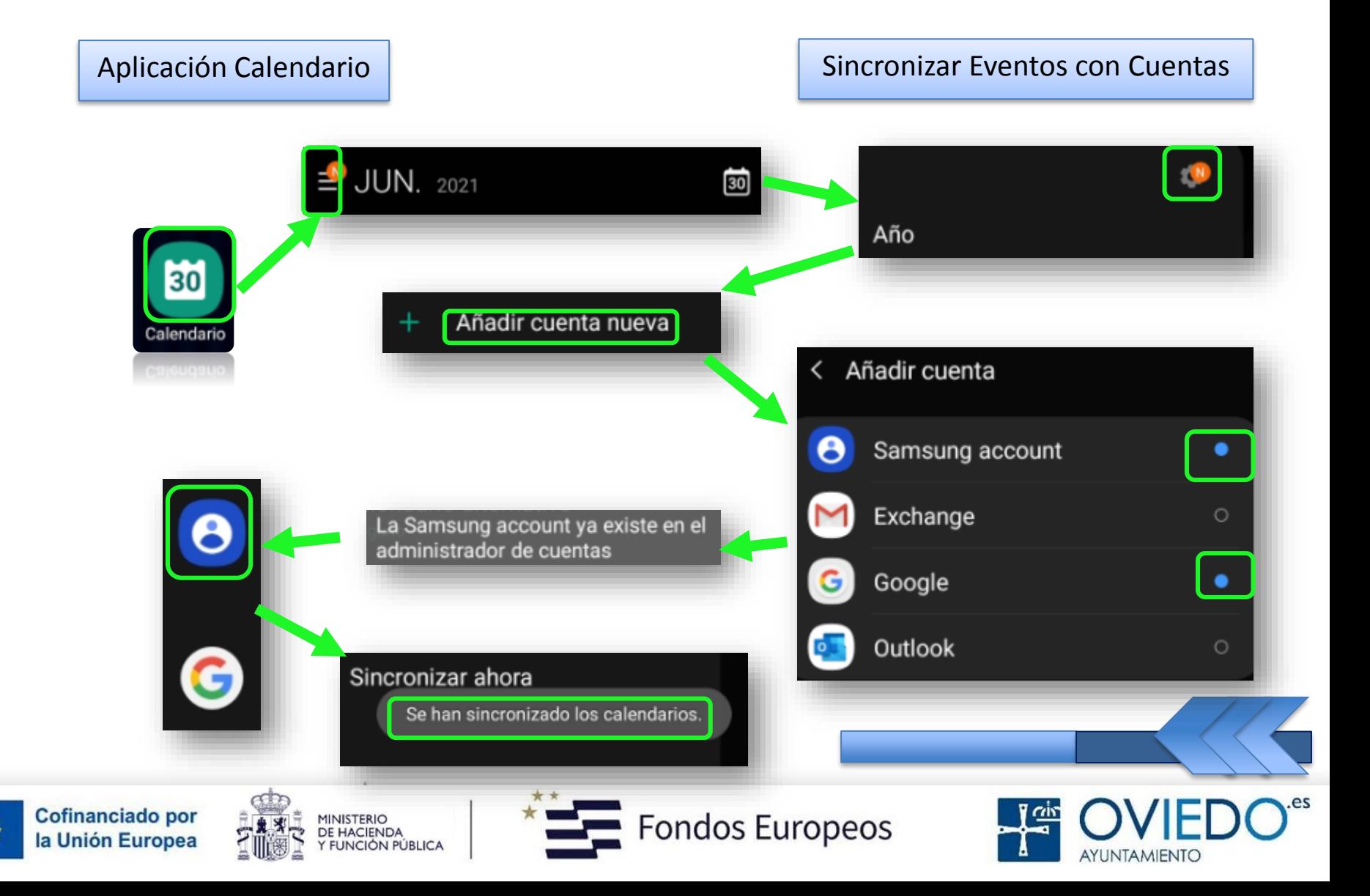

#### **El SmartPhone**

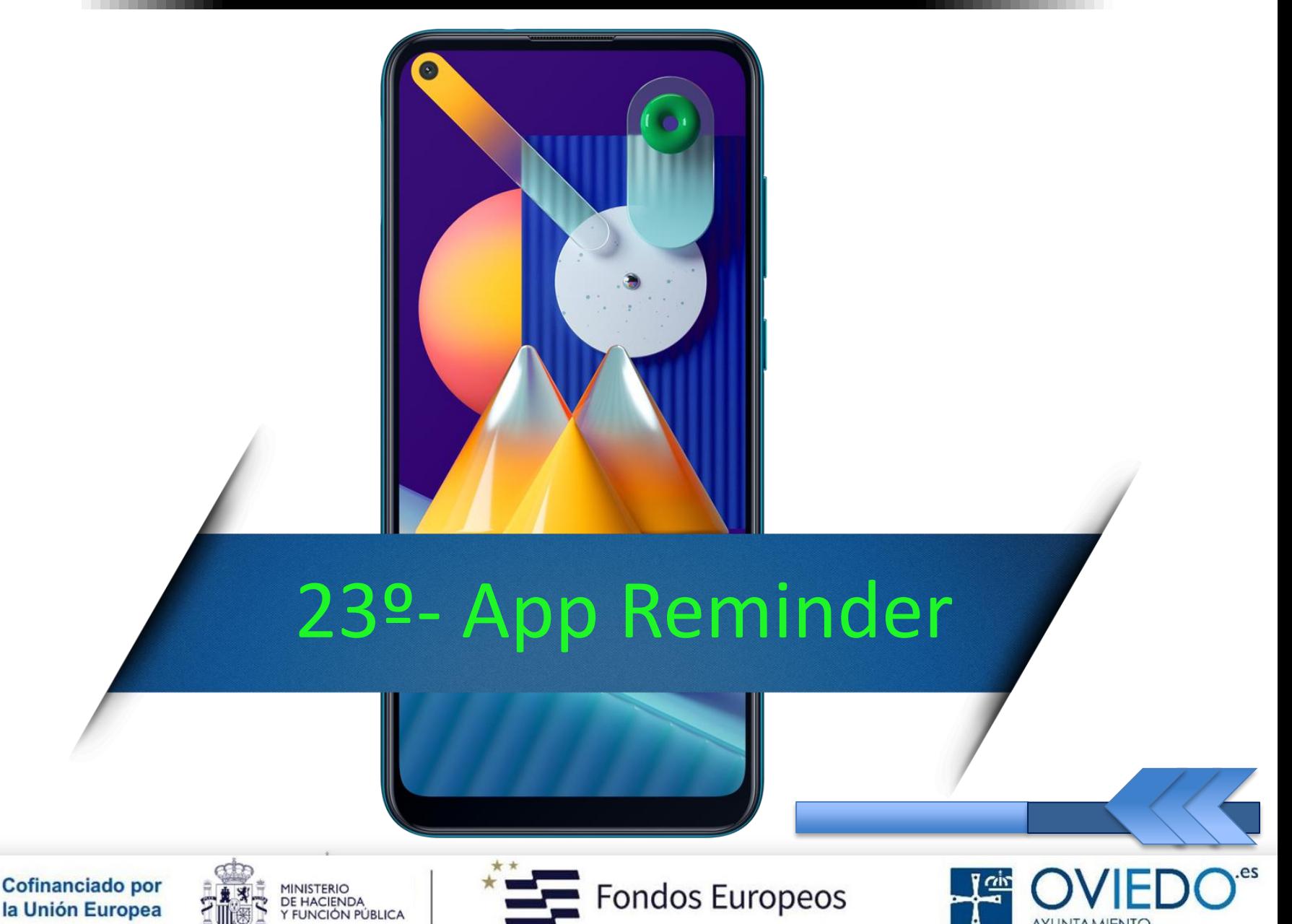

AYUNTAMIENTO

 *Podemos crear recordatorios para programar tareas pendientes o revisar algo más adelante*

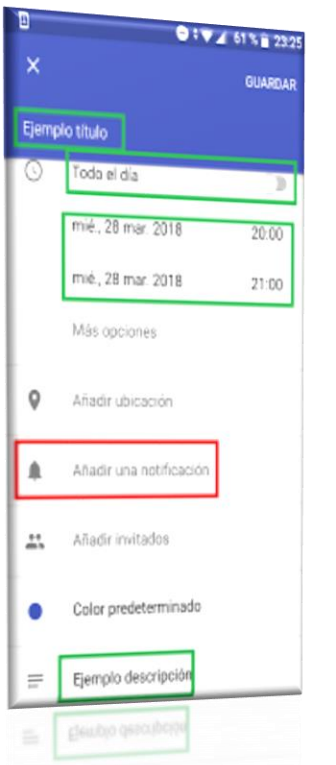

 *Recibiremos notificaciones a la hora o en el lugar preestablecidos para cada recordatorio*

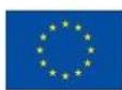

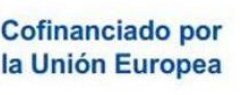

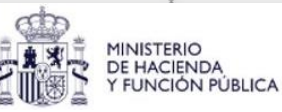

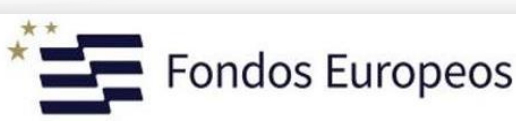

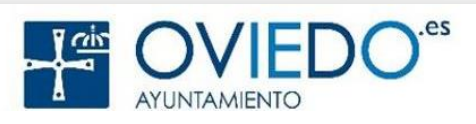

#### *Iniciar Reminder*

 *Para recibir notificaciones más precisas, debemos conectarnos a red Wi-Fi o de datos móviles*

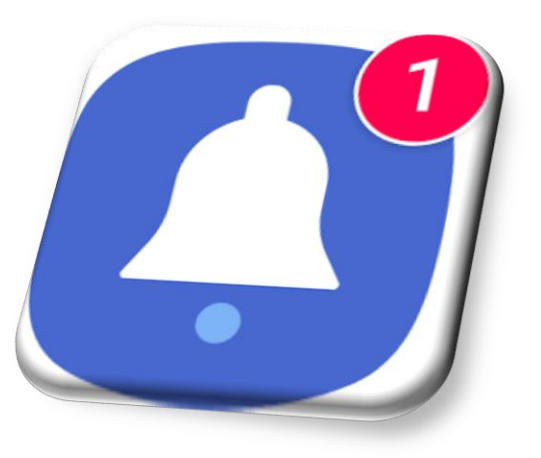

 *Para utilizar recordatorios de lugares, debemos tener activada la función GPS*

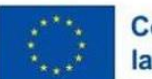

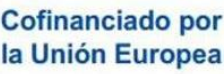

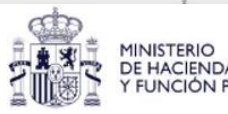

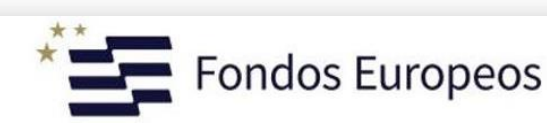

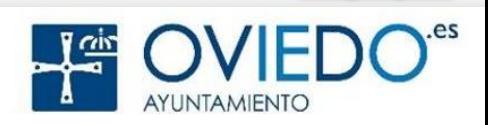

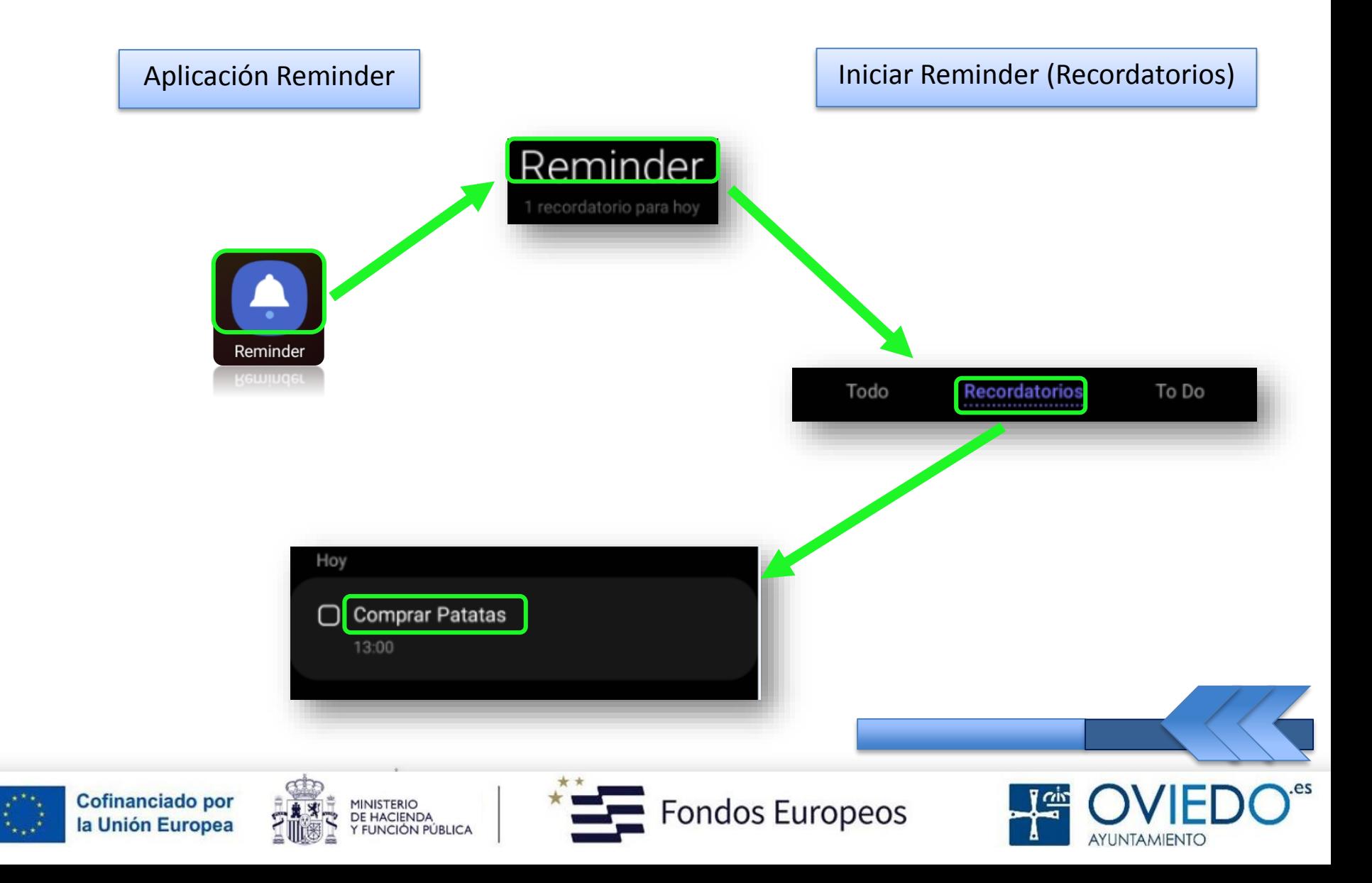

#### *Crear recordatorio*

#### *Podemos crear recordatorios de varias formas*

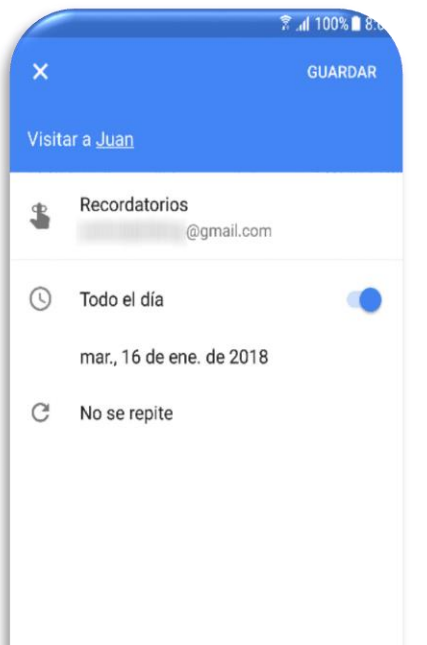

 *También podemos guardar otro tipo de contenido, como una nota o la dirección de una página web*

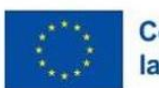

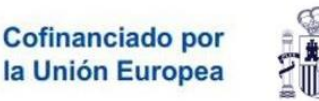

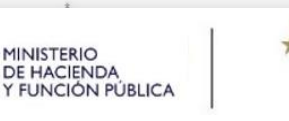

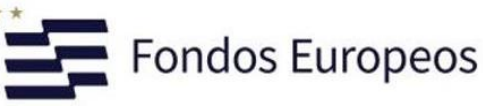

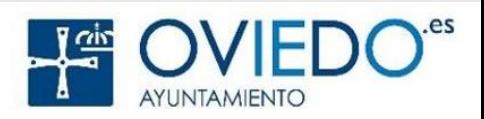

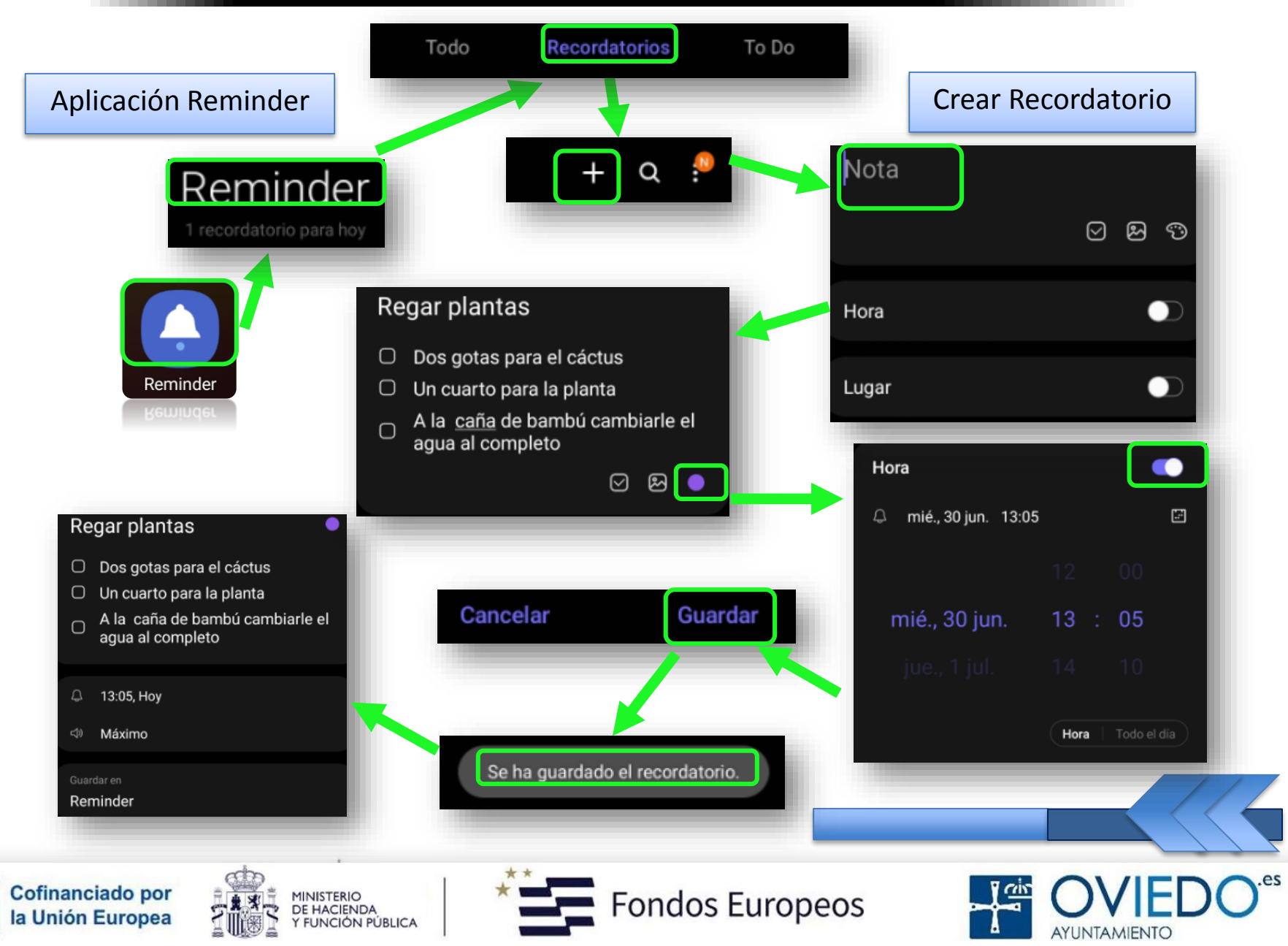

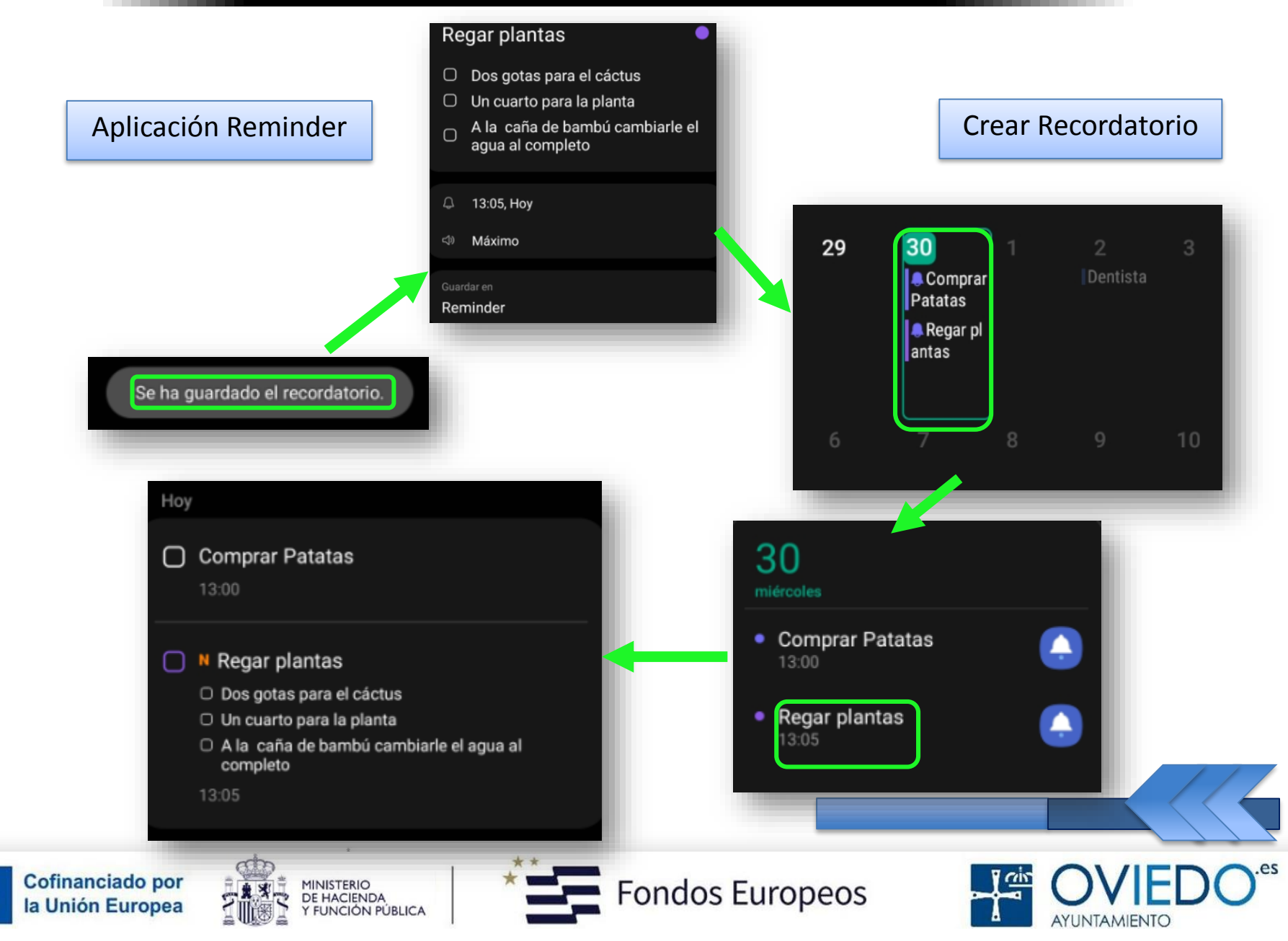

#### *Finalizar recordatorio*

 *Debemos marcar los recordatorios que ya no necesitemos como finalizados*

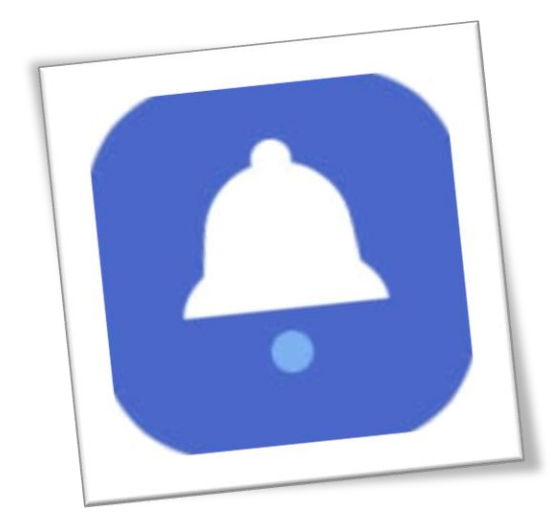

 *En la lista de recordatorios, debemos seleccionar uno y pulsar Completar*

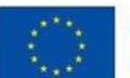

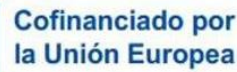

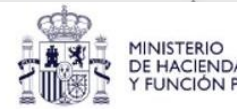

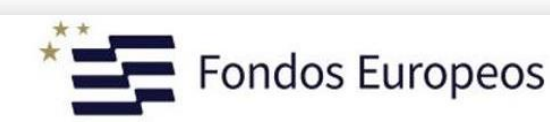

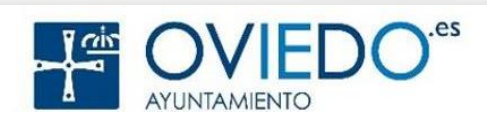

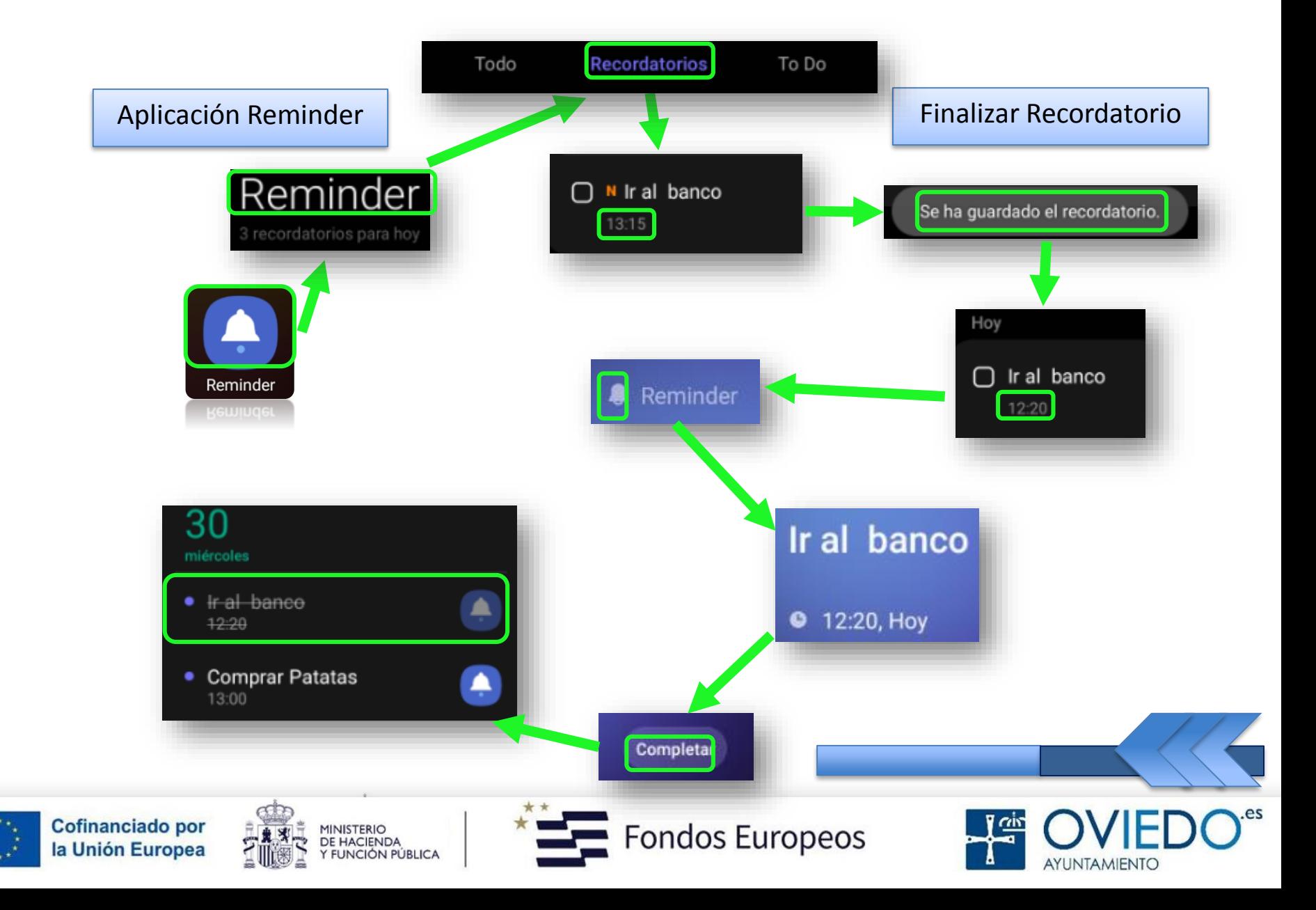
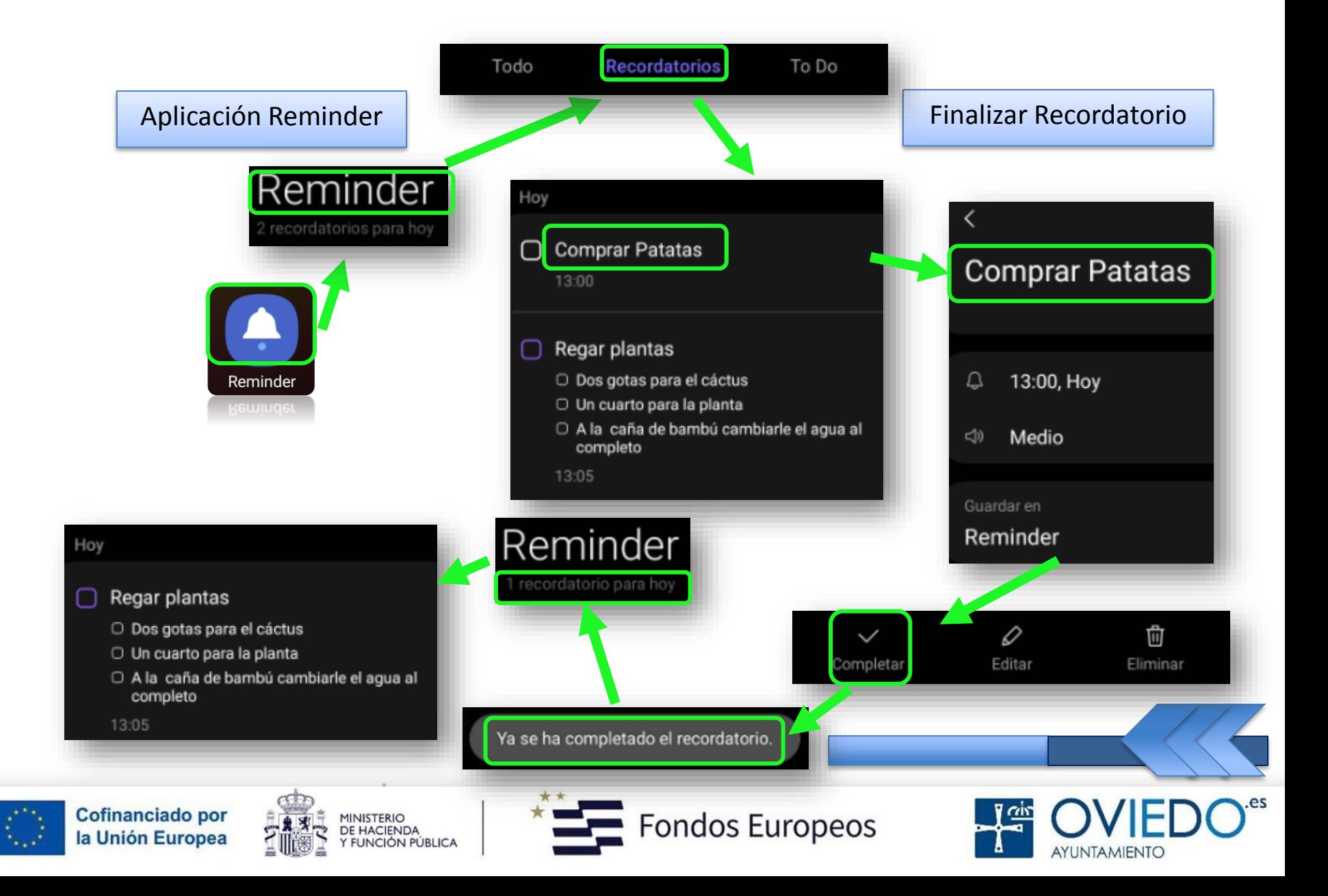

#### *Restaurar recordatorio*

*Los recordatorios finalizados se pueden restaurar*

*Una vez restaurado…*

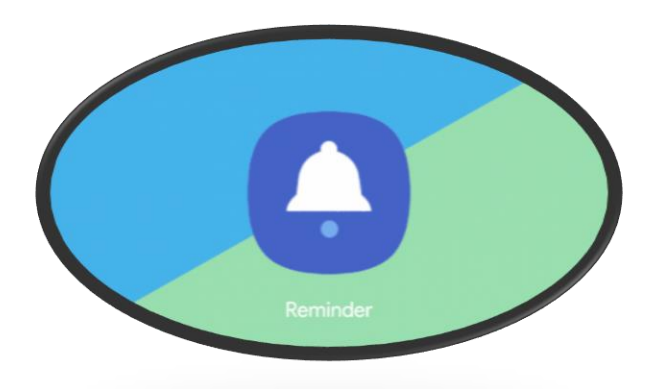

 *Se añadirá a la lista de recordatorios y recibiremos el aviso en el momento preestablecido*

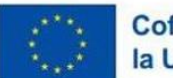

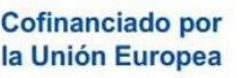

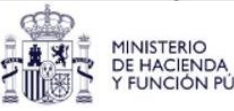

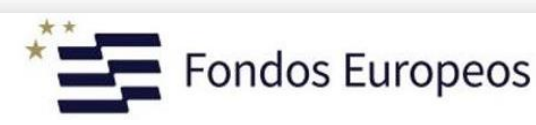

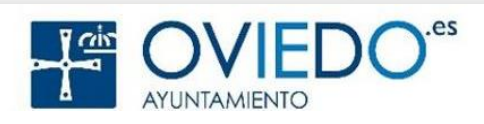

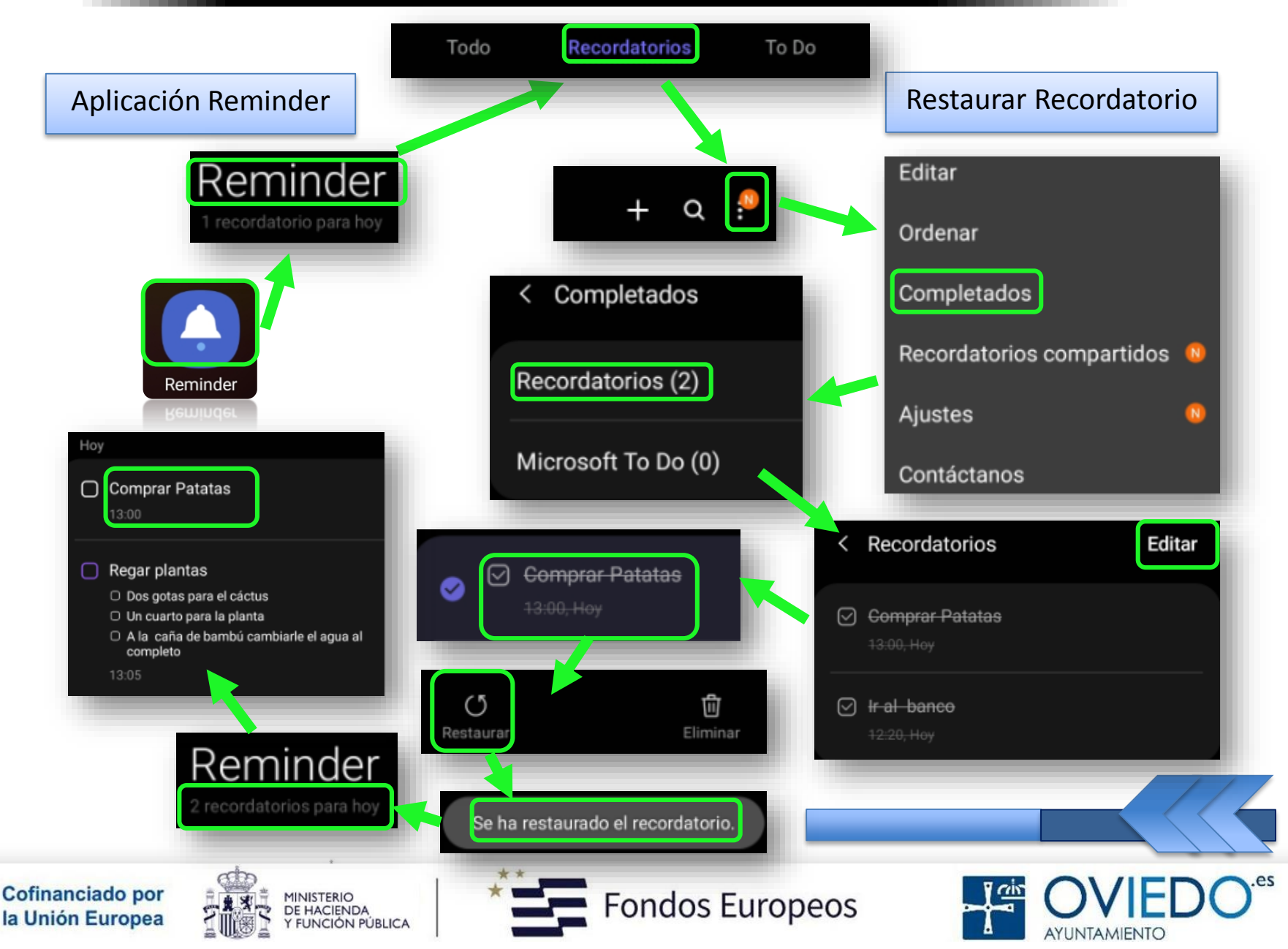

#### *Eliminar recordatorio*

- *Para eliminar un recordatorio, lo seleccionamos y pulsamos sobre Eliminar*
	- *Si deseamos eliminar varios a la vez…*

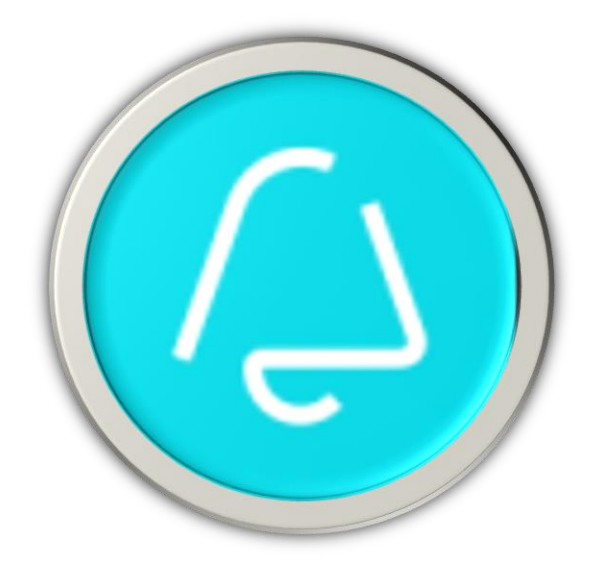

 *Mantenemos pulsado uno, marcamos todos los que deseamos y pulsamos sobre Eliminar*

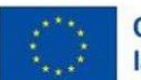

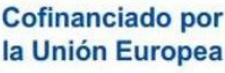

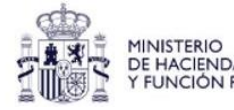

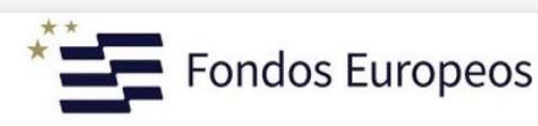

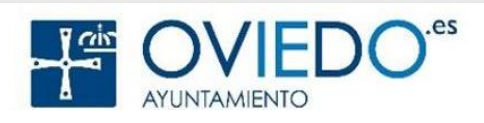

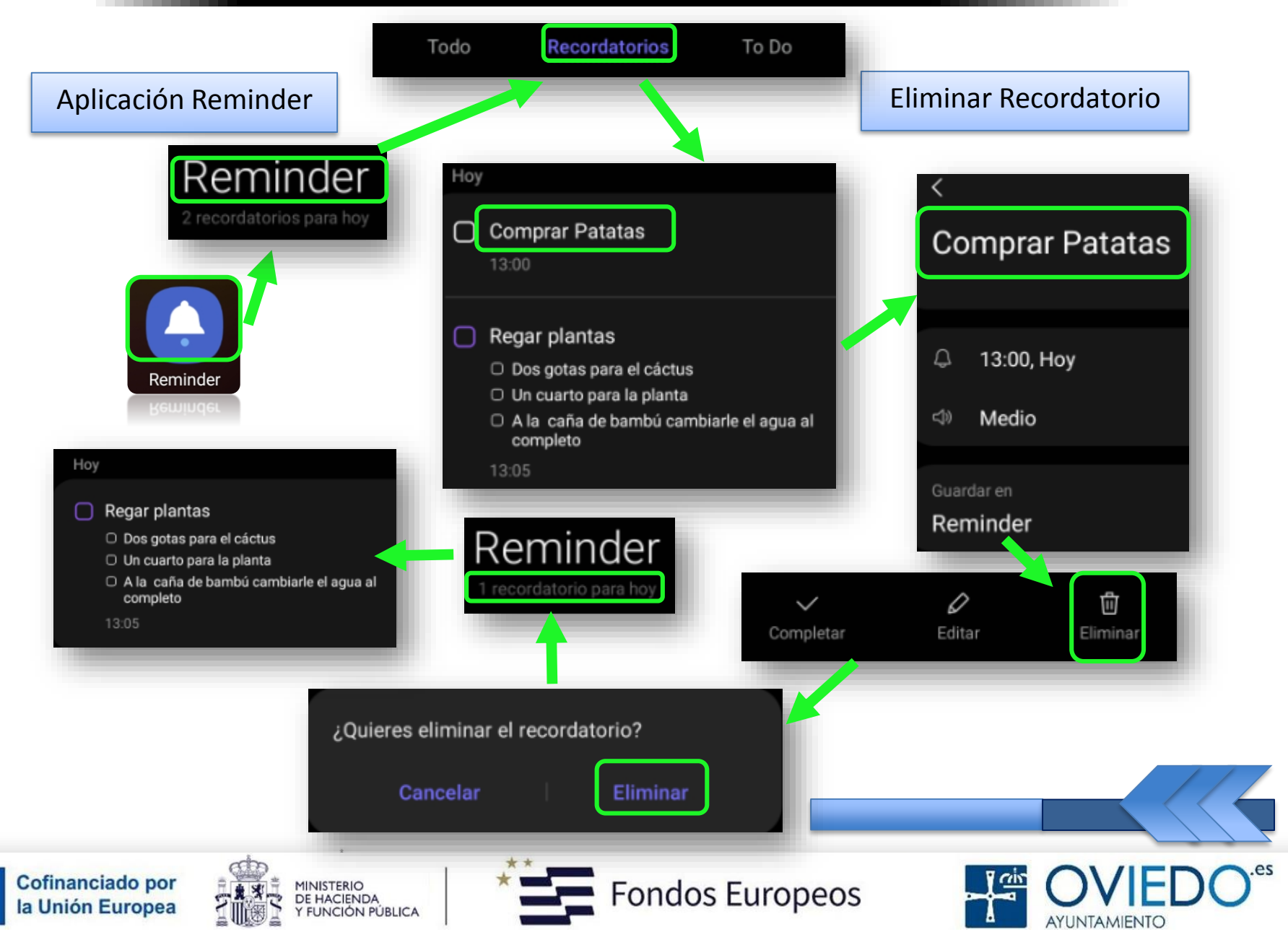

#### **El SmartPhone**

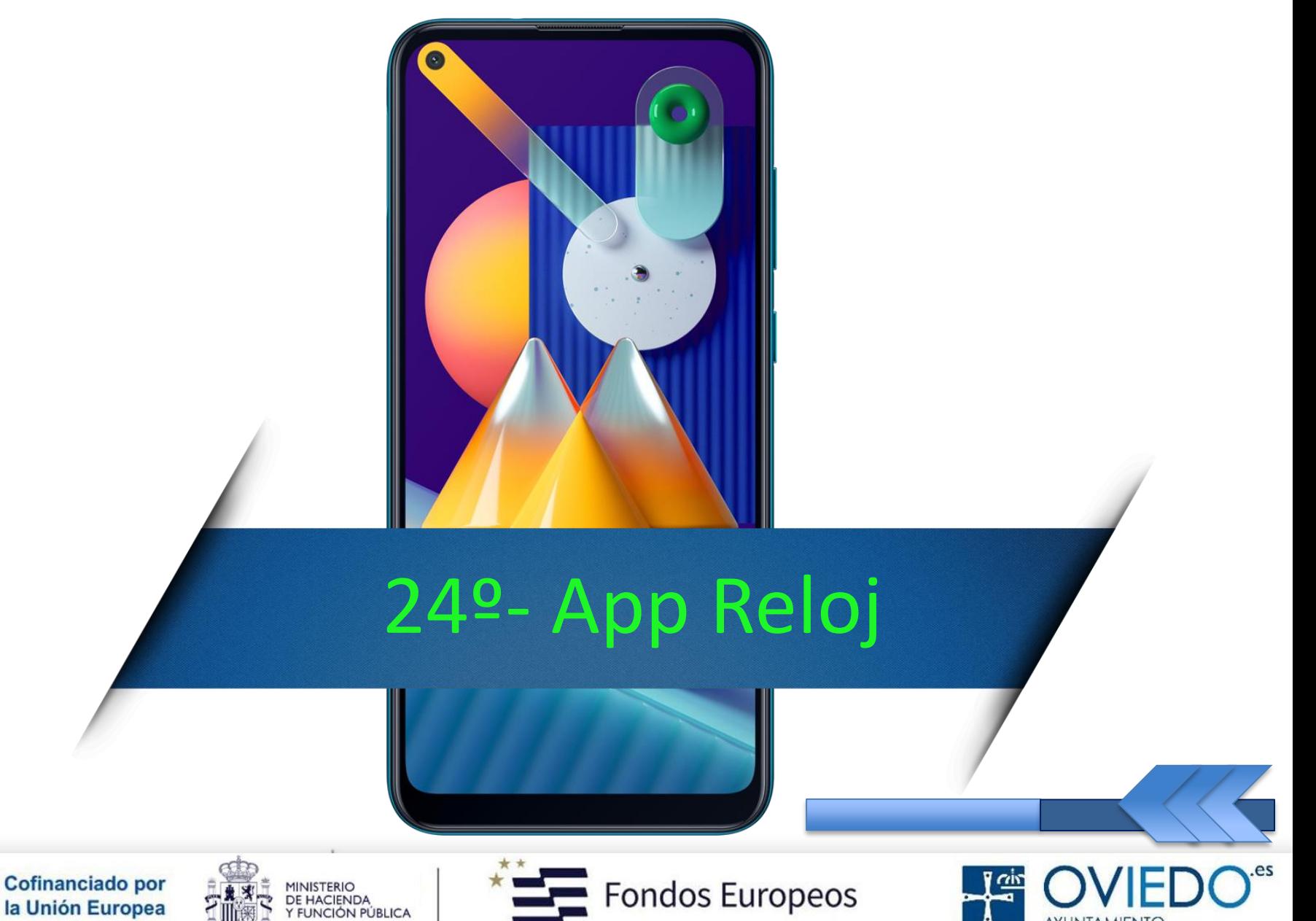

**AYUNTAMIENTO** 

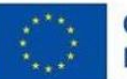

#### *Gestionar tiempo*

 *Con esta aplicación, podremos configurar alarmas, consultar la hora en distintas ciudades del mundo…*

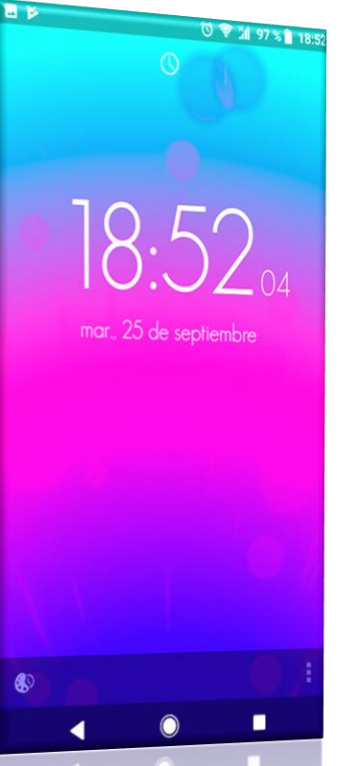

*…cronometrar un evento o establecer una duración*

*específica*

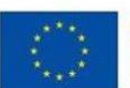

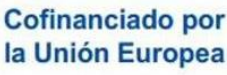

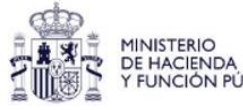

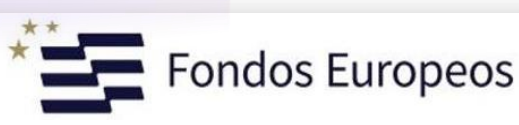

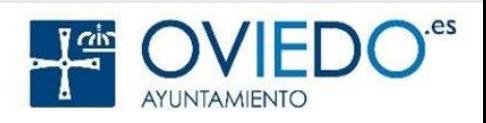

## *1.- Alarma*

 *Para abrir el teclado e introducir la hora de la alarma, debemos pulsar sobre el campo de entrada*

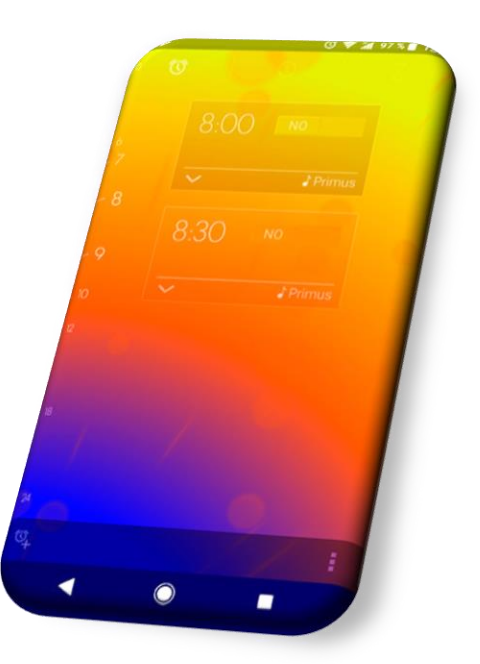

 *Y, para activar o desactivar alarmas, debemos deslizar el interruptor situado junto a la alarma en la lista*

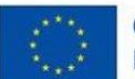

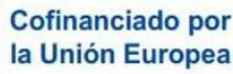

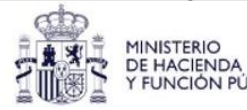

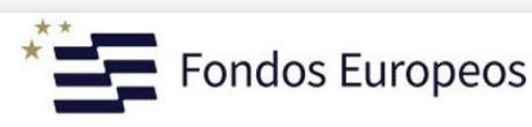

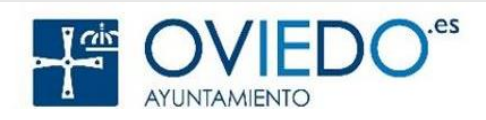

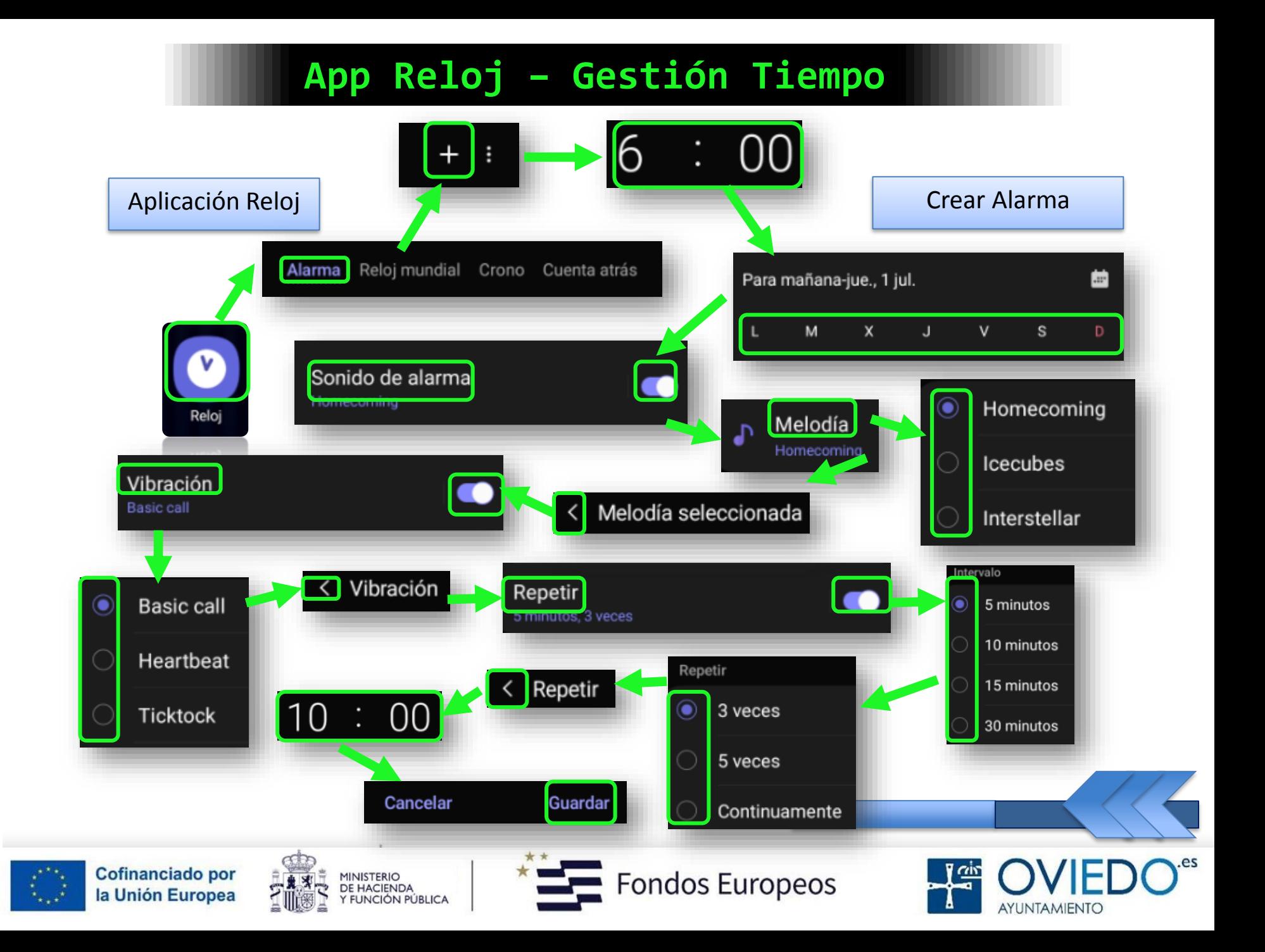

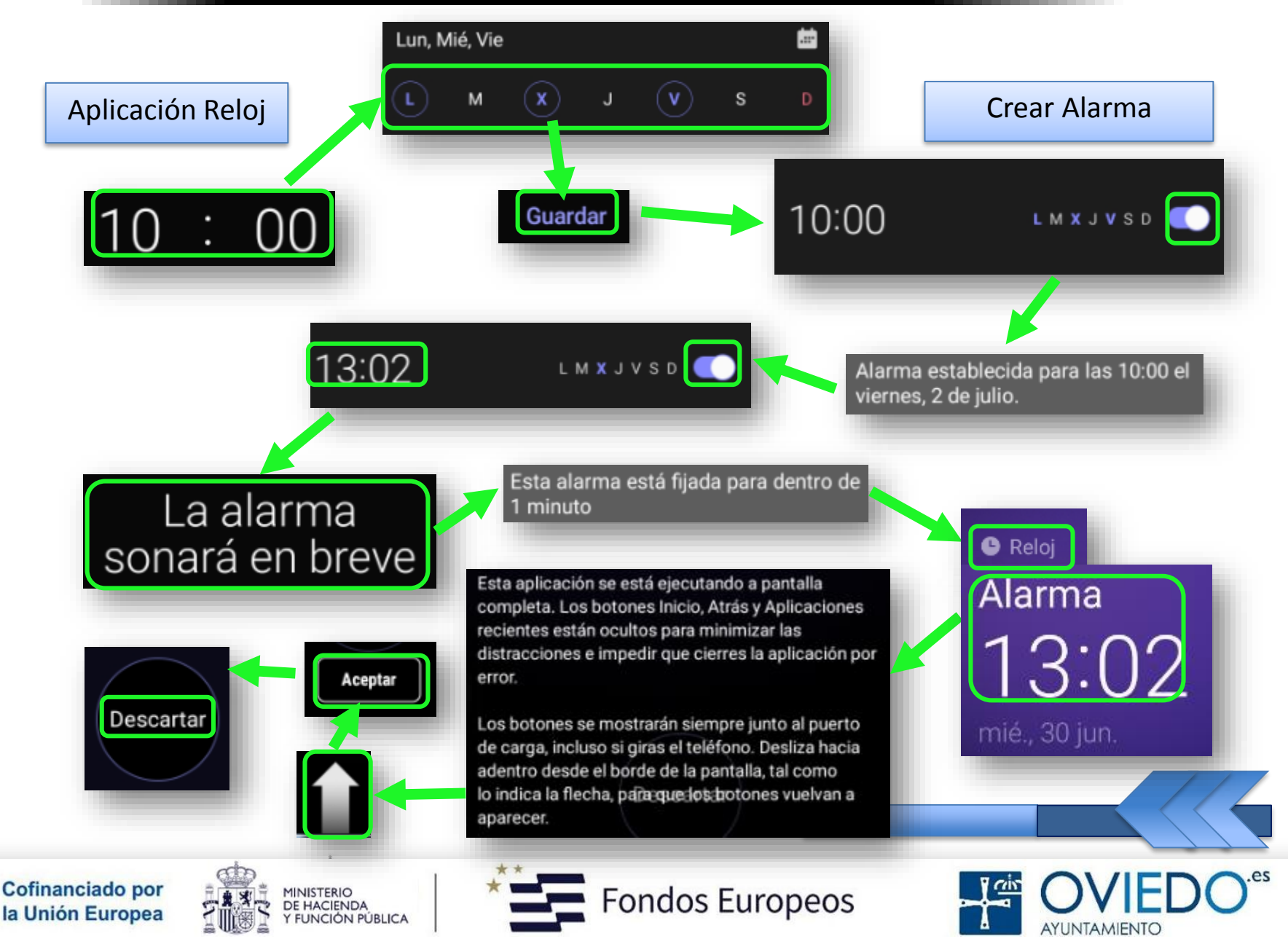

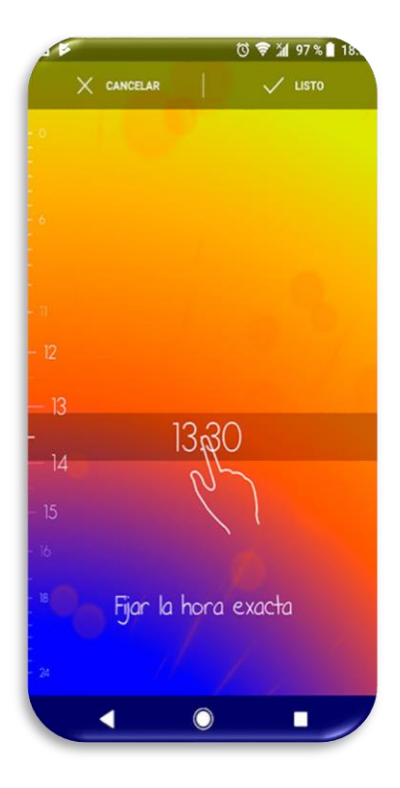

#### *Detener alarma*

 *Si pulsamos sobre Descartar, detendremos la alarma; si pulsamos sobre Repetir, si está activa esta opción, volverá a sonar*

#### *Eliminar alarma*

 *Mantener pulsada la alarma que deseamos y pulsar sobre Eliminar*

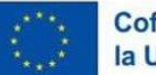

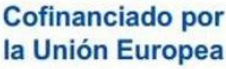

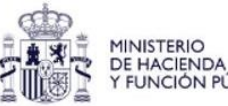

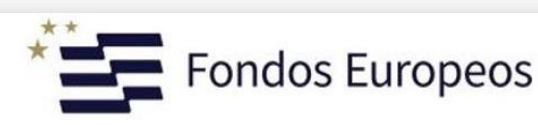

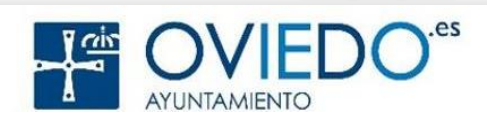

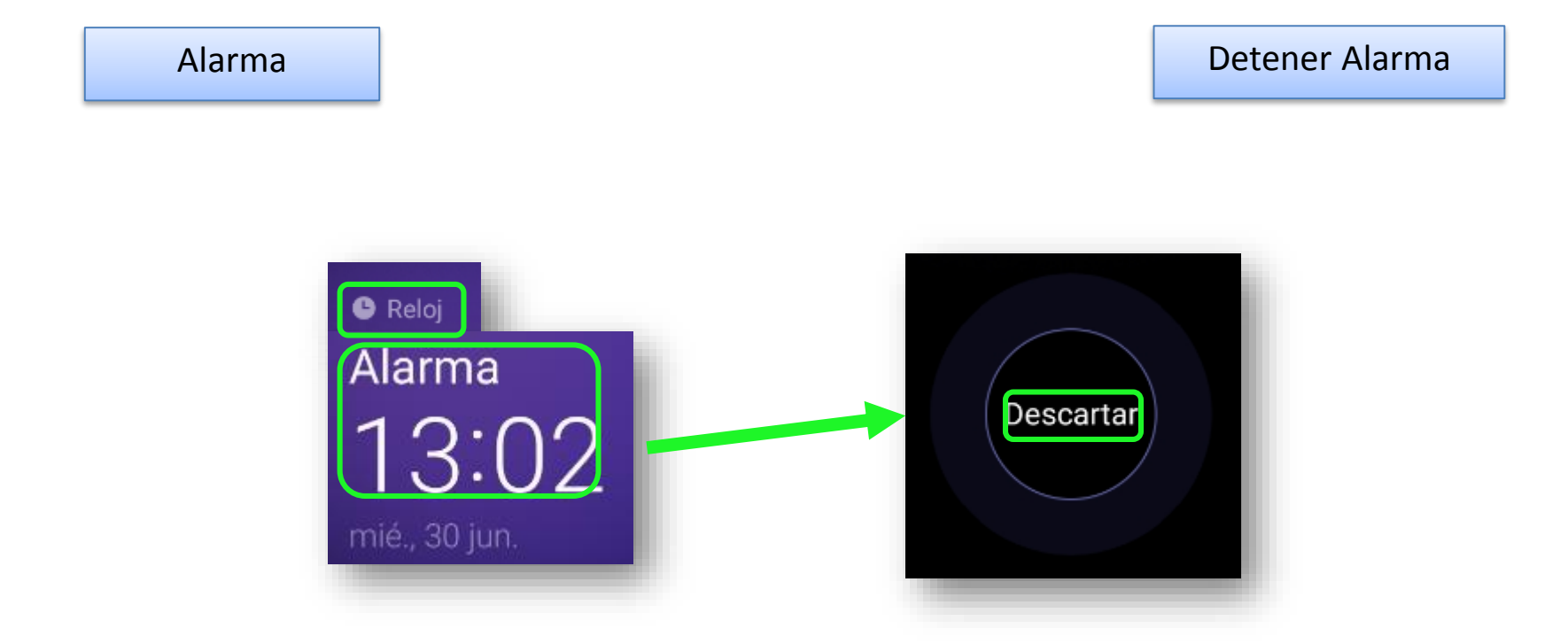

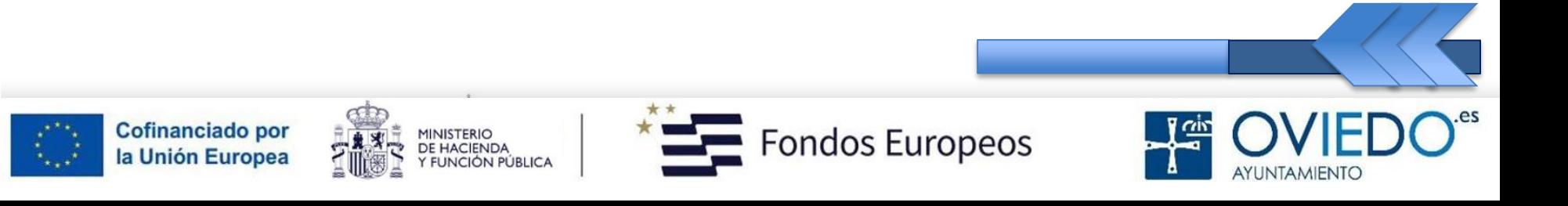

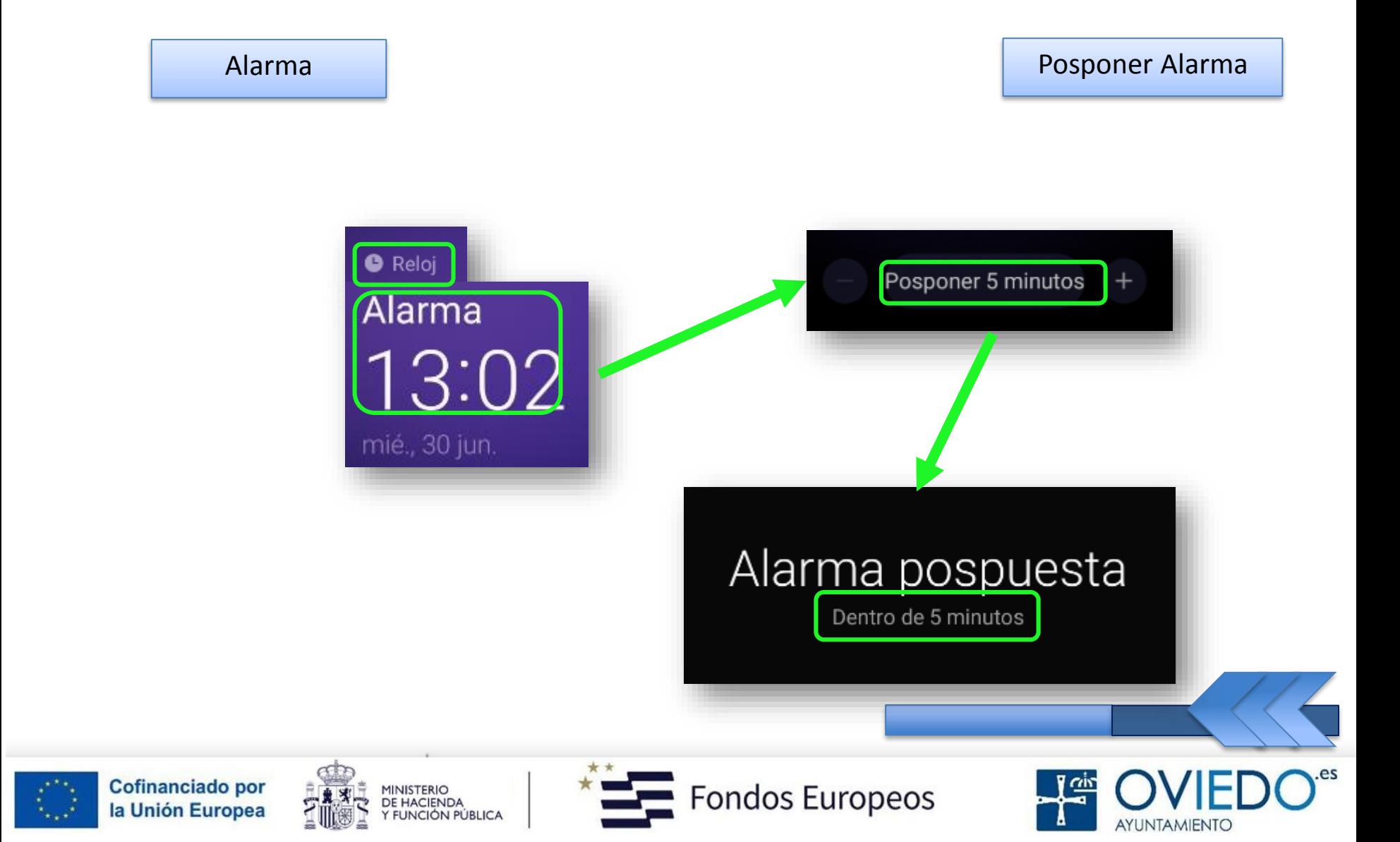

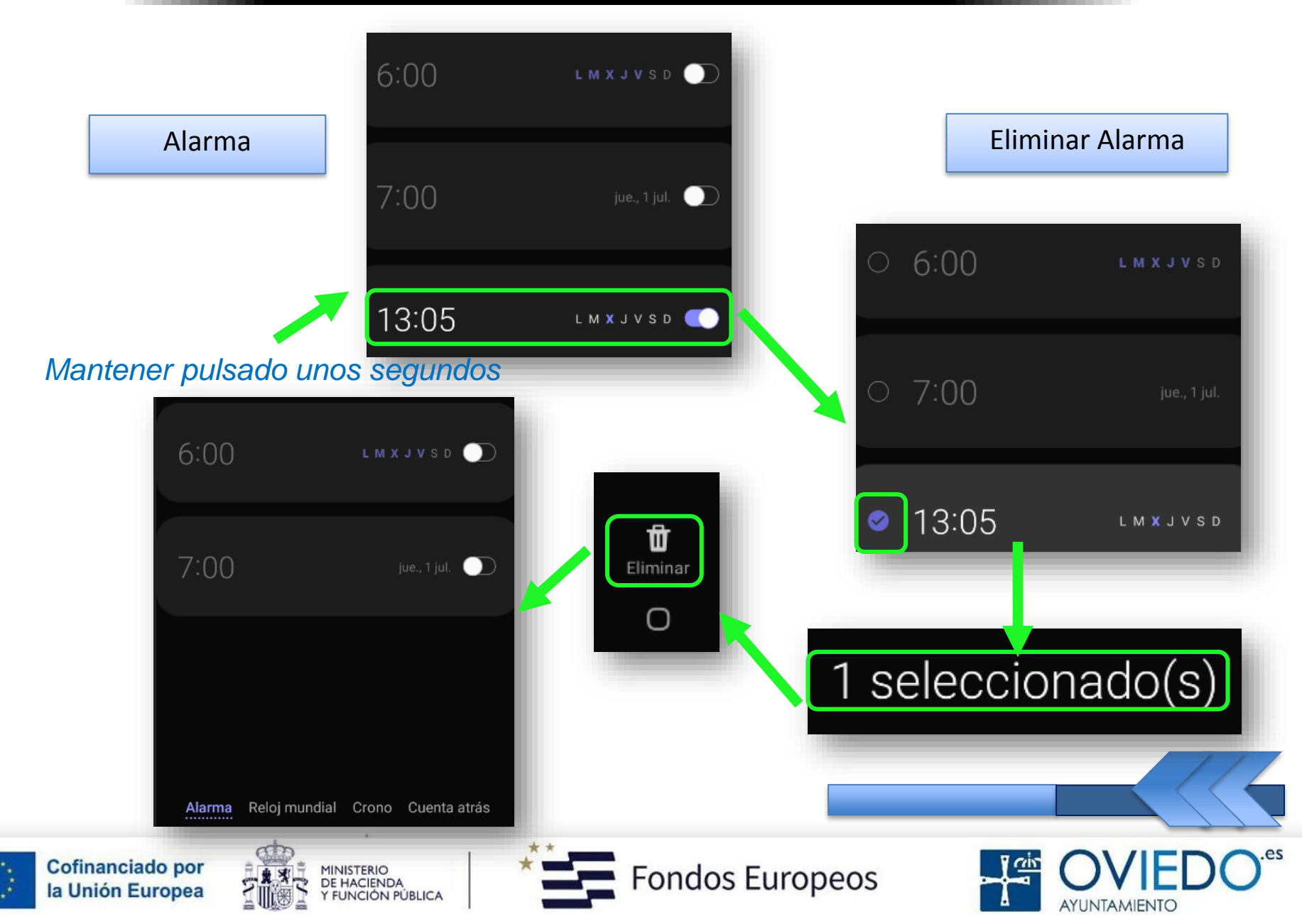

## *2.- Reloj Mundial*

*Podemos visualizer la hora en distintas ciudades*

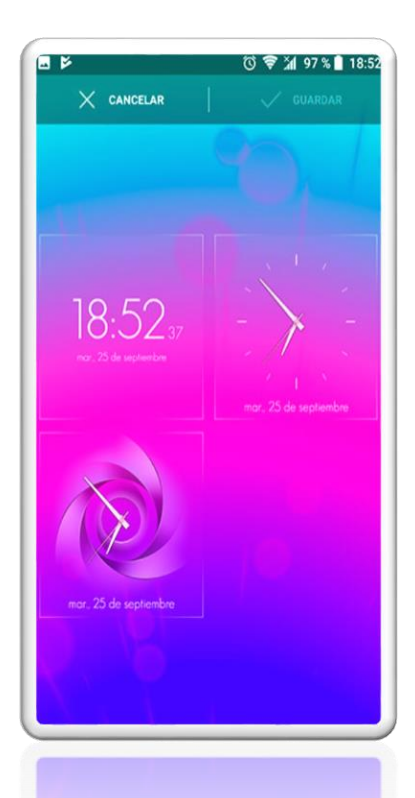

#### *En distintas ciudades a la vez, por supuesto*

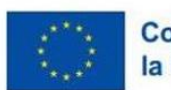

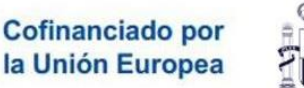

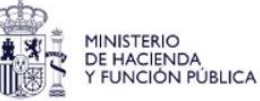

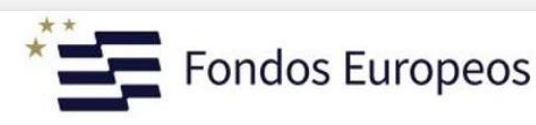

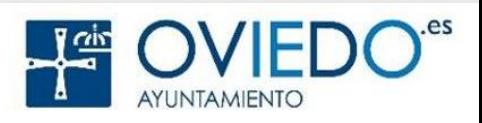

## *Crear Relojes*

#### *Podemos crear tantos relojes como deseemos*

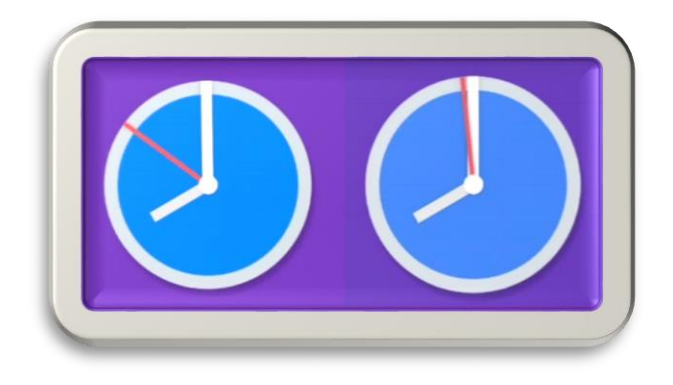

## *Cada reloj marcará la hora de una ciudad concreta*

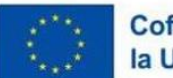

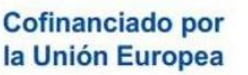

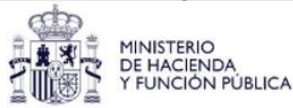

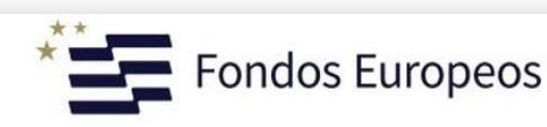

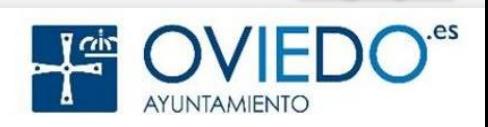

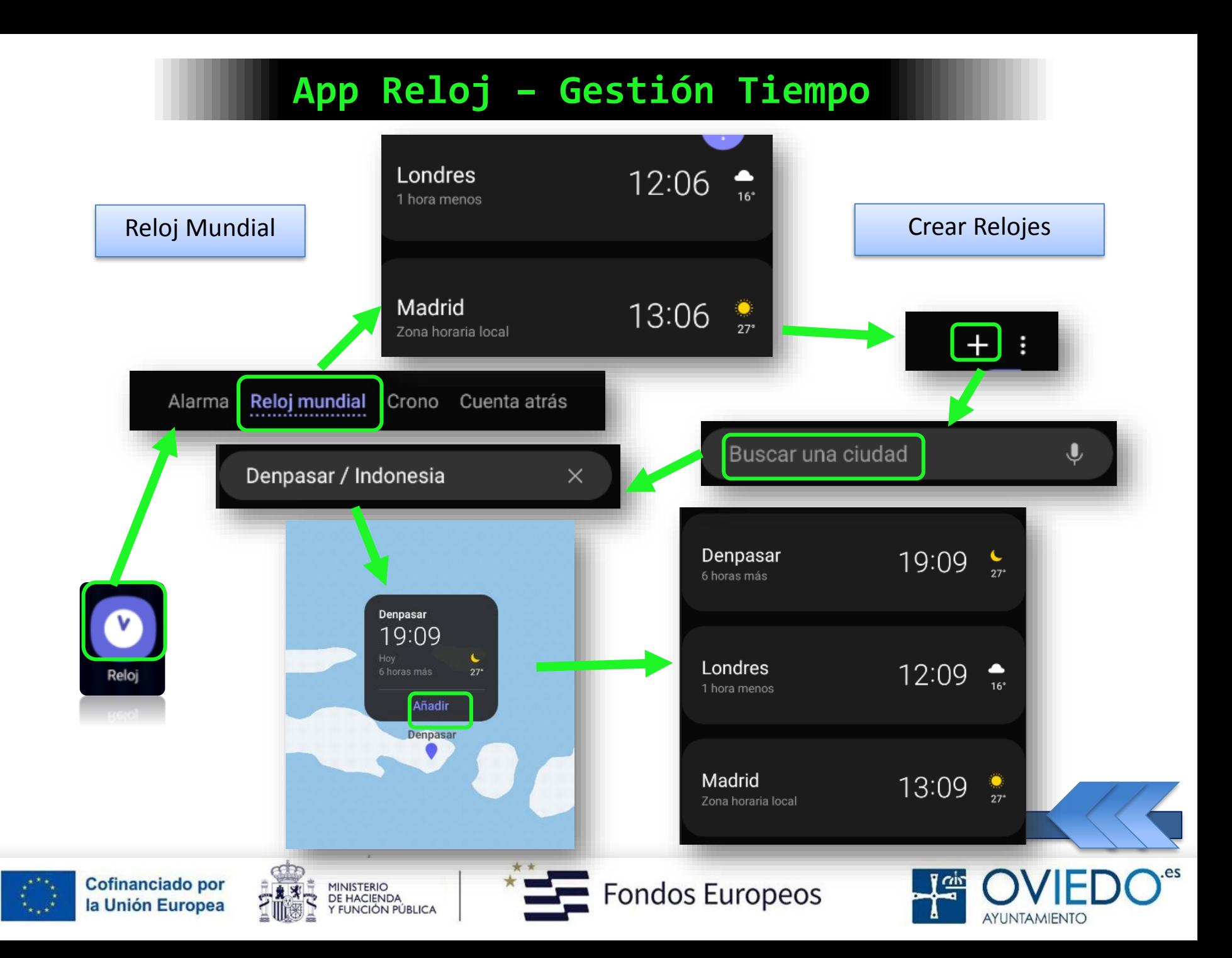

#### *Conversor Zona Horaria*

 *Podemos introducir la hora de una ciudad manualmente*

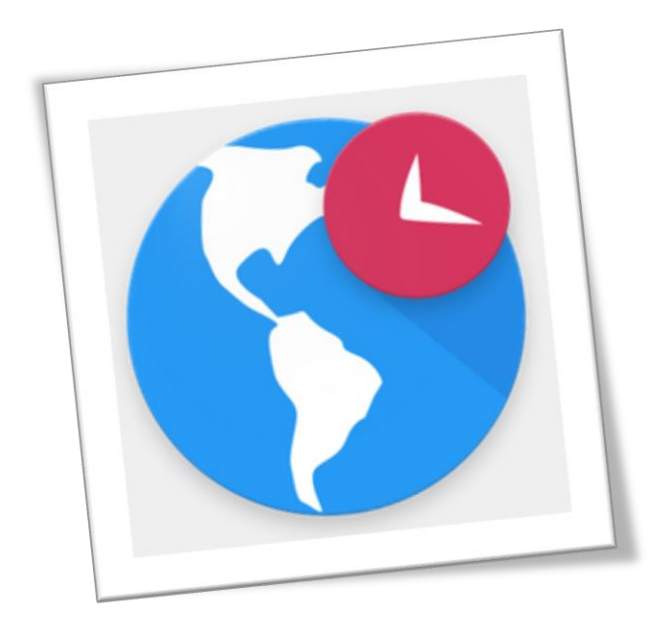

 *Si no encontramos la ciudad que buscamos, podemos introducir su horario y crear su reloj*

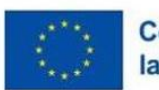

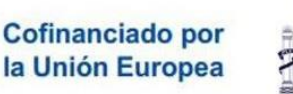

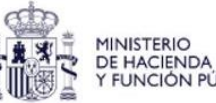

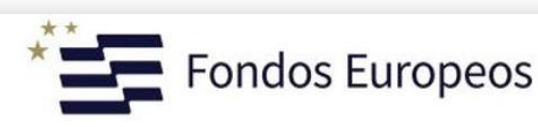

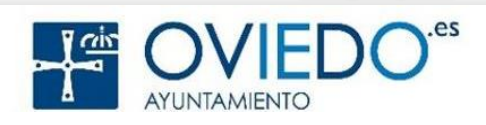

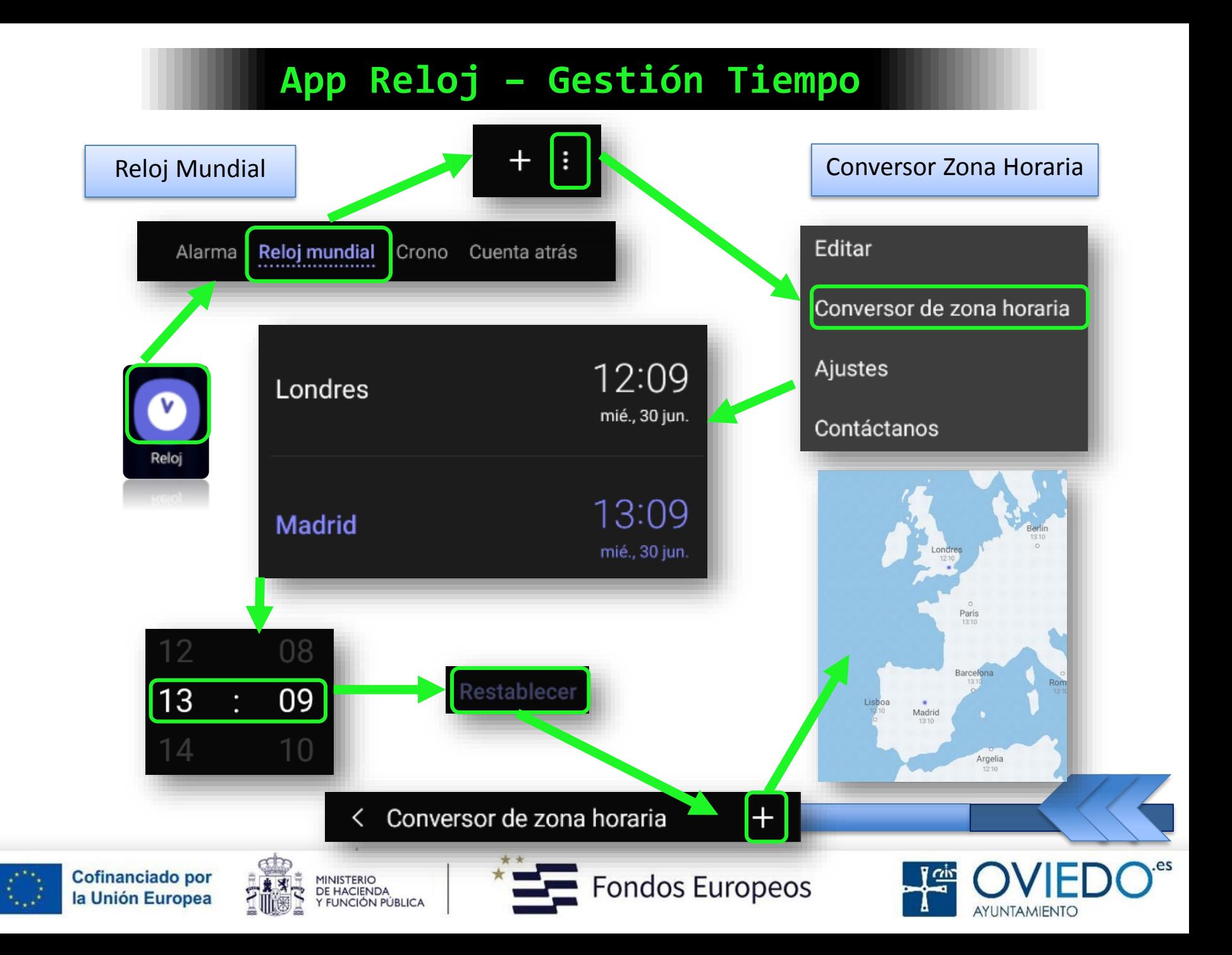

## *Eliminar Relojes*

 *Para eliminar un reloj, mantenemos pulsado ese reloj unos segundos y pulsamos sobre Eliminar*

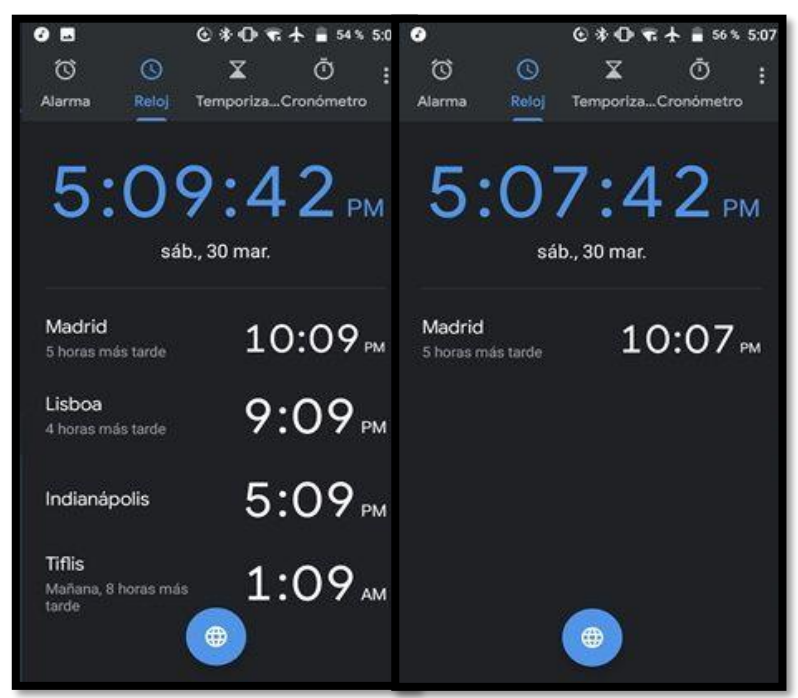

 *Si queremos eliminar varios a la vez, mantenemos pulsado uno, seleccionamos los demás y Eliminar*

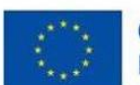

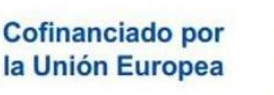

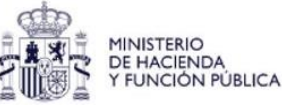

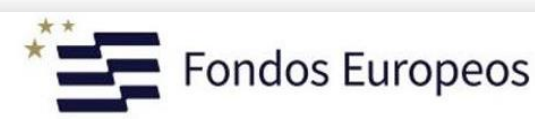

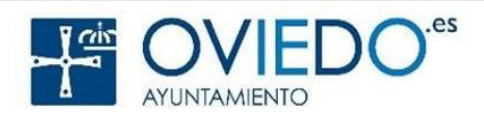

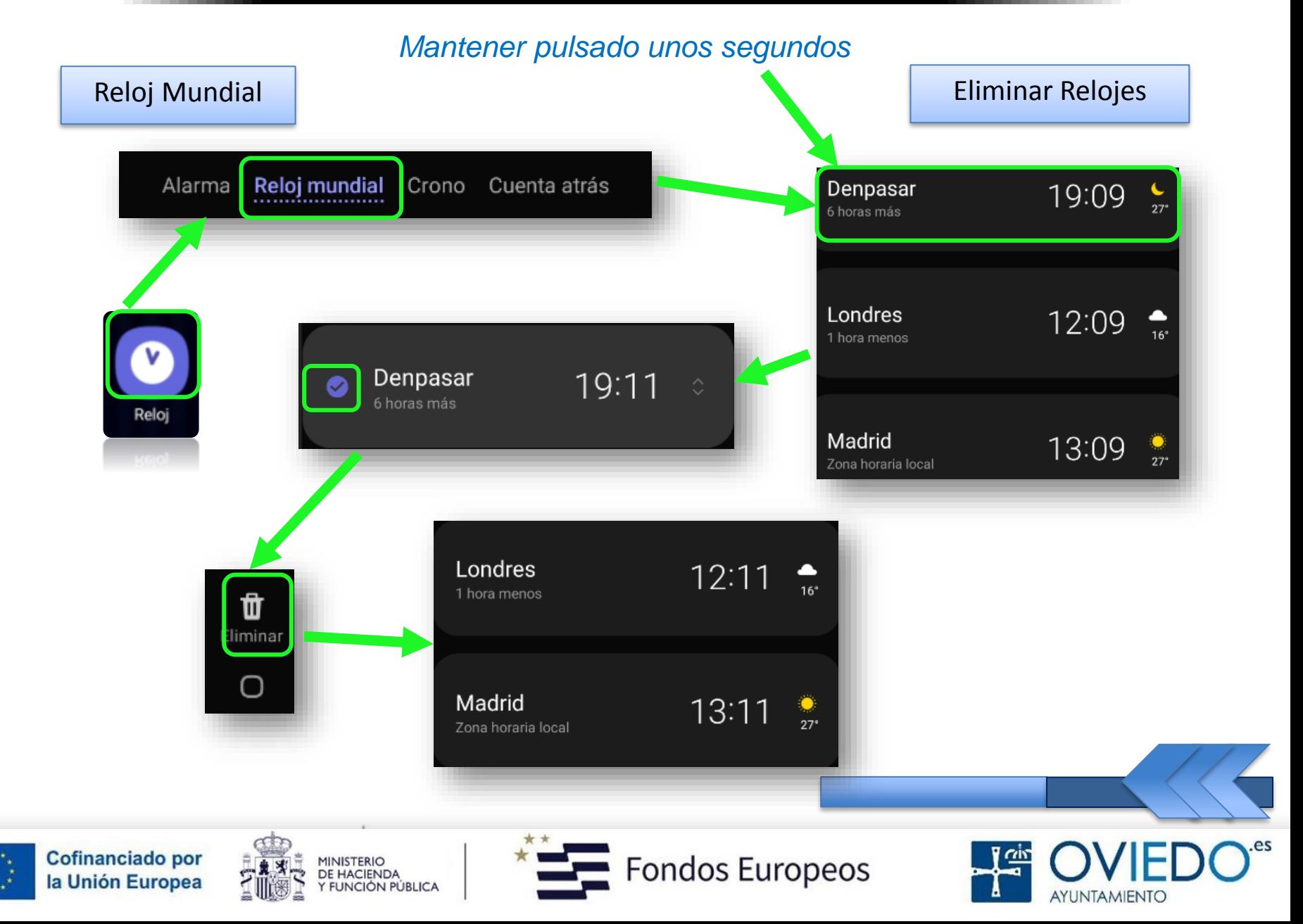

## *3.- Cronómetro*

*Podemos cronometrar la duración de un evento*

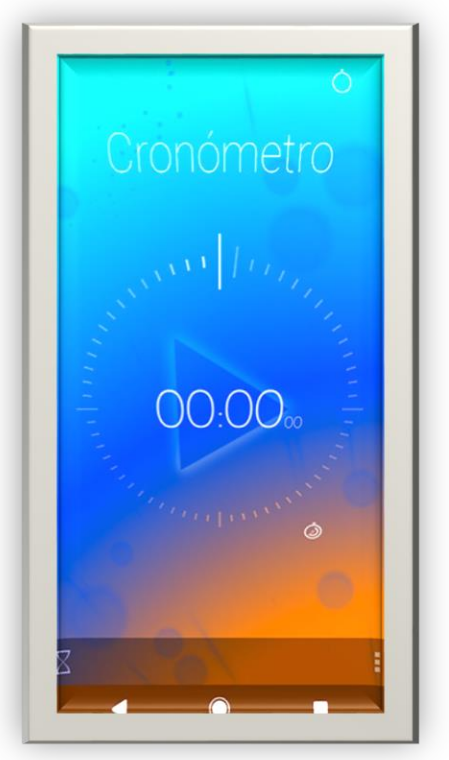

 *Para reiniciar, pulsaremos sobre Reanudar y, para eliminar tiempos registrados, sobre Restablecer*

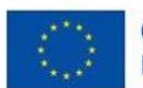

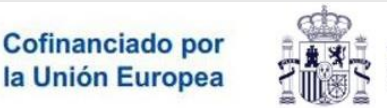

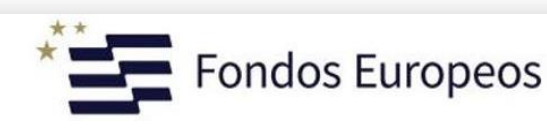

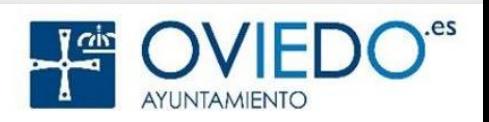

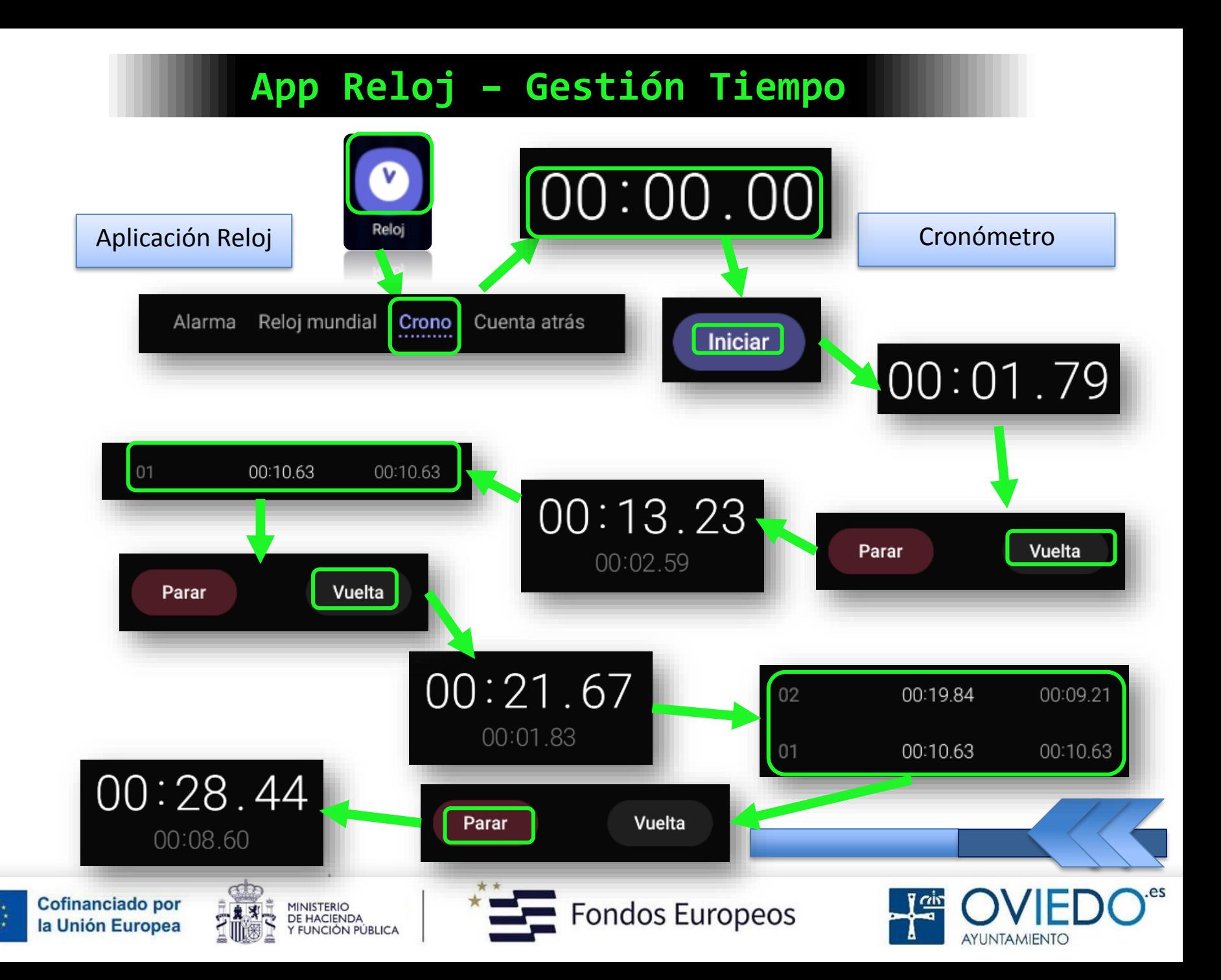

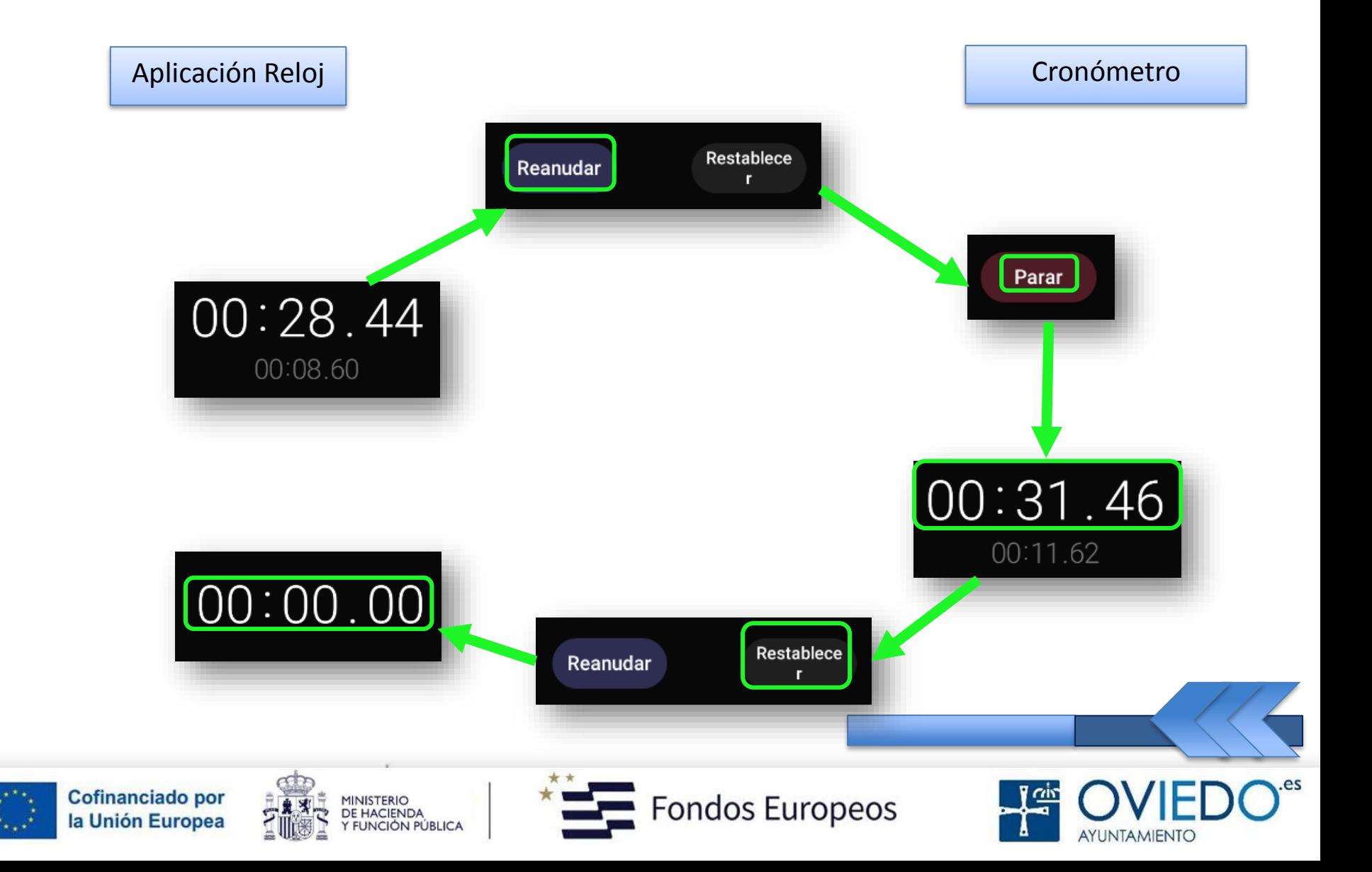

Estos ajustes son los mismos para los cuatro

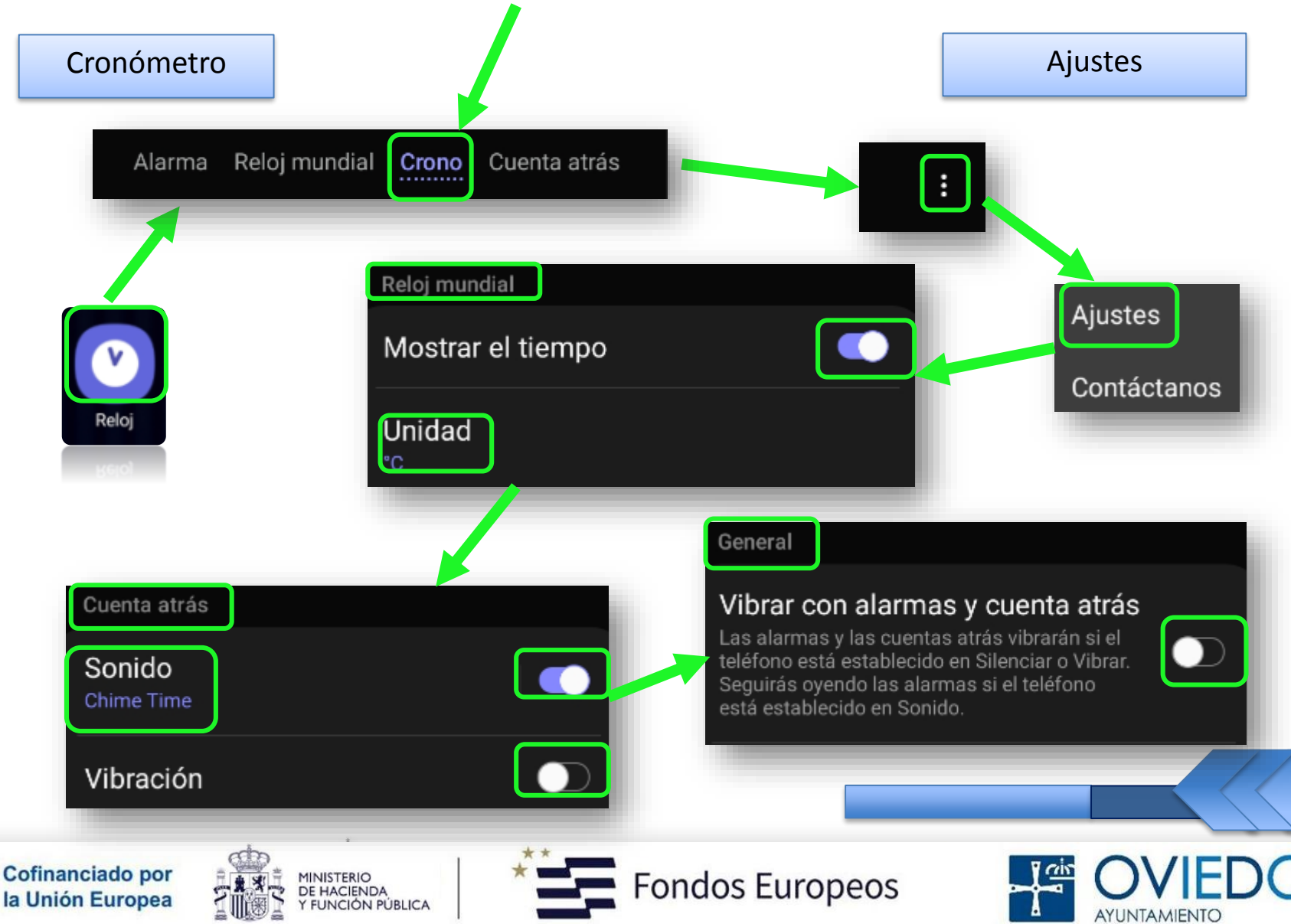

## *4.- Cuenta Atrás*

*Podemos añadir los temporizadores que deseemos*

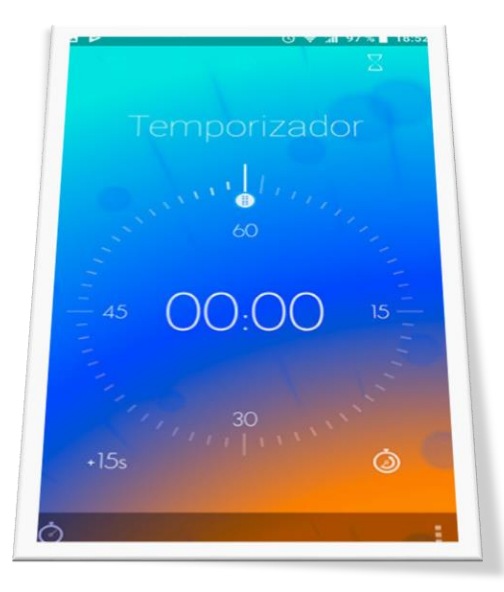

 *Para tener a mano los que usemos con mayor frecuencia*Cofinanciado por Fondos Europeos **MINISTERIO DE HACIENDA** la Unión Europea **FUNCIÓN PÚBLICA** 

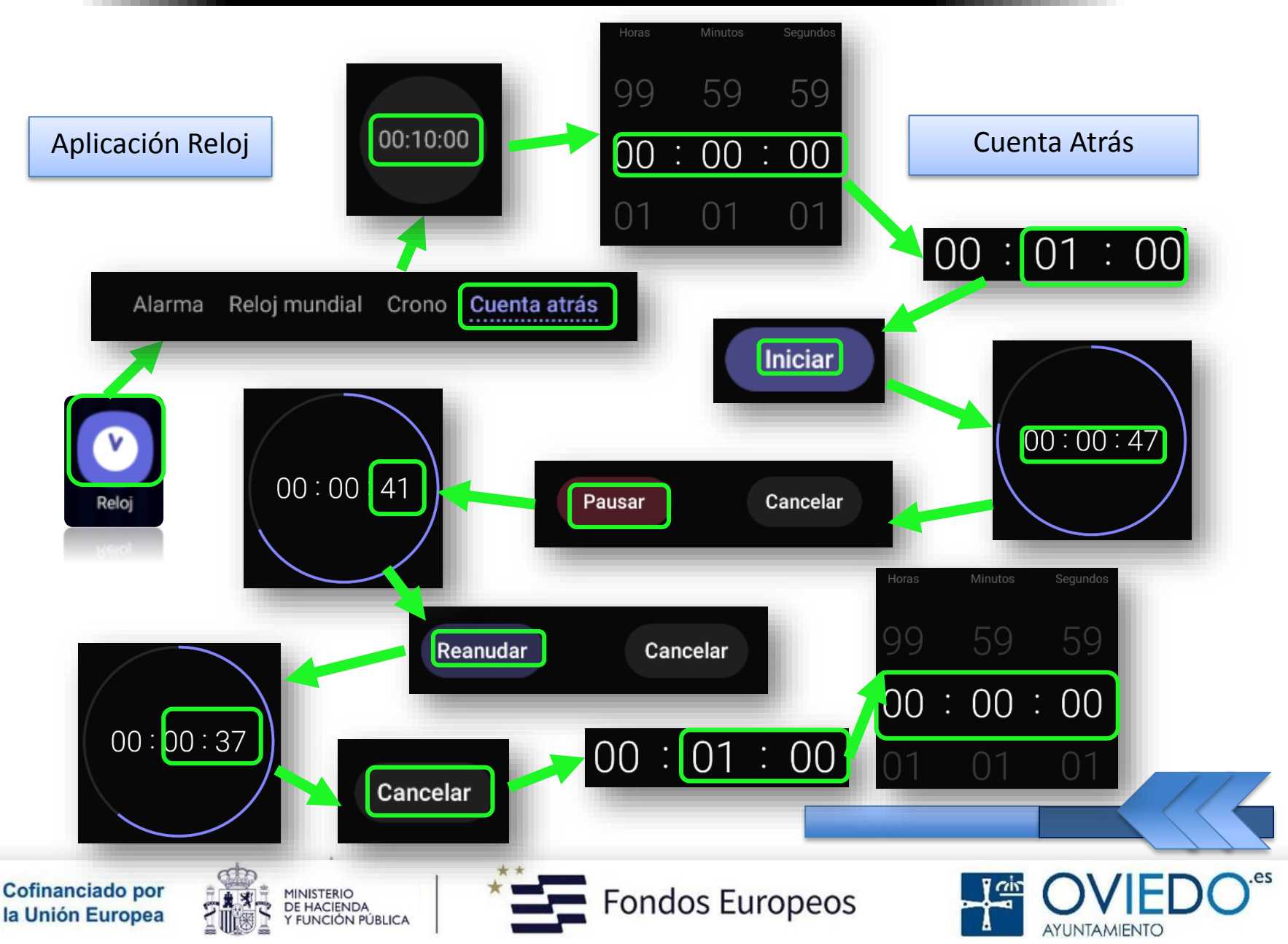

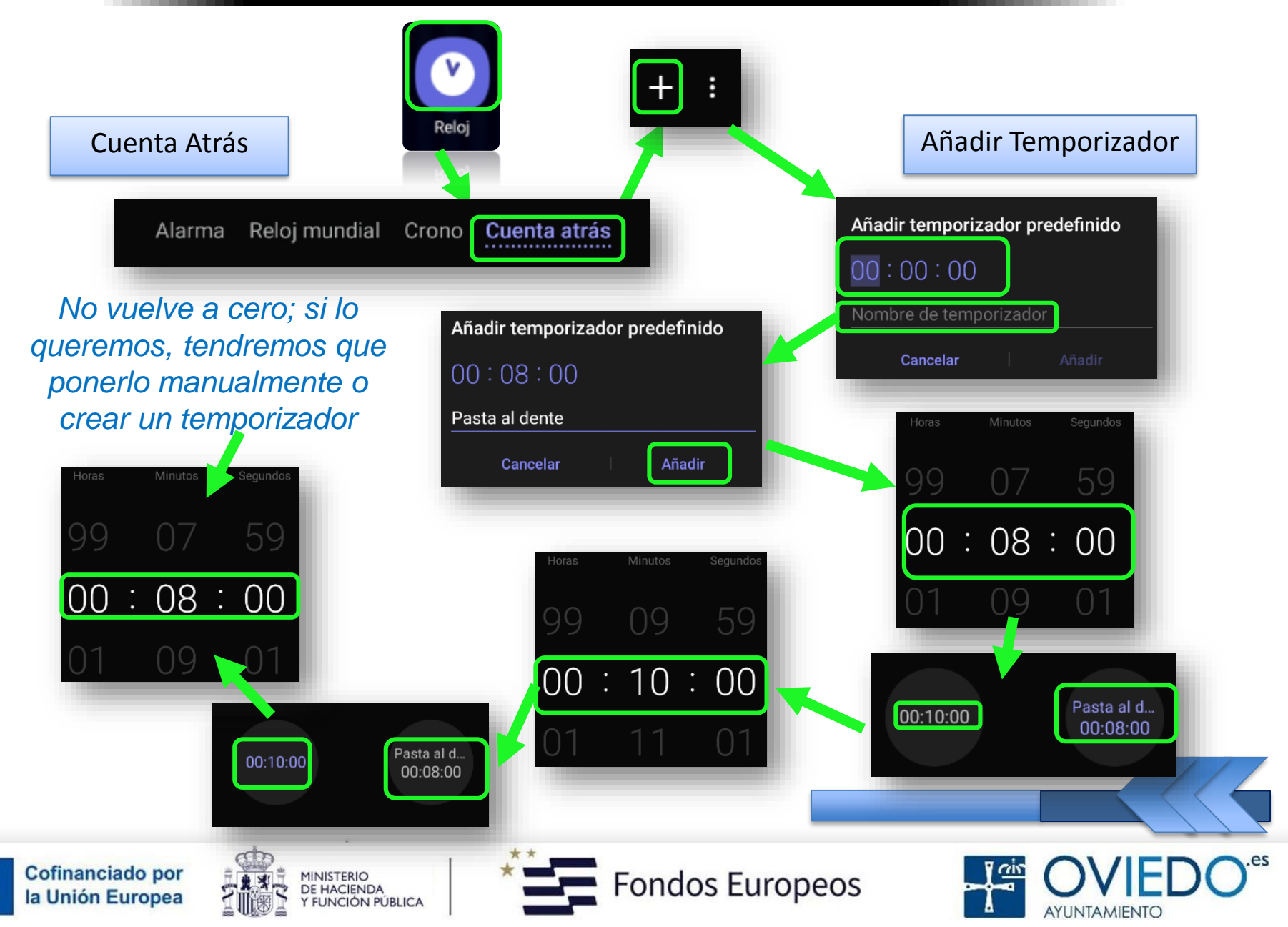

#### **El SmartPhone**

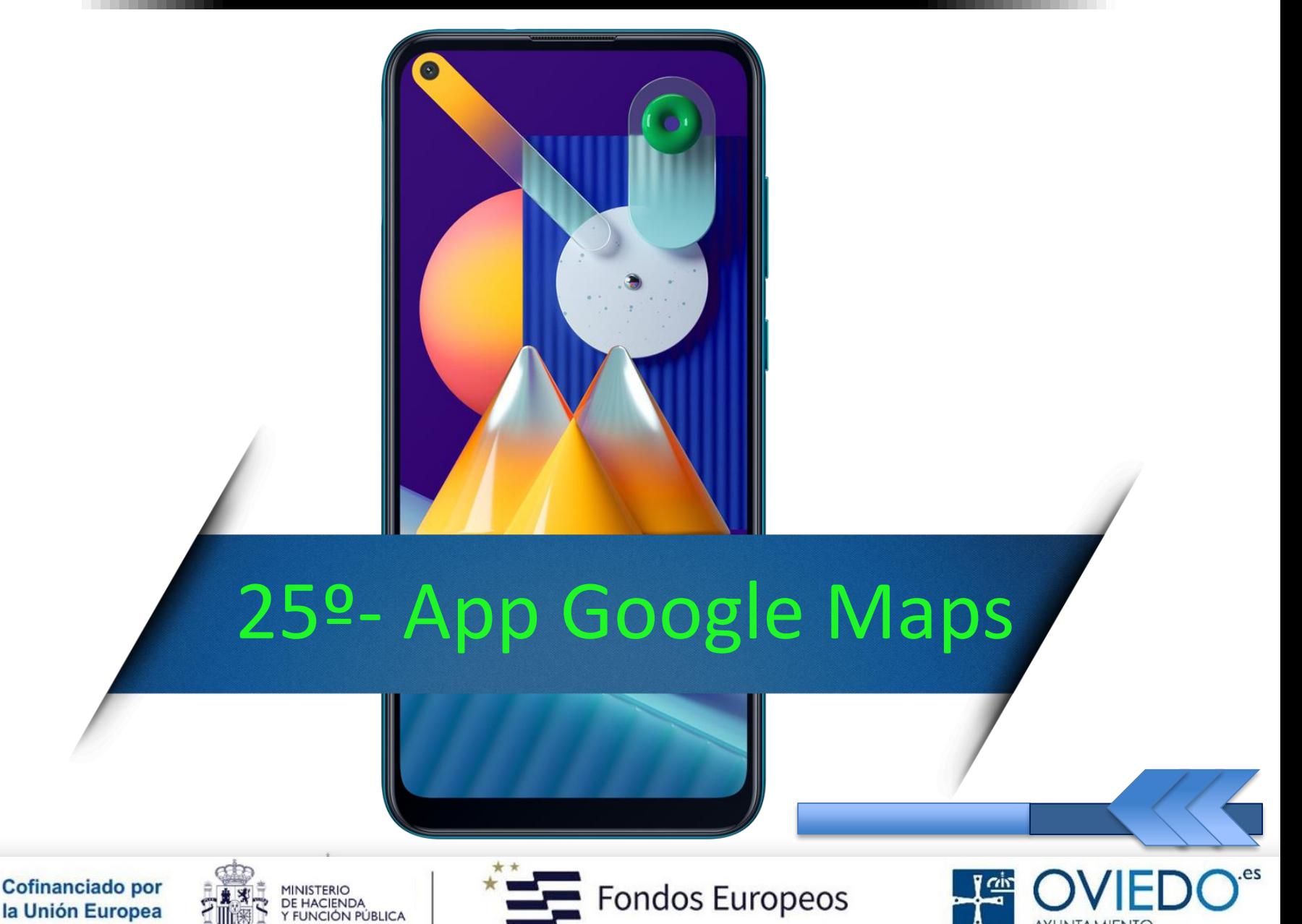

**AYUNTAMIENTO** 

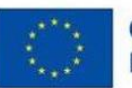

## *Servicio de mapas y geolocalización*

 *Permite observar mapas en tiempo real y desplazarnos por los mismos para saber cómo llegar a cualquier lugar*

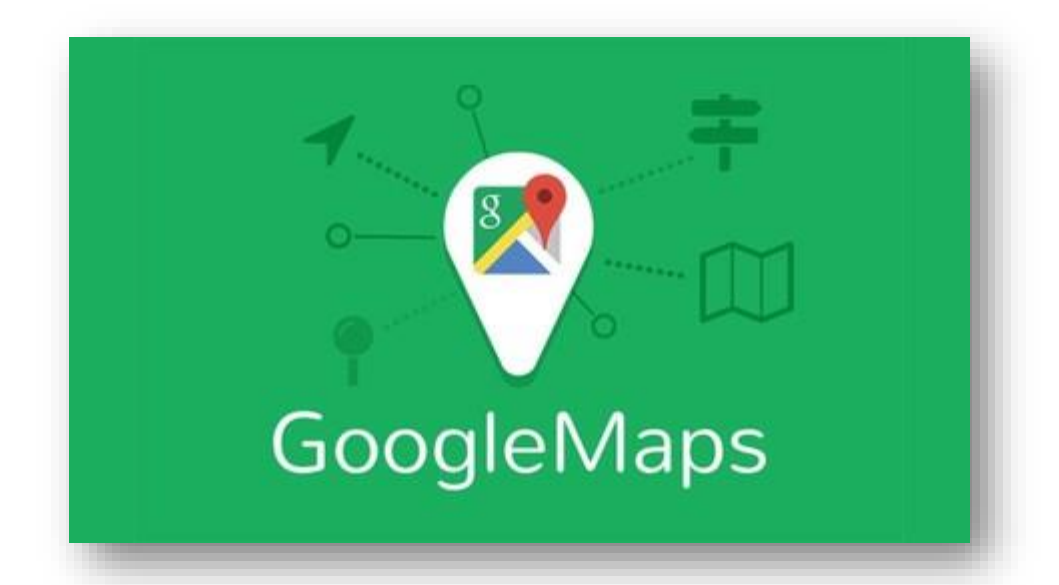

 *También nos permite conocer qué medios de transporte nos permiten llegar antes y qué ruta se debe o se puede*

*seguir*

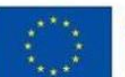

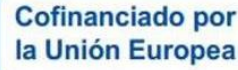

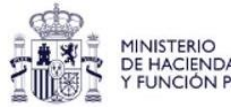

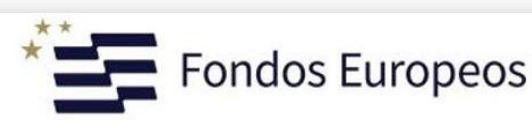

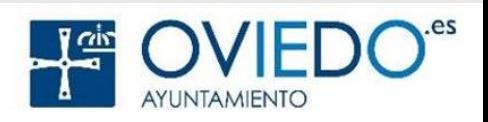

#### Activar el historial de ubicaciones

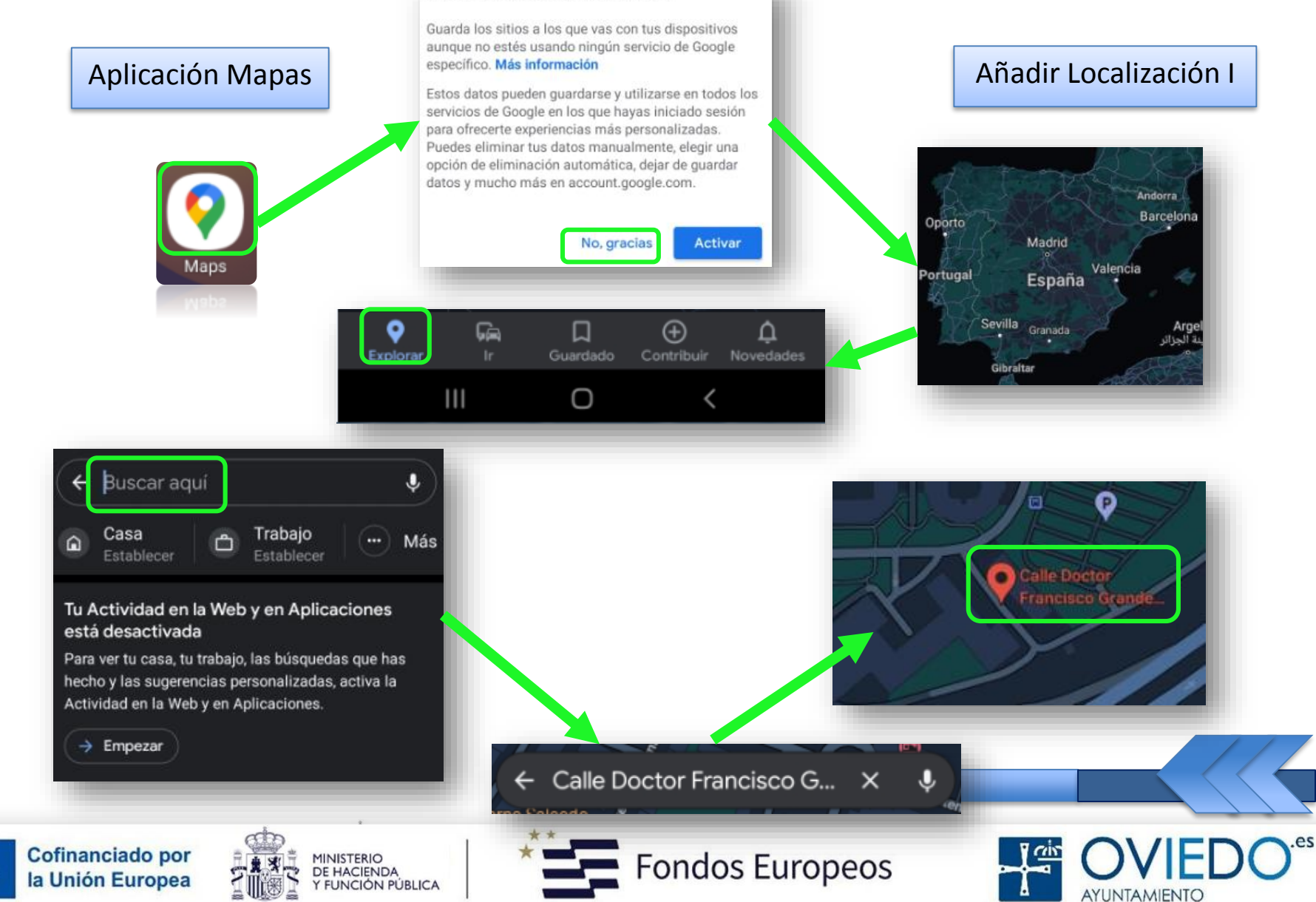

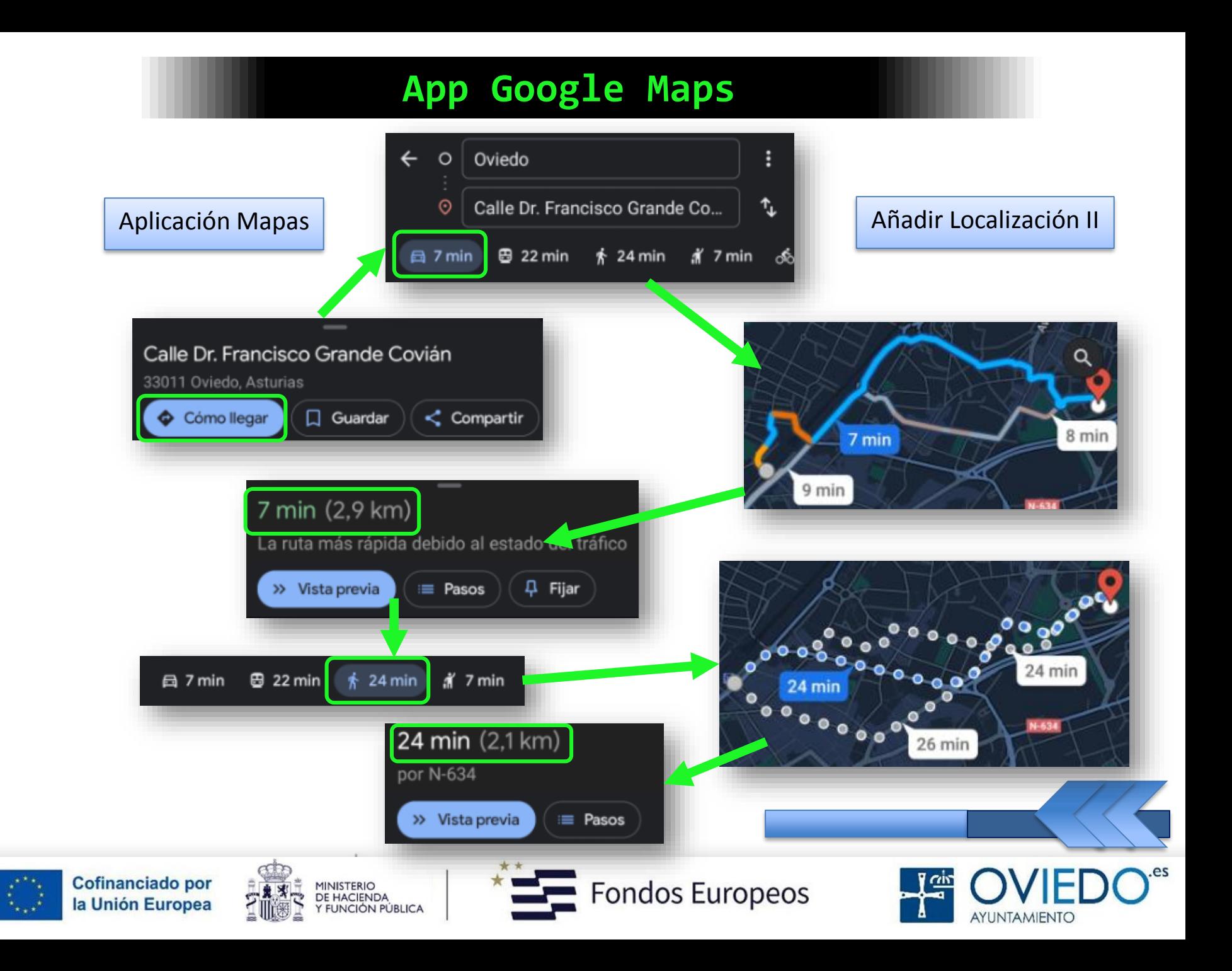

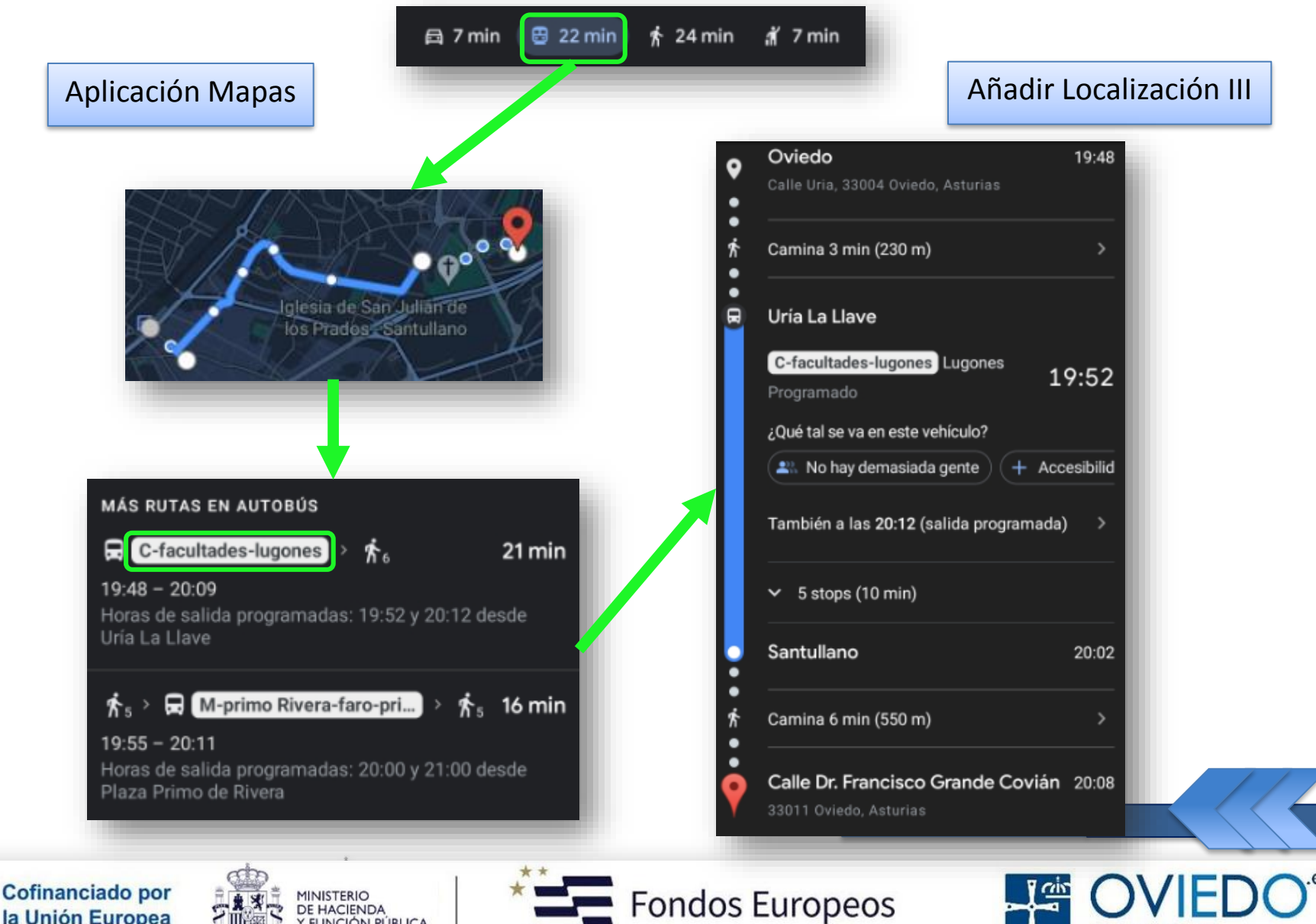

AYUNTAMIENTO

la Unión Europea

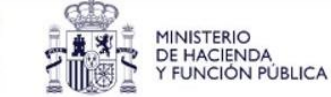

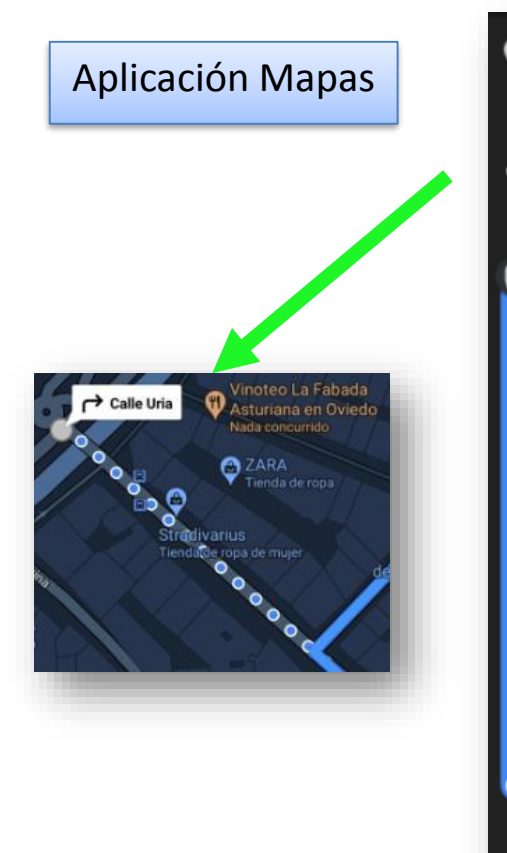

**Cofinanciado por** 

la Unión Europea

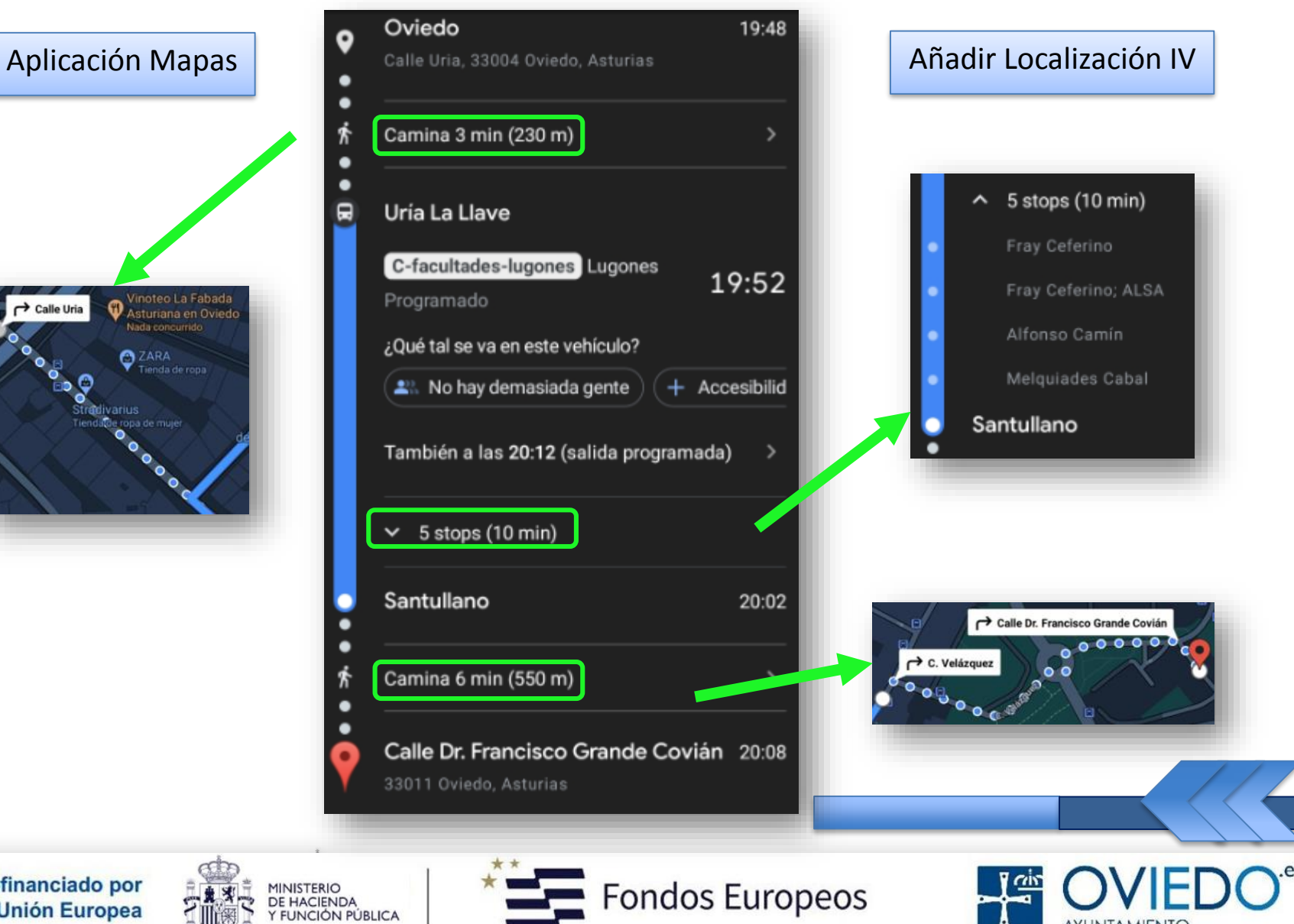

AYUNTAMIENTO

#### Aplicación Mapas **Configuración**

![](_page_70_Picture_2.jpeg)

Estandar

Transporte

público

![](_page_70_Picture_3.jpeg)

![](_page_70_Picture_4.jpeg)

![](_page_70_Picture_5.jpeg)

**Satélite** 

#### Detalles del mapa

![](_page_70_Picture_9.jpeg)

Tráfico

![](_page_70_Picture_12.jpeg)

![](_page_70_Picture_14.jpeg)

 $3D$ Datos de COVID-19

![](_page_70_Picture_17.jpeg)

**Bicicleta** 

**Street View** 

**Relieve** 

![](_page_70_Picture_18.jpeg)

![](_page_70_Picture_20.jpeg)

![](_page_70_Picture_21.jpeg)

![](_page_70_Picture_22.jpeg)

![](_page_70_Picture_23.jpeg)

![](_page_70_Picture_24.jpeg)

![](_page_70_Picture_25.jpeg)

![](_page_71_Figure_1.jpeg)
#### **El SmartPhone**

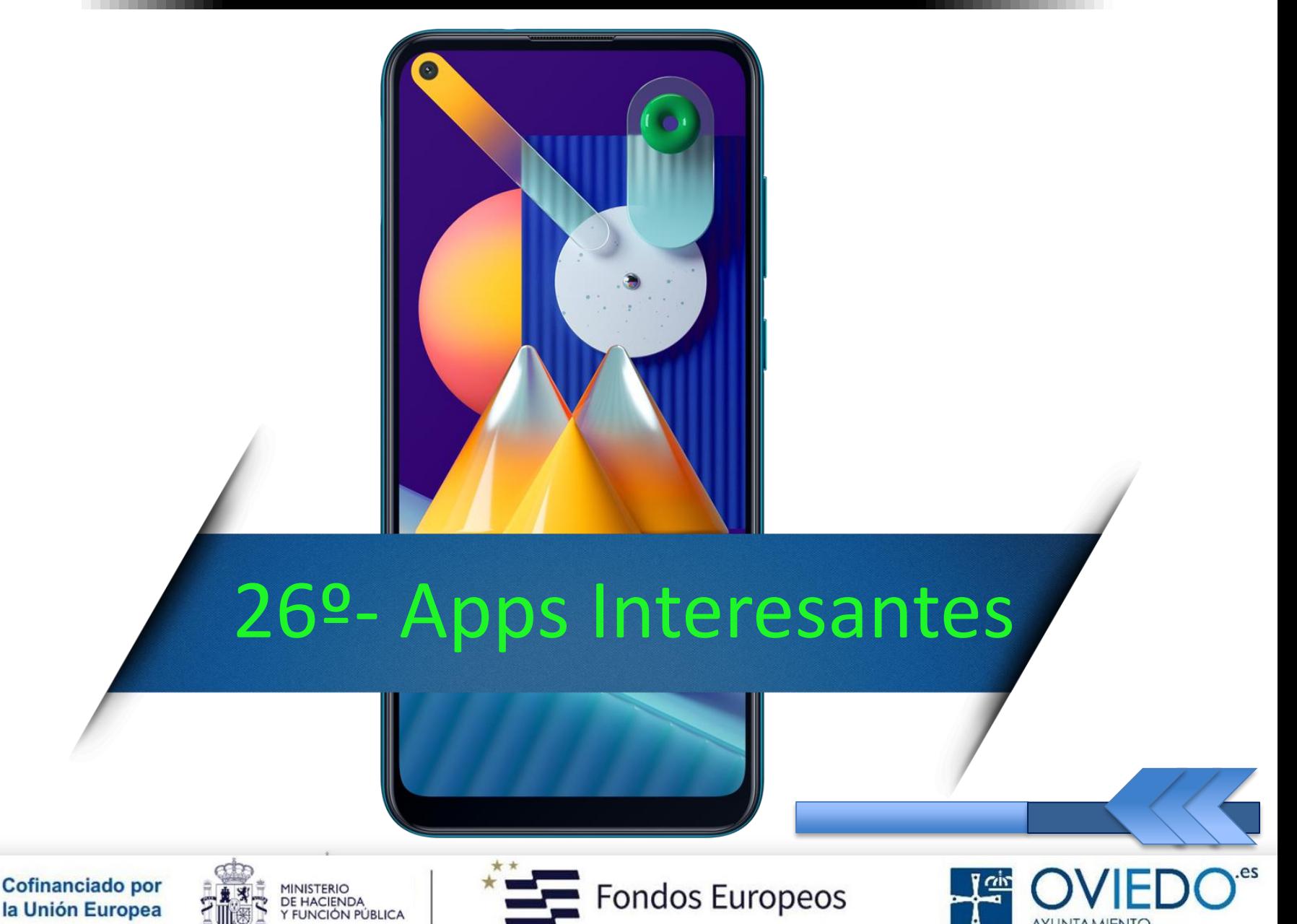

**AYUNTAMIENTO** 

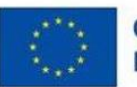

#### *Aplicaciones Interesantes*

 *La inmensa mayoría de apps son para cualquier tipo de persona y edad*

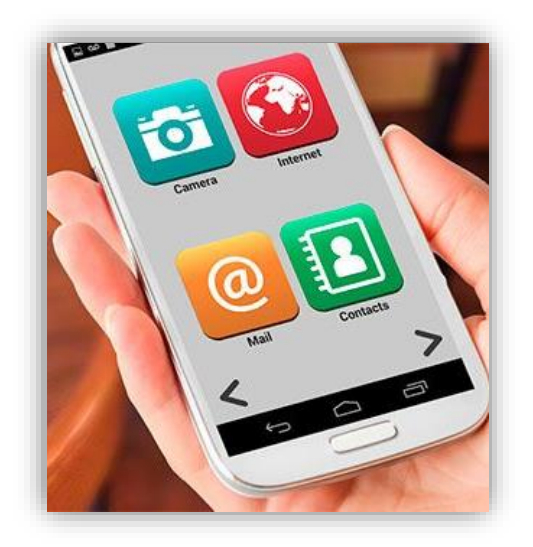

 *Algunas están relacionadas con problemas físicos (visión u oído) y otras son buenas para la mente*

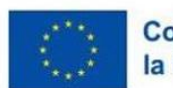

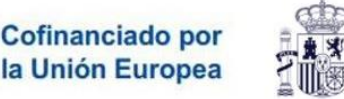

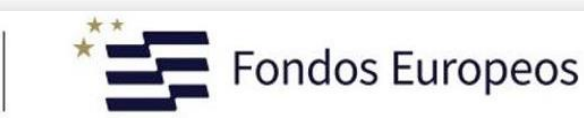

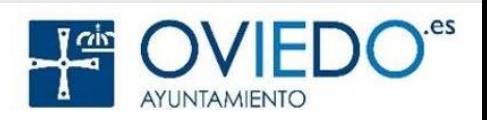

#### *Recordatorio Tomar Pastillas*

Aplicaciones Interesantes | Google Play Store | [Medisafe](https://play.google.com/store/apps/details?id=com.medisafe.android.client&hl=es&gl=US)

#### *App para la gestión de medicaciones*

*Recuerda la toma de pastillas de varias formas*

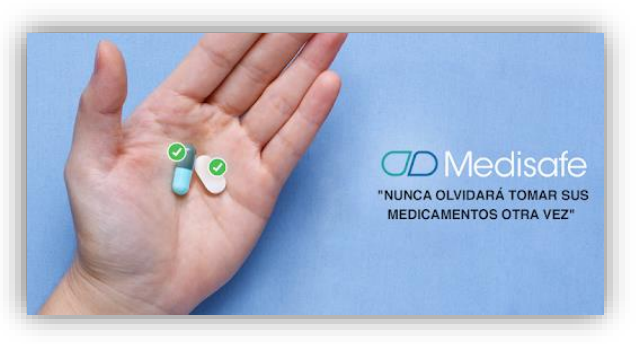

- *Permite configurar un pastillero para que suene una alarma cuando las pastillas están por acabarse*
- *Tiene una pequeña agenda para anotar los teléfonos y citas de tus médicos*

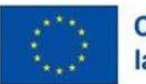

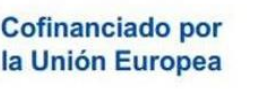

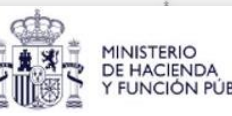

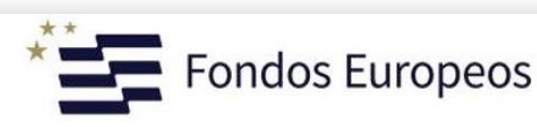

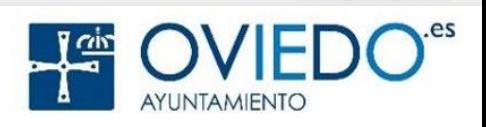

## *Geolocalización de Emergencia*

Aplicaciones Interesantes | Google Play Store | [Alpify](https://alpify.uptodown.com/android)

 *Con un solo botón podrás mandar tu geolocalización, en caso de accidente, a los servicios de emergencia*

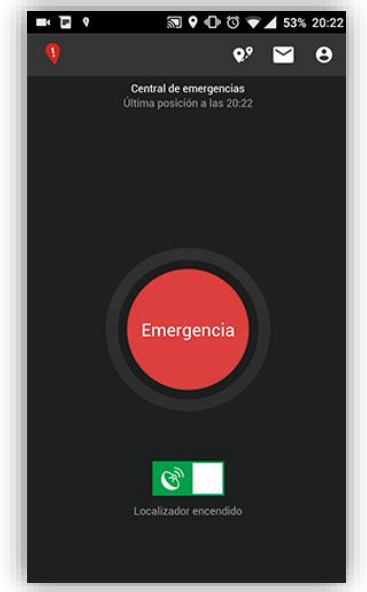

 *Esta app tendrá los datos de tu ruta, sabiendo con gran exactitud dónde te encuentras*

 *Da la posición, teléfono, tiempo que le queda a la batería…etc*

 *Incluso, tiene una sección para dar instrucciones a quien nos encuentre (si tenemos alergia a algo… etc)* 

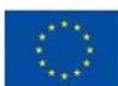

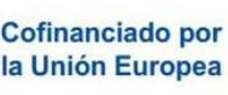

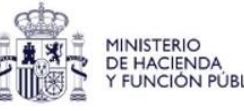

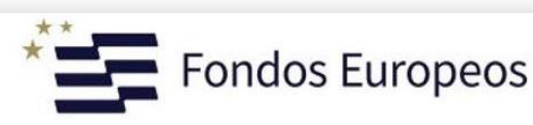

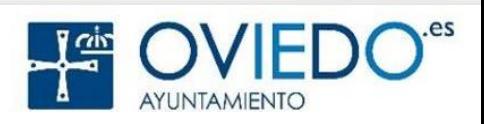

#### *Informar y apoyar a cuidadores y personas dependientes*

Aplicaciones Interesantes | Google Play Store | [Dependencia](https://play.google.com/store/apps/details?id=com.fraileyblanco.android.dependencia&hl=es&gl=US)

 *Ofrece consejos técnicos para cuidadores no profesionales e incluye información sobre servicios disponibles y el modo de solicitarlos*

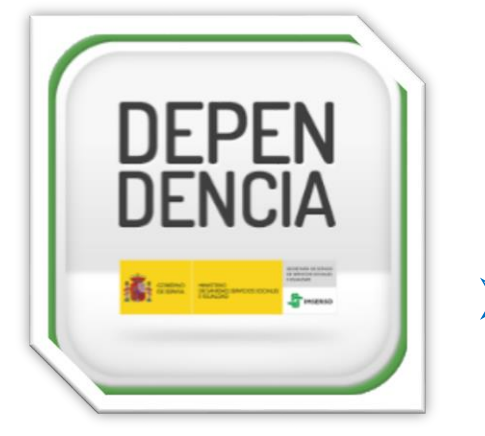

 *Ofrecen consejos sobre cómo mover a un paciente, mediante videoclips*

 *Ofrece información sobre cómo superar el estrés y ejercicios de relajación sencillos*

 *Pensada para personas mayores, para personas con alguna discapacidad y para personas en situación de* 

*dependencia*

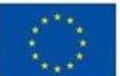

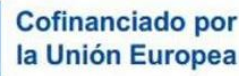

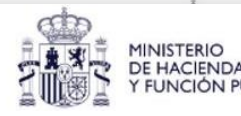

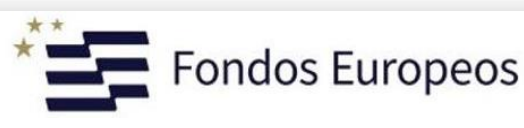

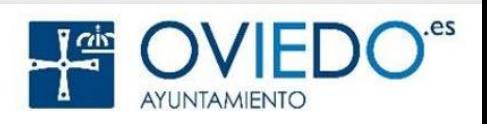

## *Interfaz Más Grande*

Aplicaciones Interesantes | Google Play Store | [Big Launcher](https://play.google.com/store/apps/details?id=name.kunes.android.launcher.demo&hl=es&gl=US)

 *Hace que los móviles se adecuen a gente mayor, niños y personas con problemas de visión y problemas motores*

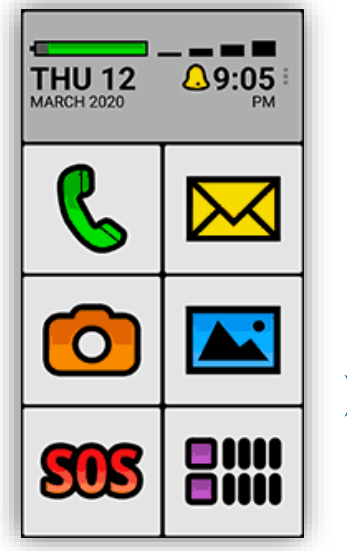

 *Reemplaza la interfaz del usuario, con sistema Android, con botones y textos más grandes*

 *Textos agrandados y codificados por color nos ayudarán a distinguir entre artículos*

 *Accede rápidamente a tus contactos favoritos desde un único menú*

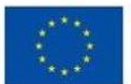

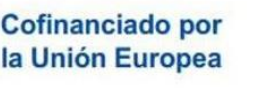

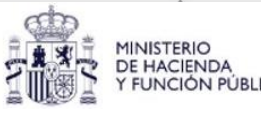

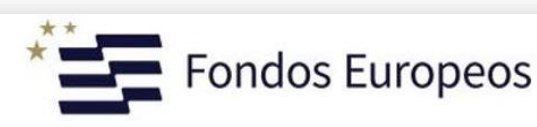

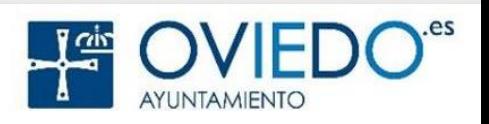

#### *Potenciador de Volumen*

Aplicaciones Interesantes | Google Play Store | [Volume Booster](https://play.google.com/store/apps/details?id=com.soulapps.superloud.volume.booster.sound.speaker&hl=es&gl=US)

 *Es un amplificador de volumen para personas con problemas de audición*

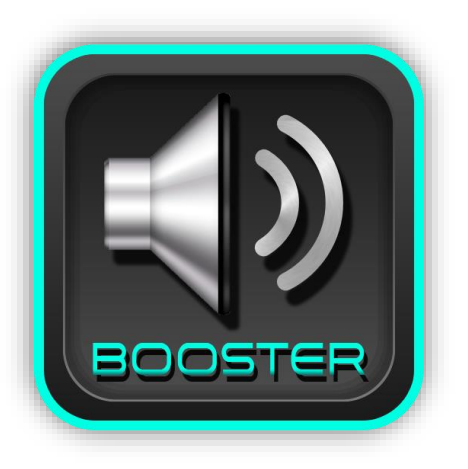

- *Aumenta el volumen del tono de llamada, el sonido de notificación, los archivos multimedia y la alarma*
- *Muy fácil de usar, sólo tocar el botón BOOST y esperar a que la aplicación aumente los altavoces de su teléfono*

*Debemos tener cuidado al usar auriculares o cascos*

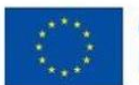

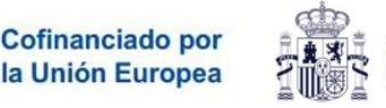

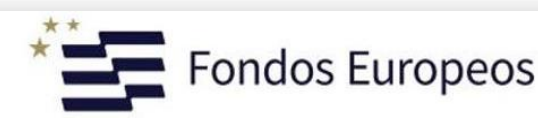

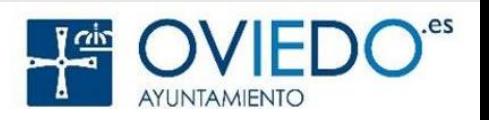

## *Ejercitar Memoria*

Aplicaciones Interesantes | Google Play Store | [Memory Trainer](https://play.google.com/store/apps/details?id=com.tivesoft.memorytrainer&hl=es_419&gl=US)

- *Nos ayudará en la mejora de nuestra memoria*
	- *Esta app tiene cinco ejercicios distintos*

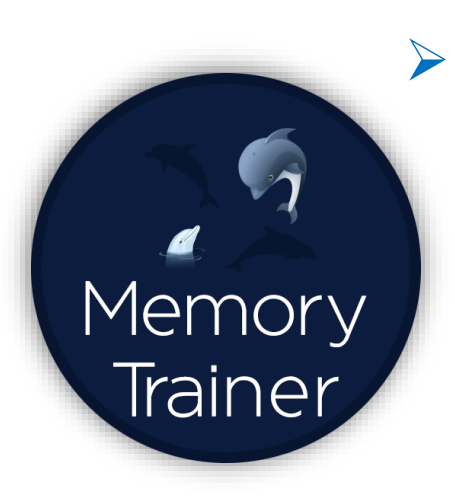

 *TileFlip (voltear imágenes y después te pide que digas cual no estaba antes), Numberz (memorizar de una lista de contactos los números de teléfono correspondientes a unos nombres), Sequencer (te muestra en pantalla una secuencia de colores o símbolos y luego tienes que repetirla), GridGrid y To-Doku*

*Son ejercicios diarios*

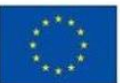

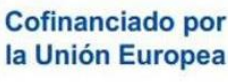

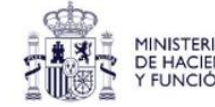

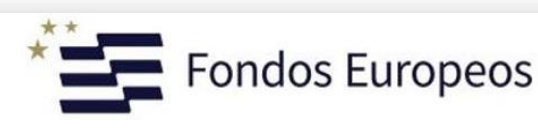

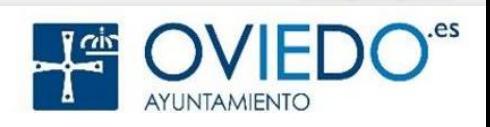

#### *Control Arterial*

Aplicaciones Interesantes | Google Play Store | [AlerHTA](https://play.google.com/store/apps/details?id=com.grupo2cm.ALERHTA)

*No sólo sirve para anotar las cifras de tensión*

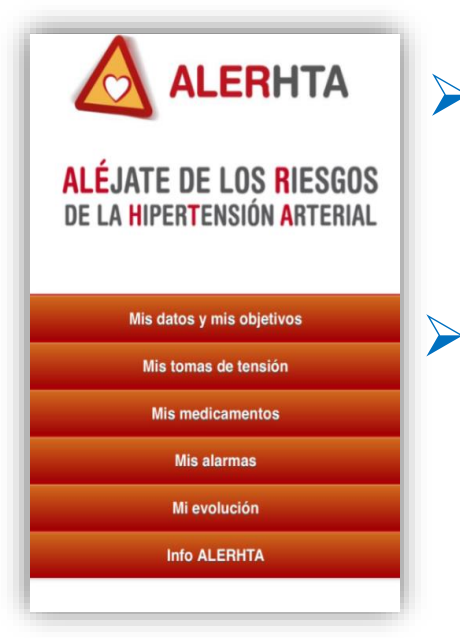

 *Se puede marcar las horas a las que se debe tomar la tensión*

 *También se pueden anotar los fármacos utilizados, la dosis, guardar una imagen del envase, anotar cualquier incidencia o efecto secundario…etc*

 *Y en el apartado de "mi evolución" es posible ver gráficos por día o mensuales de la evolución de las cifras de la* 

*tensión arterial*

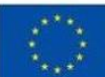

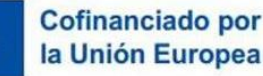

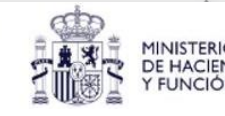

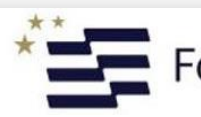

ondos Europeos

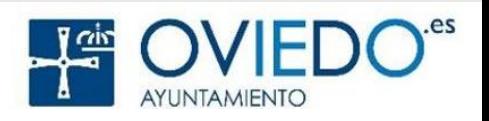

## *Cita Previa Atención Primaria*

Aplicaciones Interesantes | Google Play Store | [AsturSalud](https://play.google.com/store/apps/details?id=com.vitesia.asturias.citaprevia)

 *Gestión de citas de Atención Primaria del Servicio de Salud del Principado de Asturias desde el móvil*

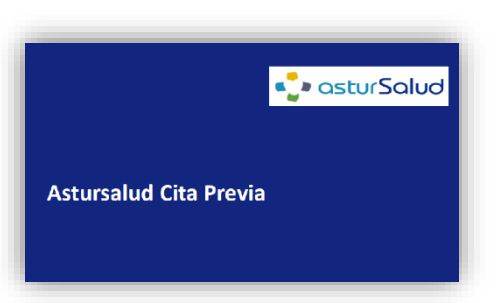

 *Permite solicitar, consultar y anular citas con los servicios de enfermería, medicina de familia y pediatría de Atención Primaria*

 *También dispone de un buscador de centros de salud desde el que podremos ver la dirección de un centro o contactar telefónicamente con el mismo*

 *Permite consultar las oficinas de farmacia más próximas y las de guardia en fines de semana y festivos*

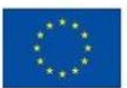

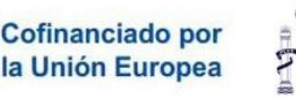

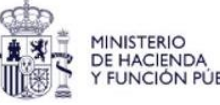

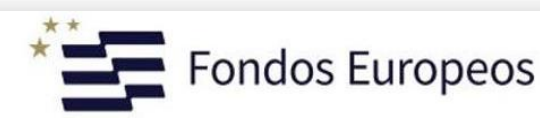

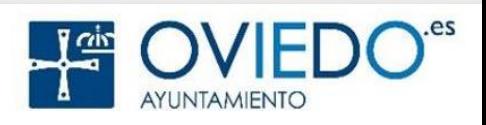

## **El SmartPhone: Fuentes**

## *Fuentes*

- Manual Básico de Smartphone:
- www.zaragoza.es/contenidos/sectores/mayores/smartphone.pdf
	- Curso Básico Teléfono Móvil para Mayores:
- https://www.emiliano.es/curso-basico-android-personas-mayores/
	- Las Mejores Aplicaciones Móviles Para Mayores:
		- https://familiados.com/blog/14-aplicaciones-moviles-parapersonas-mayores/
			- Las Doce Mejores Apps Para Abuelos:
- https://es.validasinbarreras.com/blog/post/las-12-mejores-appspara-abuelos-divertidas-y-utiles/

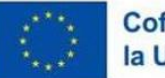

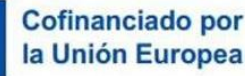

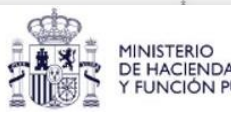

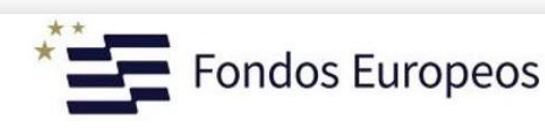

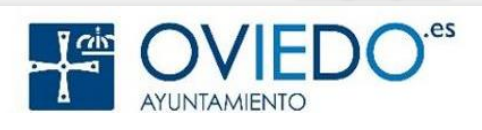

# Gracias Por Participar

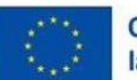

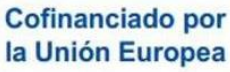

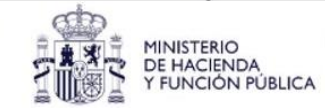

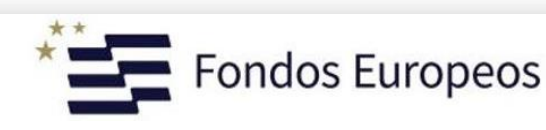

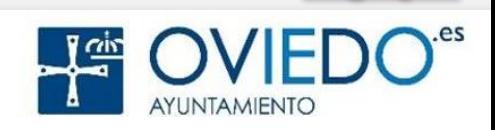